## **CopenClinica**

# **OpenClinica 3 Technical Documentation**

## **Getting Started**

This guide will help you interact with and extend OpenClinica 3 in a programmatic way. This guide is for developers who have a basic familiarity with HTTP and web services. HTML and javascript expertise helps too.

## **The Basics**

You'll likely want to start with the [REST API.](https://dev.openclinica.com/apidoc) This provides you with hooks to interact with an OpenClinica study in a lot of neat ways.

### **[Access the OpenClinica REST API](https://dev.openclinica.com/apidoc)**

REST API is a fancy way of saying you can access a URL that gives you back XML or JSON data in a consistent format. REST APIs are becoming the lingua franca of the web, and are widely used in mobile apps, social networking Web sites, mashup tools, and automated business processes. They are easy to leverage by most tools, including many that are free. Best of all, the learning curve is not too steep, especially if you're already familiar with the basics of how the web works.

We also have a **[SOAP API](https://docs.openclinica.com/3.1/technical-documents/openclinica-web-services-guide)**. If you're not sure what this is, use REST. We're no longer adding new functionality to SOAP. API references in this guide refer to the REST API unless explicitly mentioned otherwise.

### **Set Up Your Development Environment**

You'll need an OpenClinica environment to develop and test your application or module against. If you're an OpenClinica Enterprise user, you may be able to use your test environment. Find out the URL of the test environment and make sure you have a test study and a user account on the system. Otherwise, you can [download](https://docs.openclinica.com/downloads) and [install](https://github.com/OpenClinica/OpenClinica/wiki) the latest version of OpenClinica Community Edition.

### **Security and Permissions**

Different parts of the API use different security mechanisms. We're working on unifying these but for now you'll need to understand the differences, and take note of which API methods support which types of authentication.

- Session: You need to programmatically login to /pages/login/login and subsequently call the API.
- API Key: Authentication to the API is performed via HTTP Basic Auth. Provide your API key as the basic auth username value. You do not need to provide a password. You can obtain your api key by calling this

API: https://dev.openclinica.com/apidoc/#api-User\_Account-getAccountByUserName

OAuth: All developers need to register their application before getting started. A registered

OAuth application is assigned a unique Client ID and Client Secret. The Client Secret should not be shared.

Network/firewall dependent: Network/firewall constraints need to be put in place to secure these APIs.

Each API method is labled with the authentication method(s) it supports.

## **Getting under the hood**

Parts of this guide contain specifications on the OpenClinica eCRF meta model, how we handle dates and datatypes, and how we interpret and implement the CDISC Operational Data Model.

- [CDISC ODM](https://docs.openclinica.com/3.1/technical-documents/openclinica-and-cdisc-odm-specifications)
- [CRF Template Elements](https://docs.openclinica.com/3.1/technical-documents/openclinica-ecrf-specifications/crf-template-elements)
- [Dates](https://docs.openclinica.com/3.1/technical-documents/openclinica-date-format-specifications)
- [Item Data](https://docs.openclinica.com/3.1/technical-documents/openclinica-item-data-specifications)
- [Internationalization and Localization](https://docs.openclinica.com/3.1/technical-documents/openclinica-and-internationalization)
- [Database Schema](https://docs.openclinica.com/3.1/technical-documents/openclinica-3.1-database-model)

## **Building Modules**

Follow this quide to build new data extract/reporting formats.

OpenClinica will soon include a more comprehensive developer toolkit so you can easily develop your own custom modules, including dashboards, workflows, and visualizations. \*\*\* UNDER CONSTRUCTION, check back frequently! \*\*\*

## **Developing the Core**

If you can't accomplish what you need via a module, and/or are itching to fix bugs, expand the API, and otherwise make OpenClinica better, you can help improve OpenClinica core.

[This guide](https://docs.openclinica.com/3.1/technical-documents/developing-openclinica) will help you build from the source code and set up a development environment.

## **Sharing**

Sharing your work helps make OpenClinica more useful for everyone and gives you help improving and maintaining it. Submit code as a pull request to [github](https://github.com/OpenClinica/). Share your ideas/questions/testing/writing on the OpenClinica [forums](https://www.openclinica.com/forums) (you'll have to [register](https://community.openclinica.com/user/register) first). Someone out there might be thinking along the same lines and want to help you out!

Functional approval by Paul Bowen. Signed on 2019-10-10 1:19PM

Approved for publication by Ben Baumann. Signed on 2019-10-10 3:36PM

Not valid unless obtained from the OpenClinica document management system on the day of use.

# **1 REST Web Services**

#### **Overview**

We are constantly looking at ways to make it possible (not to mention reliable and easy!) for users and developers to interact with and extend OpenClinica in a programmatic way. This can mean anything from [data loading](http://clinicalresearch.wordpress.com/2010/03/05/pipes-hats-and-openclinica-digesting-hl7-in-openclinica/) to more [meaningful](http://clinicalresearch.wordpress.com/2010/12/22/plug-in-architecture-for-openclinica-data-extracts/) [integrations](http://clinicalresearch.wordpress.com/2009/10/11/rapid-deployment-of-new-functionality-in-openclinica-using-mirthconnect/) of applications common to the clinical research environment.

As proponents of open, standards-based interoperability here at OpenClinica, our starting point is to develop interfaces using the protocols that power the World Wide Web (such as HTTP, SSL, XML, OAuth 2.0). They are relatively simple, extensively documented, widely understood, and well-supported out of the box. On top of this foundation, we rely heavily on the wonderful work of [CDISC](http://www.cdisc.org/) and the [CDISC ODM](https://docs.openclinica.com/3-1-technical-documents/openclinica-and-cdisc-odm-specifications/) to model and represent the clinical research protocol and clinical data.

This chapter describes a way to interact with OpenClinica using RESTful APIs and OAuth. The REST web services API relies on HTTP, SSL, XML, OAuth 2.0. This architecture makes the ODM study protocol representation for an OpenClinica study available and supports other interactions for study design.

**[Access the OpenClinica REST API](https://dev.openclinica.com/apidoc)**

#### **Why REST?**

The OpenClinica RESTful architecture was developed to (initially) support one particular use case, but with the intention of becoming more broadly applicable over time. This use case is based on a frequent request of end users: for OpenClinica to support an visual method for designing, editing, and testing [rules](https://docs.openclinica.com/3.1/rules) which define edit checks, email notifications, skip pattern definitions, and the like to be used in OpenClinica CRFs. Users have had to learn how to write rules in XML, which can be confusing and have a big learning curve for non-technical individuals. The OpenClinica Rule Designer is an application that allows end users to build cross field edit checks and dynamics within a GUI based application. It is a centrally hosted Software as a Service (SaaS) based application available for OpenClinica Enterprise customers at https://designer.openclinica.com.

To support interaction of the centrally hosted rule designer with any instance of OpenClinica Enterprise installed anywhere in the world, we needed to implement a secure protocol and set of API methods to allow exchange of study information between the two systems, and do so in a way where the user experience was as integrated as if these applications were part of the same integrated code base. In doing so, and by adopting the aforementioned web and clinical standards to achieve this, we have built an architecture that can be extended and adapted for a much more diverse set of uses.

This chapter specifies how 3rd party applications can interact with an OpenClinica instance via the REST API and OAuth security, and details the currently supported REST API methods. The currently supported API methods are not comprehensive, and you may get better coverage from our [SOAP](https://docs.openclinica.com/3-1-technical-documents/openclinica-web-services-guide/) [API](https://docs.openclinica.com/3-1-technical-documents/openclinica-web-services-guide/). However the OpenClinica team is continuing to expand this API and since it is open source anyone may extend it to add new methods to meet their own purposes. If you do use the API in a

meaningful way or if you extend the API with new methods, please let others know on the [OpenClinica Forums,](https://www.openclinica.com/forums) and [submit](https://community.openclinica.com/openclinica-contributions) your contributions for inclusion back into the codebase - youll get better support, increased QA, and compatibility with future OpenClinica releases.

### **RESTful Representation, based on ODM**

REST, an acronym for **RE**presentational **S**tate **T**ransfer, describes an architectural style that allows definition and addressing of resources in a stateless manner, primarily through the use of Uniform Resource Identifiers (URIs) and HTTP. A RESTful web service (also called a RESTful [web API\)](http://en.wikipedia.org/wiki/Web_API) is a simple web service implemented using HTTP and the principles of REST. It is a collection of resources, with three defined aspects:

- the base URI for the web service, such as http://example.com/resources/
- the [Internet media type o](http://en.wikipedia.org/wiki/Internet_media_type)f the data supported by the web service. This is often JSON, XML or YAML but can be any other valid Internet media type.
- the set of operations supported by the web service using [HTTP methods \(](http://en.wikipedia.org/wiki/Hypertext_Transfer_Protocol#Request_methods)e.g., POST, GET, PUT or DELETE).

In the context of REST for clinical research using OpenClinica, we can conceptually think of an electronic case report form (CRF) as a **resource** that is essentially a bunch of metadata modeled in CDISC ODM with OpenClinica extensions. An OpenClinica Event CRF is that same bunch of metadata with the corresponding item data, plus references to the study subject, event definition, CRF version, event ordinal, etc that it pertains to.

- The notion of a CRF version pertains to the representation of the CRF. It is not intrinsic to the event CRF (this is debatable but it is how OpenClinica models CRFs). Theoretically you should be able to address and view any Event CRF in any available version of the CRF (ie http://oc/RESTpath/StudyA/Subj1234/VisitA/FormB/v1/edit and http://oc/RESTpath/StudyA/Subj1234/VisitA/FormB/v2/edit both show you the same data represented in different versions of the CRF). Of course the audit history needs to clearly show which version/representation of the CRF was used for key events such as data capture, signature, etc.
- Rules are also part of the representation metadata as opposed to intrinsic metadata, even though you dont need to specify them on a version-by-version basis.
- Anything attached to the actual event CRF object or its item data discrepancy notes, audit trails, signatures, SDV performance, etc is part of that event data and should be addressable in the same manner (eg http://oc/RESTpath/StudyA/Subj1234/VisitA/FormB/v1/GROUPOID/ORDINAL/ITEMOID/DN/1/vi ew)

In this conceptual view of the world, CRFs (as well as CRF items, studies, study events, etc.) are RESTful resources with core, intrinsic properties and then some other metadata that has to do with how they are presented in a particular representation. We now have a model that allows us a great deal of flexibility and adaptability. We can support multiple modalities, with different representation metadata for rendering the same form, or perhaps the shared representation metadata but applied in a different way. We can address any part of the CRF in an atomic manner. This approach has been successfully applied in the Rule Designer, which takes the ODM study metadata and allows browse of the study CRFs and items, with the ability to drag and drop those resources into rule expressions. Some examples of additional future capabilities that could be easily realized on top of this architecture:

Multiple data entry modalities a user may need to deploy patient based data entry via web, a

tablet, a thick client, or even paper/OCR, each with a very different presentation. Each of these may be part of OpenClinica-web or a separate application altogether, but all will rely on the same resource metadata to represent the CRF (according to the UI + logic appropriate for that modality), and use the same REST-based URL and method for submitting/validating the data.

- Apply a custom view (an XSL or HTML/CSS) to a patient event CRF or full casebook some uses of this could be to represent as a PDF casebook, show with all audit trails/DNs embedded in line with the CRF data, show a listing of data for that subject, provide (via an XSL mapping) as an XForm or HL7 CCD document for use by another application) -
- http://oc/RESTpath/StudyA/Subj1234/VisitA/FormB/v1/view?renderer=somemapping.xsl • The same path used in the URLs, eq

http://oc/RESTpath/StudyA/Subj1234/VisitA/FormB/v1/GROUPOID/ORDINAL/ITEMOID could be used as the basis for XPath expressions operating on ODM XML representations of CRFs and of event crf data

- Internationalization OpenClinica ought to allow our CRF representation metadata to have an additional sub-layer to render the form in different languages, and then automatically show the appropriate language based on client/server HTTP negotiation (like we do with the rest of the app). Currently internationalization of CRFs requires versioning the CRF.
- View CRF & Print CRF use the same representation metadata (form metadata) but apply slightly different rules on how the presentation works (text values instead of form fields, no buttons, turn drop down lists into text values)
- Discrepancy manager popup one requested use case would allow a user to update a single event CRF item data value directly from the discrepancy note UI point of view. In this case you could think of just updating that one item as addressing the resource http://oc/RESTpath/StudyA/Subj1234/VisitA/FormB/v1/GROUPOID/ORDINAL/ITEMOID/edit?m ode=DN. In this model, whatever rules and presentation metadata need to get applied at presentation and save time happen automatically.
- Import of CDISC ODM XML files imported data would be processed through the same model, but only use the metadata thats relevant to the data import modality. Same for data coming in as raw ODM XML via a REST web service. A lot of times the import only populates one part of a CRF and the other parts are expected to be finished via data entry. This model would help us manage that process better that the current implementation of ODM data import.

There are many considerations related to user roles and permissions, workflows, and event CRF/item data status attributes that need to be overlaid on top of this REST model, but the model itself is conceptually a most useful way to think about clinical trials and the information represented therein. When implemented using CDISC ODM XML syntax it becomes even more powerful. As widespread support for ODM becomes the norm, the barriers to true interoperability - shared, machine readable study protocol definitions, and robust, real-time, [ALCOA-](http://tjkuhn.wordpress.com/2008/07/23/alcoa/)compliant exchange of clinical data and metadata that aligns with users business processes - get eviscerated.

\* This chapter frequently refers to ODM-based representations of study metadata and clinical data in OpenClinica. We strive as much as possible to implement ODM-based representations of OpenClinica metadata and data according to the generic ODM specifications (currently using ODM version 1.3). However, to ensure our representations support the full richness of information used in OpenClinica we often have to rely on ODMs vendor extensions capability. I have not always made distinctions in this chapter as to where we are using generic ODM versus OpenClinica extensions, but that is documented [here](https://docs.openclinica.com/3-1-technical-documents/openclinica-and-cdisc-odm-specifications/). It is our goal as ODM matures and supports richer representations of study information to migrate our extensions back into the generic ODM formats.

\*\* Also note the RESTful URL patterns referred to above are conceptual. Refer to the technical

subchapters of this REST API specification for the actual URLs.

Approved for publication by Cal Collins. Signed on 2016-03-11 3:42PM

Not valid unless obtained from the OpenClinica document management system on the day of use.

## **1.1 OAuth and OpenClinica**

Use of the REST API is dependent on authentication via the OAuth protocol (version 2). OAuth is a security protocol that enables users to grant third-party access to their web resources without sharing their passwords. See <http://oauth.net/2/> and <http://hueniverse.com/2010/05/introducing-oauth-2-0/> for more information on OAuth 2.0.

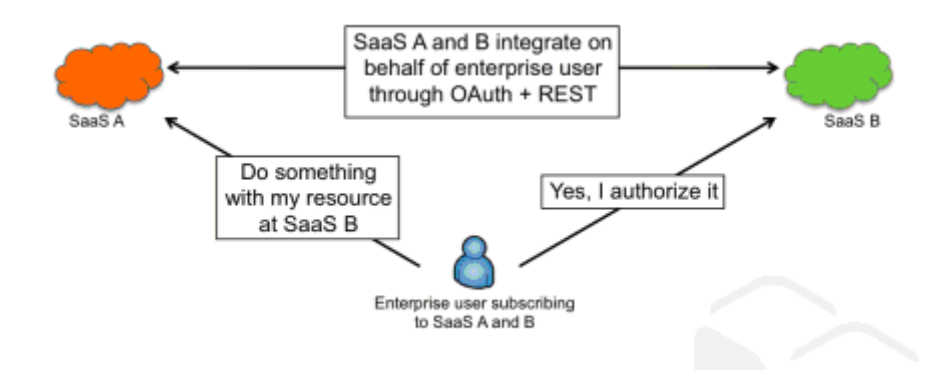

(Source: [http://cloud.dzone.com/news/enterprise-saas-integration\)](http://cloud.dzone.com/news/enterprise-saas-integration)

The communication/authentication steps between the OAuth client and server are described below.

- (D) = Designer OAuth Client
- (OC) = Authorized OpenClinica Instance OAuth service provider
- 1. (D) /access.....
- 2. (D) hits restTemplate call to OC
- 3. (D) throws exception No OAuth 2 security context has been established.

Unable to access resource 'ocInstance'.

4. (D) As part of exception bubbling up OAuth2ClientContextFilter line 77 triggered results in

response.sendRedirect ::

[http://localhost:8080/OpenClinica-web-SNAPSHOT/oauth/user/authorize?client\\_id=designer&redirec](http://localhost:8080/OpenClinica-web-SNAPSHOT/oauth/user/authorize?client_id=designer&redirect_uri=http%3A%2F%2Flocalhost%3A8080%2FDesigner-0.1.0.BUILD-SNAPSHOT%2Faccess%3Fhost%3Dhttp%3A%2F%2Flocalhost%3A8080%26app%3DOpenClinica-web-SNAPSHOT%26study_oid%3DS_DEFAULTS1%26provider_user%3Droot&response_type=code) [t\\_uri=http%3A%2F%2Flocalhost%3A8080%2FDesigner-0.1.0.BUILD-](http://localhost:8080/OpenClinica-web-SNAPSHOT/oauth/user/authorize?client_id=designer&redirect_uri=http%3A%2F%2Flocalhost%3A8080%2FDesigner-0.1.0.BUILD-SNAPSHOT%2Faccess%3Fhost%3Dhttp%3A%2F%2Flocalhost%3A8080%26app%3DOpenClinica-web-SNAPSHOT%26study_oid%3DS_DEFAULTS1%26provider_user%3Droot&response_type=code)[SNAPSHOT%2Faccess%3Fhost%3Dhttp%3A%2F%2Flocalhost%3A8080%26app%3DOpenClinica](http://localhost:8080/OpenClinica-web-SNAPSHOT/oauth/user/authorize?client_id=designer&redirect_uri=http%3A%2F%2Flocalhost%3A8080%2FDesigner-0.1.0.BUILD-SNAPSHOT%2Faccess%3Fhost%3Dhttp%3A%2F%2Flocalhost%3A8080%26app%3DOpenClinica-web-SNAPSHOT%26study_oid%3DS_DEFAULTS1%26provider_user%3Droot&response_type=code)[web-SNAPSHOT%26study\\_oid%3DS\\_DEFAULTS1%26provider\\_user%3Droot&response\\_type=code](http://localhost:8080/OpenClinica-web-SNAPSHOT/oauth/user/authorize?client_id=designer&redirect_uri=http%3A%2F%2Flocalhost%3A8080%2FDesigner-0.1.0.BUILD-SNAPSHOT%2Faccess%3Fhost%3Dhttp%3A%2F%2Flocalhost%3A8080%26app%3DOpenClinica-web-SNAPSHOT%26study_oid%3DS_DEFAULTS1%26provider_user%3Droot&response_type=code)

5. (OC) redirect hits OC

6. (OC) initiates [http://localhost:8080/OpenClinica-web-SNAPSHOT/oauth/confirm\\_access](#page--1-0)

7. (OC) the above url initiates a maybe just a normal request or REST call back to (D)

8. (D) in OAuth2ClientContextFilter the request URL looks like [http://localhost:8080/Designer-0.1.0.BUILD-SNAPSHOT/access?host=http://localhost:8080&app=Op](http://localhost:8080/Designer-0.1.0.BUILD-SNAPSHOT/access?host=http://localhost:8080&app=OpenClinica-web-SNAPSHOT&study_oid=S_DEFAULTS1&provider_user=root&code=2zLl3b) [enClinica-web-SNAPSHOT&study\\_oid=S\\_DEFAULTS1&provider\\_user=root&code=2zLl3b](http://localhost:8080/Designer-0.1.0.BUILD-SNAPSHOT/access?host=http://localhost:8080&app=OpenClinica-web-SNAPSHOT&study_oid=S_DEFAULTS1&provider_user=root&code=2zLl3b)

- 9. (D) hits /access .. controller code again
- 10. (D) hits restTemplate call to OC
- 11. (D) throws

org.springframework.security.oauth2.consumer.OAuth2AccessTokenRequiredException:

No OAuth 2 security context has been established. Unable to access resource 'ocInstance'.

- 12. (D) As part of exception bubbling up OAuth2ClientContextFilter line 77 triggered results in
- 13. (D) line 83 in OAuth2ClientContextFilter will trigger REST Call to

[http://localhost:8080/OpenClinica-web-SNAPSHOT/oauth/authorize](#page--1-0)

- 14. (D) response from above call produces an accessToken
- 15. (D) returns back to /access ... controller code execution
- 16. (D) hits restTemplate call to OC
- 17. (D) call succeeds

Every time /access..... is invoked, Designer will receive the request and ask OpenClinica.com to check if the URL is an authorized instance (ie, an Enterprise instance or a Community instance that has registered [here\)](https://www.openclinica.com/rule-designer-registration). If that check fails the user will be automatically directed to an error page. The above check will be continuously performed through out the OAuth handshake to check the validity of the URL.

Approved for publication by Cal Collins. Signed on 2014-08-06 9:47AM

Not valid unless obtained from the OpenClinica document management system on the day of use.

# **1.2 RESTful URLs**

In the context of REST for clinical research using OpenClinica, we can conceptually think of an electronic case report form (CRF) as a resource that is essentially a bunch of metadata modeled in CDISC ODM with OpenClinica extensions. Other OpenClinica objects (such as study definitions) can also be resources exposed in a RESTful manner.

*About REST and Clinical Data Keys*

In REST, resources are identified by logical URLs and are the key element of RESTful design. Interaction is stateless.

ClinicalData Objects (i.e. Study Subjects and their CRF data) in OpenClinica can be addressed by using ODM-based Clinical Data Keys

(https://docs.openclinica.com/3.1/technical-documents/openclinica-and-cdisc-odm-specifications/cdis c-odm-representation-openclin-6#content-title-4523) as part of a URL path appended to /ClinicalData/, as follows:

GET /OpenClinica/ClinicalData/{format}/{mode}/ODM\_XML\_PATH?OPTIONS

*Implementation in 3.1.3*

The initial implementation of RESTful URLs in OpenClinica 3.1.3 supports a URL to return a readonly EventCRF with its associated FormData in HTML format. Only HTML format and view mode is implemented in OpenClinica 3.1.3. The general format of the URL is:

### /OpenClinica/ClinicalData/html/view/{StudyOID}/{StudySubjectKey}/{StudyEventD efOID}[{StudyEventRepeatKey}]/{FormDefOID}?tabId={sectionNum}

The URL query string options supported for this URL are tabId & exitTo:

- tabId the CRF section number to show (HTML format only).
- exitTo URL for where the 'exit' button should take the user (optional, HTML format only, relative to the OpenClinica root URL).

An example would be:

### GET

/OpenClinica/ClinicalData/html/view/S\_CPCS/320999/SE\_CPCS[1]/F\_CPCS\_1?tabId=1 &exitTo=ViewStudySubject?id=1

These URLs do not support OAuth security authentication.

*Future Implementation Plans*

The {format} component of the URL may be html or xml. XML provides CDISC ODM XML. If omitted

use CDISC ODM XML

The {mode} component may be view, edit, or print (html format only).

The path builds an address to the resource. In the example above, the path ends at the Form OID level so we can determine the resource were looking at an EventCRF. It could go further down to the ItemGroup or Item level. The format of whats returned and the available options may vary based on the level of the resource addressing an EventCRF may be consumed differently than addressing an Item.

The full form of the URL would be:

```
GET
/OpenClinica/ClinicalData/{format}/{mode}/{StudyOID}/{StudySubjectKey}/{Study
EventDefOID}[{StudyEventRepeatKey}]/{FormDefOID}?tabId={sectionNum}&exitTo={e
xitURL}
```
This page is not approved for publication.

# **1.3 RestFul URL access to OpenClinica metadata and print Resources.**

Starting OpenClinica 3.1.4, there will be restful access to OpenClinica's ODM metadata and print CRFs. The metadata can be obtained in json/xml formats, once the user is logged into the system.The printing of a CRF without any data will also be accessible via restful url.

These rest based urls do not yet support OAUTH yet and the user needs to be logged into OpenClinica.

The urls will be of the following format:

/host/{WEB-APP\_CONTEXT}/rest/metadata/{format}/{mode}/ODM\_XML\_PATH.

As of 3.1.4, OpenClinica supports formats:html/xml/json

mode:view/print

The mode should be 'print' if the user intends to view a printed CRF,

ODM\_XML\_PATH: Consists of typically 3 variables. {STUDY\_OID}/{STUDY\_EVENT\_OID}/{FORM\_VERSION\_OID}

All the 3 variables are study OID,studyevent oid and form oid which are generated by OpenClinica and are unique across the system. They can be substituted by a \* in order to mention a generic or include all as explained below.

For printing CRFs that do not belong to any study and/or are used in multiple events:

ODM\_XML\_PATH: \*/\*/FORM\_VERSION\_OID

For printing crfs/viewing the json or xml of all of the study(The ODM in json and xml formats brings the whole ODM metadata even though we put a form\_version\_OID. This filtering at XML level will be worked on in near future.):

ODM\_XML\_PATH:STUDY\_OID/\*/FORM\_VERSION\_OID

Examples: To obtain the ODM of the entire study the following would be the restful path:

/host/{WEB\_APP}/rest/metadata/xml/view/STUDYOID/\*/\*

To obtain the printed view of a CRF that belongs to a particular event in a study:

/host/{WEB\_APP}/rest/metadata/html/print/STUDYOID/STUDYEVENTOID/FORMVERSIONOID

------------------------

Starting OpenClinica 3.2, there will be restful access to OpenClinica's ODM clinical Data for populated print CRFs. The Clinical Data can be obtained in json/xml formats, once the user is logged into the system.The printing of a CRF with populated data will also be accessible via restful url.

The urls will be of the following format:

/host/{WEB-APP\_CONTEXT}/rest/clinicaldata/{format}/{mode}/ODM\_XML\_PATH.

formats:html/xml/json

mode:view/print The mode should be 'print' and the format should be 'html' if the user intends to view a printed CRF,

For Clinical Data the ODM\_XML\_PATH: Consists of typically 4 variables. {STUDY\_OID}/{Study\_Subject\_OID}/{STUDY\_EVENT\_OID}/{FORM\_VERSION\_OID} plus parameters for additional options.

All the 4 variables are STUDY\_OID , Study\_Subject\_OID , STUDY\_EVENT\_OID , FORM VERSION OID are generated by OpenClinica and are unique across the system. They can be substituted by an \* in order to mention a generic or include all as explained below.

For printing CRFs for All Subjects per Study : ODM\_XML\_PATH: /Study\_oid/\*/\*/\*

For printing CRFs for One Subject per Study : ODM\_XML\_PATH: /Study\_oid/Study\_Subject\_OID/\*/\*

For printing CRFs for One Subject and One event: ODM\_XML\_PATH: /Study\_oid/Study\_Subject\_OID/Study\_Event\_OID/\*

For printing an Event CRF : ODM\_XML\_PATH: /Study\_OID/Study\_Subject\_OID/Study\_Event\_OID**%5B**1**%5D**/Form\_Version\_OID

%5B**1**%5E : Represents the Study Event Repeat #in brackets. [1]

**%5B** is the URL Escape code for Left Square Brackets and **%5D** is the URL Escape code for Right Square Brackets

Additional parameters will be needed to include Audit Logs and Discrepancy Notes and to filter Item or event status.

Add the following parameter '**?includeAudits=y**' (case sensitive) to the end of your URL to include all the Audit Log for SubjectData, StudyEventData, FormData and ItemData attributes that exist (not null)

Add the following parameter '**?includeDNs=y**' (case sensitive) to the end of your URL to include all the Discrepancy Note for SubjectData, StudyEventData, FormData and ItemData attributes that exist (not null)

The OC extension attributes and ItemData values will be always be incuded in the output whether parameters are added to the end of the URL or not. The OC extension attributes include for SubjectData, StudyEventData, FormData entities.

This page is not approved for publication.

# **1.4 Read OpenClinica ODM Metadata REST Service**

The service will get ODM metadata about a single study in the OpenClinica. Standard authentication

applies, and the user must have read privileges for the associated study.

This page is not approved for publication.

## **1.4.1 Calling Methods and Arguments**

Reads is invoked as an HTTP GET method on a specific instance of a resource, qualified with a STUDY OID value.

GET pages/rule/studies/{study}/metadata

## **1.4.2 Responses**

On success, a response with a 200 OK HTTP status code and a representation of the requested ODM object is returned. The response will be presented in the following schema.

- [OpenClinica-ODM1-3-0-OC2-0-foundation.xsd](http://svn.akazaresearch.com/openclinica/OpenClinica/tags/OpenClinica-3.1-Community/projects/core/src/main/resources/properties/OpenClinica-ODM1-3-0-OC2-0-foundation.xsd)
- [OpenClinica-ODM1-3-0-OC2-0.xsd](http://svn.akazaresearch.com/openclinica/OpenClinica/tags/OpenClinica-3.1-Community/projects/core/src/main/resources/properties/OpenClinica-ODM1-3-0-OC2-0.xsd)
- [OpenClinica-ToODM1-3-0-OC2-0.xsd](http://svn.akazaresearch.com/openclinica/OpenClinica/tags/OpenClinica-3.1-Community/projects/core/src/main/resources/properties/OpenClinica-ToODM1-3-0-OC2-0.xsd)

## **1.5 Validate Rule REST Service**

The service gets the Validity of a rule posted to it. Standard authentication applies, and the user must have privileges to conduct such an operation.

This page is not approved for publication.

## **1.5.1 Calling Methods and Arguments**

This operation is invoked as an HTTP POST method on a specific instance of a resource qualified with a STUDY OID value.

POST pages/rule/studies/{study}/validateRule

## **1.5.2 Responses**

On success, a response with a 200 OK HTTP status code and a representation of the requested validation result is returned. The response will be presented in the following schema.

• [response.xsd](http://svn.akazaresearch.com/openclinica-projects/OpenClinica-odm/trunk/src/main/schemas/response.xsd)

## **1.6 Test Rule REST Service**

Gets the Validity of a rule and test keys/values posted to this service. Standard authentication applies, and user must have privileges to conduct such an operation.

This page is not approved for publication.

## **1.6.1 Calling Methods and Arguments**

This operation is invoked as an HTTP POST method on a specific instance of a resource qualified with a STUDY OID value.

POST pages/rule/studies/{study}/validateAndSaveRule

## **1.6.2 Responses**

On success, a response with a 200 OK HTTP status code and a representation of the result of saving the rule is returned. The response will be presented in the following schema.

• [response.xsd](http://svn.akazaresearch.com/openclinica-projects/OpenClinica-odm/trunk/src/main/schemas/response.xsd)

# **1.7 Save Rule REST Service**

Saves the rule and returns a message. Standard authentication applies, and user must have privileges to conduct such an operation.

This page is not approved for publication.

# **1.7.1 Calling Methods and Arguments**

This operation is invoked as an HTTP POST method on a specific instance of a resource qualified with a STUDY OID value.

POST pages/rule/studies/{study}/validateAndSaveRule

## **1.7.2 Responses**

On success, a response with a 200 OK HTTP status code and a representation of the result of saving the rule is returned. The response will be presented in the following schema.

[response.xsd](http://svn.akazaresearch.com/openclinica-projects/OpenClinica-odm/trunk/src/main/schemas/response.xsd)

## **2 SOAP Web Services**

### **Introduction**

Welcome to the OpenClinica SOAP Web Services Guide. Newcomers to OpenClinica SOAP Web Services should read the overview provided below, and then refer to the documentation for the specific web service(s) of interest.

The OpenClinica SOAP API is part of the OpenClinica-ws package and require installation separate from the standard OpenClinica-web deployment (unlike REST web services which are part of OpenClinica-web). See '[Using OpenClinica Web Services](https://docs.openclinica.com/3-1-technical-documents/openclinica-web-services-guide/openclinica-web-services-guide-using-openclinica-web-services/)' for more info.

Approved for publication by Ben Baumann. Signed on 2014-07-18 9:04AM

Not valid unless obtained from the OpenClinica document management system on the day of use.

# **2.1 Using OpenClinica Web Services**

### **Installation**

To use OpenClinica Web Services, they must first be installed. Follow the instructions in the installation guide in your OpenClinica download, or contact your OpenClinica Enterprise support representative.

The OpenClinica Web Services module is deployed on Apache Tomcat as a separate "war" (web application archive) from the main OpenClinica application. A typical OpenClinica Web Services installation is as follows: the 2 directories ("OpenClinica" for 3.1.x-web and "OpenClinica-ws" for 3.1.x-ws) are present in the tomcat/webapps with the same db connection parameters (db=openclinica and clinica user).

In this configuration, you can access the usual web interface through

https://yourDomain.com/OpenClinica, and access the web services by SOAP requests using https://yourDomain.com/OpenClinica-ws. When you verify (as it is explained in the documentation) your -ws installation by loading https://yourDomain.com/OpenClinica-ws in your browser, it is only for confirming the application is deployed and can connect to the database. It will return a login page with an empty rss feed, but you cannot access the web application through this login page.

You can then begin to work on SOAP requests, authenticating with the login and the password of a user with the option "Authorize SOAP web services in this account" ticked.

### **Dates**

All date values in OpenClinica Web Services should use the (ISO 8601) YYYY-MM-DD format.

### **OpenClinica SOAP Web Services Security**

OpenClinica Web services use the same security infrastructure as the OpenClinica web application. A valid username and password are required, and the roles/permissions for that account will apply. Passwords should not be added in plain-text, they must be hashed using SHA-1 before being

To authenticate with OpenClinica SOAP Web services:

- Make sure the user account is authorized to use web services (this authorization is granted in User Account setup).
- Hash the password using the SHA-1 algorithm (google for a 'SHA-1 hash generator' if you don't know what this is).
- Modify the "<soapeny: Header/>" line in the SOAP XML request with the following. Provide the user name in clear text and the hashed password string in the appropriate fields.

```
<soapenv:Header>
<wsse:Security soapenv:mustUnderstand="1"
xmlns:wsse="http://docs.oasis-open.org/wss/2004/01/oasis-200401-wss-wssecurit
y-secext-1.0.xsd">
<wsse:UsernameToken wsu:Id="UsernameToken-27777511"
xmlns:wsu="http://docs.oasis-open.org/wss/2004/01/oasis-200401-wss-wssecurity
-utility-1.0.xsd">
<wsse:Username>username</wsse:Username>
<wsse:Password
type="http://docs.oasis-open.org/wss/2004/01/oasis-200401-wss-username-token-
profile-1.0#PasswordText">
SHA1-password</wsse:Password>
</wsse:UsernameToken>
</wsse:Security>
</soapenv:Header>
```
Spring XwsSecurityInterceptor is used to secure OpenClinica Web Services. For more information on Spring XwsSecurity go to:

<http://static.springsource.org/spring-ws/sites/1.5/reference/html/security.html>

Approved for publication by Cal Collins. Signed on 2016-05-09 4:55PM

Not valid unless obtained from the OpenClinica document management system on the day of use.

# **2.2 StudySubject Web Service**

This service provides API methods for manipulating subjects in OpenClinica. The WSDL file associated with this service can be found here: http://\${your instance}/OpenClinicaws/ws/studySubject/v1/studySubjectWsdl.wsdl.

Approved for publication by Cal Collins. Signed on 2014-04-02 3:55PM

Not valid unless obtained from the OpenClinica document management system on the day of use.

# **2.2.1 create (Creates a new studySubject)**

Create Method generates a new Study Subject.

### **Usage**

Creates a study subjects in a target study/site. Required and optional fields will be determined by the configuration of the study and site the subject is being created in.

### **SOAP XML Request and Response Template**

```
<soapenv:Envelope
xmlns:soapenv="http://schemas.xmlsoap.org/soap/envelope/"
xmlns:v1="http://openclinica.org/ws/studySubject/v1"
xmlns:bean="http://openclinica.org/ws/beans">
${insert header}
<soapenv:Body>
<v1:createRequest>
<!--1 or more repetitions:-->
<v1:studySubject>
<bean:label>?</bean:label>
<!--Optional:-->
<bean:secondaryLabel>?</bean:secondaryLabel>
```

```
<bean:enrollmentDate>?</bean:enrollmentDate>
<bean:subject>
<!--Optional:-->
<bean:uniqueIdentifier>?</bean:uniqueIdentifier>
<!--Optional:-->
<bean:gender>?</bean:gender>
<!--You have a CHOICE of the next 2 items at this level-->
<bean:dateOfBirth>?</bean:dateOfBirth>
<bean:yearOfBirth>?</bean:yearOfBirth>
</bean:subject>
<bean:studyRef>
<bean:identifier>?</bean:identifier>
<!--Optional:-->
<bean:siteRef>
<bean:identifier>?</bean:identifier>
</bean:siteRef>
</bean:studyRef>
</v1:studySubject>
</v1:createRequest>
</soapenv:Body>
</soapenv:Envelope>
```

```
<SOAP-ENV:Envelope xmlns:SOAP-
ENV="http://schemas.xmlsoap.org/soap/envelope/">
<SOAP-ENV:Header/>
<SOAP-ENV:Body>
<createResponse>
<result>success</result>
<label>?</label>
</createResponse>
</SOAP-ENV:Body>
</SOAP-ENV:Envelope>
```
#### **Parameters**

Request Parameters

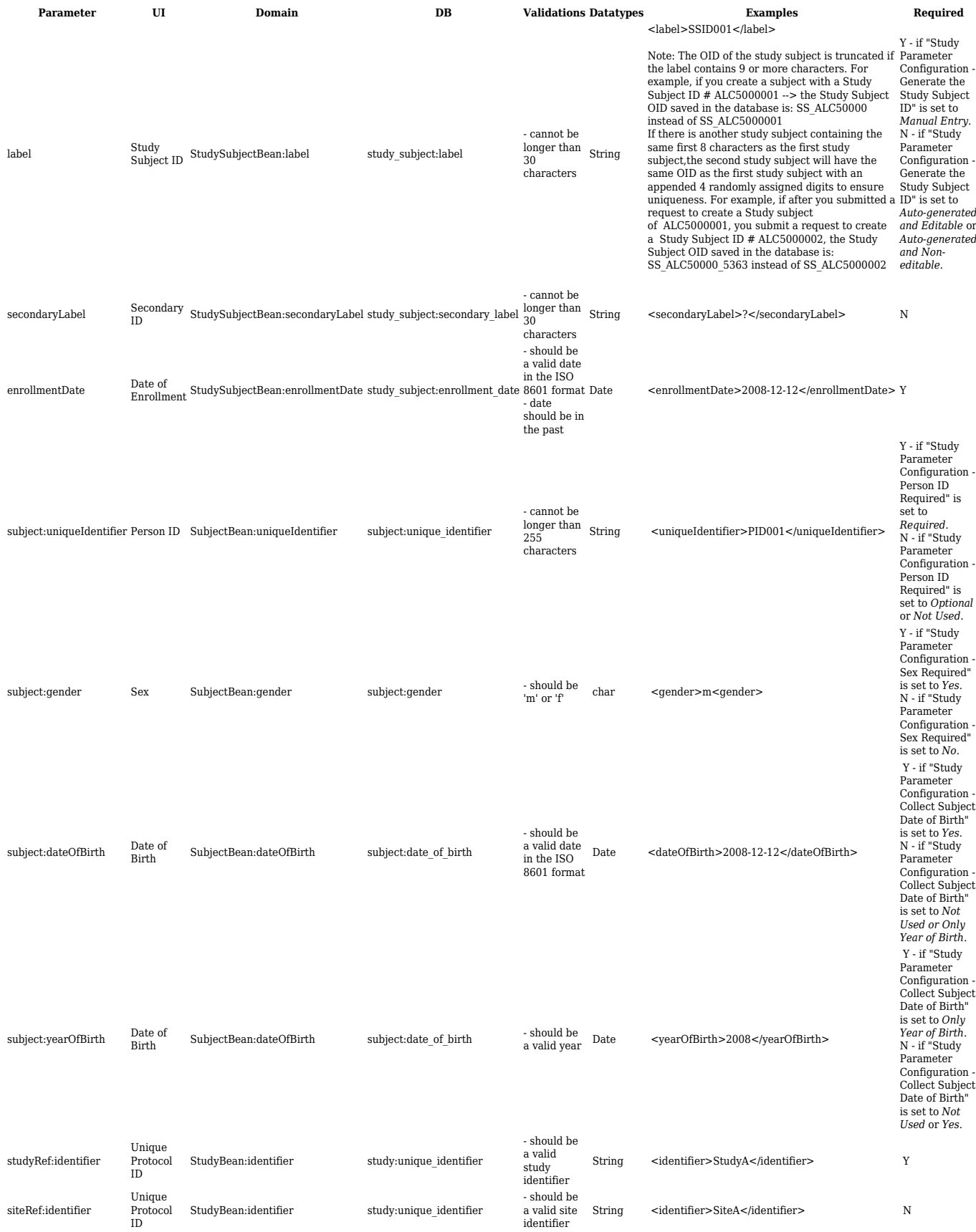

Response Parameters

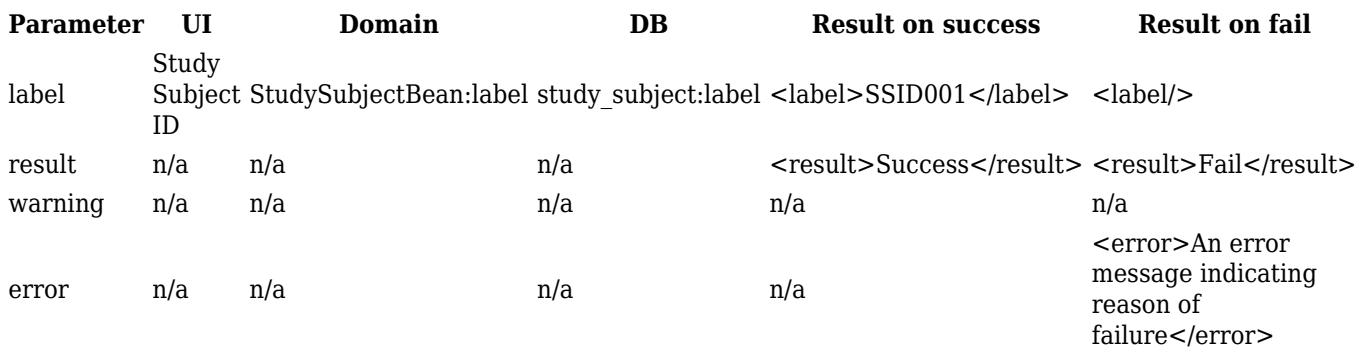

# **2.2.2 listAllByStudy (List studySubjects in a study)**

Lists studySubjects in a study regardless of its state (i.e It also includes a removed studySubject in a study).

### **Usage**

Lists study subjects that are a part of an OpenClinica study or site.

### **SOAP XML Request and Response Template**

```
<soapenv:Envelope
xmlns:soapenv="http://schemas.xmlsoap.org/soap/envelope/"
xmlns:v1="http://openclinica.org/ws/studySubject/v1"
xmlns:bean="http://openclinica.org/ws/beans">
${insert header}
<soapenv:Body>
<v1:listAllByStudyRequest>
<bean:studyRef>
<bean:identifier>?</bean:identifier>
<!--Optional:
<bean:siteRef>
<bean:identifier>?</bean:identifier>
</bean:siteRef>--!>
</bean:studyRef>
</v1:listAllByStudyRequest>
</soapenv:Body>
</soapenv:Envelope>
<SOAP-ENV:Envelope xmlns:SOAP-
ENV="http://schemas.xmlsoap.org/soap/envelope/">
<SOAP-ENV:Header/>
<SOAP-ENV:Body>
<ns4:listAllByStudyResponse
```
xmlns:ns4="http://openclinica.org/ws/studySubject/v1"

```
xmlns:ns2="http://openclinica.org/ws/beans"
xmlns:ns3="http://openclinica.org/ws/crf/v1">
<ns4:result>Success</ns4:result>
<ns4:studySubjects>
<ns2:studySubject>
<ns2:label>label</ns2:label>
<ns2:secondaryLabel/>
<ns2:enrollmentDate>2010-03-31</ns2:enrollmentDate>
<ns2:subject>
<ns2:uniqueIdentifier/>
<ns2:gender>m</ns2:gender>
</ns2:subject>
<ns2:events>
<ns2:event>
<ns2:location>Boston</ns2:location>
<ns2:startDate>2010-03-31</ns2:startDate>
<ns2:startTime>00:00:00</ns2:startTime>
</ns2:event>
</ns2:events>
</ns2:studySubject>
</ns4:studySubjects>
</ns4:listAllByStudyResponse>
</SOAP-ENV:Body>
</SOAP-ENV:Envelope>
```
#### **Parameters**

#### Request Parameters

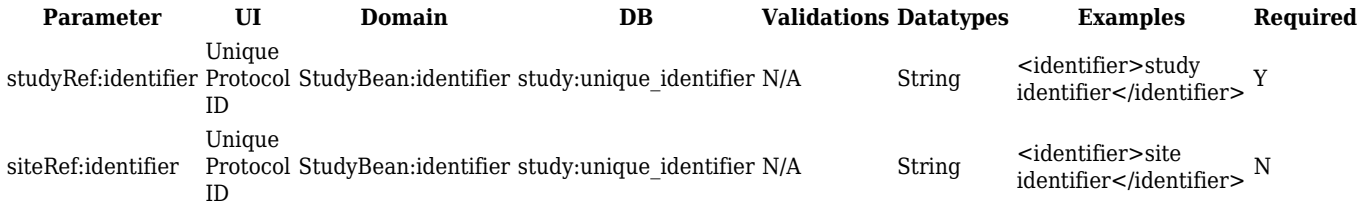

#### Response Parameters

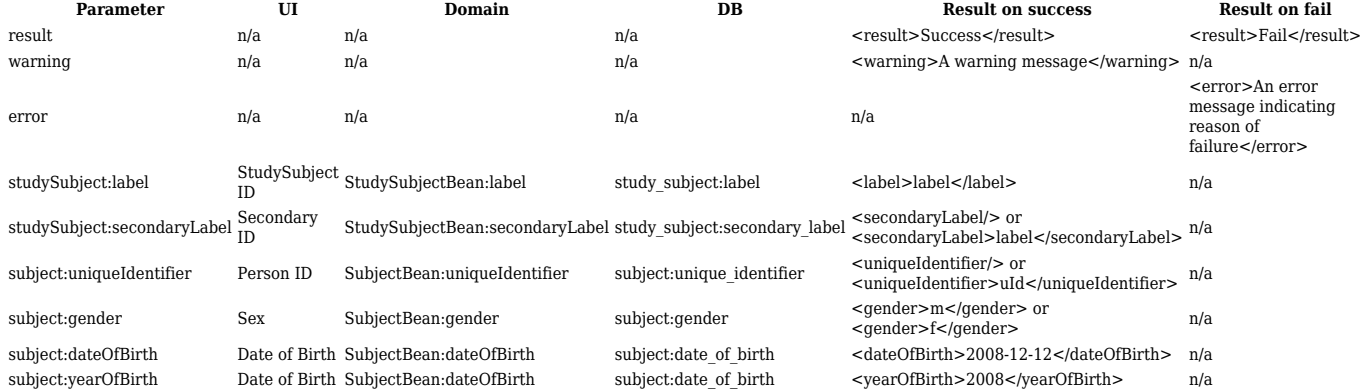

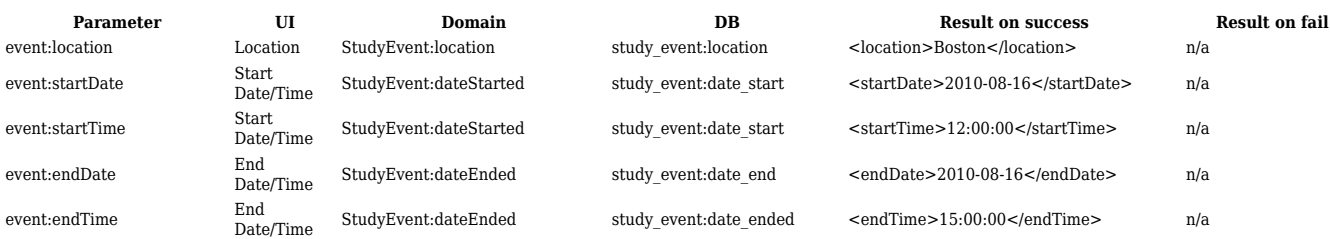

# **2.2.3 isStudySubject (Queries OpenClinica if studySubject exists in a Study)**

Queries OpenClinica if Study Subject exists.

#### **Usage**

Queries OpenClinica if a study subjects is assigned to a target study/site. Study Subject is looked up by Label (aka Study Subject ID) only.

If only the Study ID is provided (and not the Site ID), the web service will check for the Study Subject across all sites in the study and, if found, return a result of 'Success'. If a Site Identifier is also provided the scope of the query will be limited to subjects in that study and site.

#### **SOAP XML Request and Response Template**

```
<soapenv:Envelope
xmlns:soapenv="http://schemas.xmlsoap.org/soap/envelope/"
xmlns:v1="http://openclinica.org/ws/studySubject/v1"
xmlns:bean="http://openclinica.org/ws/beans">
${insert header}
  <soapenv:Body>
<v1:isStudySubjectRequest>
<v1:studySubject>
<bean:label>?</bean:label>
<!--Lines selected in grey can be deleted from envelope. This
information is NOT used by WS-->
 <!--Optional:-->
  <bean:secondaryLabel>?</bean:secondaryLabel>
  <bean:enrollmentDate>?</bean:enrollmentDate>
  <bean:subject>
  <!--Optional:-->
  <bean:uniqueIdentifier>?</bean:uniqueIdentifier>
  <!--Optional:-->
  <bean:gender>?</bean:gender>
  <!--You have a CHOICE of the next 2 items at this level-->
  <bean:dateOfBirth>?</bean:dateOfBirth>
  <bean:yearOfBirth>?</bean:yearOfBirth>
  </bean:subject>
<bean:studyRef>
<bean:identifier>?</bean:identifier>
```

```
<!--Optional:-->
<bean:siteRef>
<bean:identifier>?</bean:identifier>
</bean:siteRef>
</bean:studyRef>
</v1:studySubject>
</v1:isStudySubjectRequest>
</soapenv:Body>
</soapenv:Envelope>
```
<SOAP-ENV:Envelope xmlns:SOAP-ENV="http://schemas.xmlsoap.org/soap/envelope/"> <SOAP-ENV:Header/> <SOAP-ENV:Body> <createResponse> <result>success</result> <label>?</label> </createResponse> </SOAP-ENV:Body> </SOAP-ENV:Envelope>

#### **Parameters**

#### Request Parameters

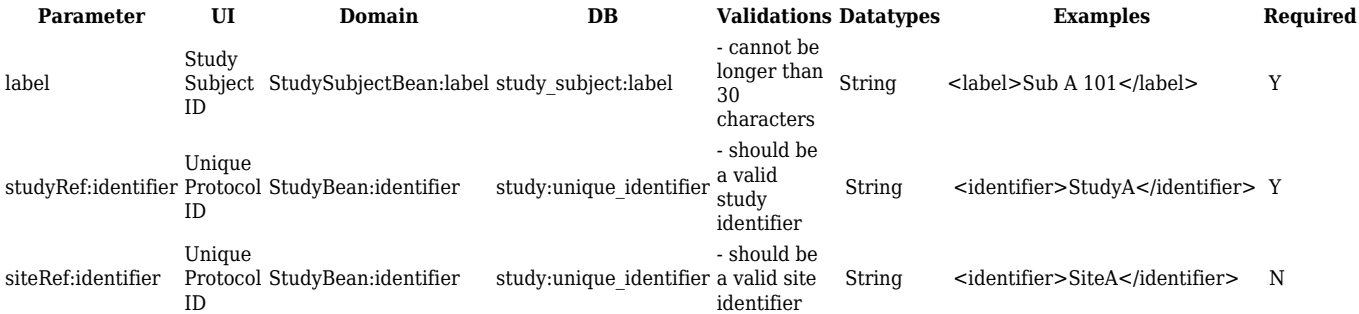

#### Response Parameters

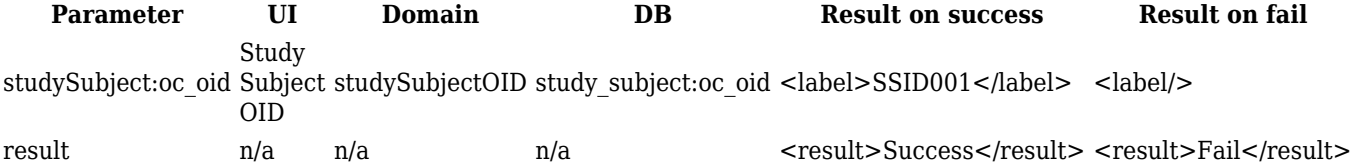

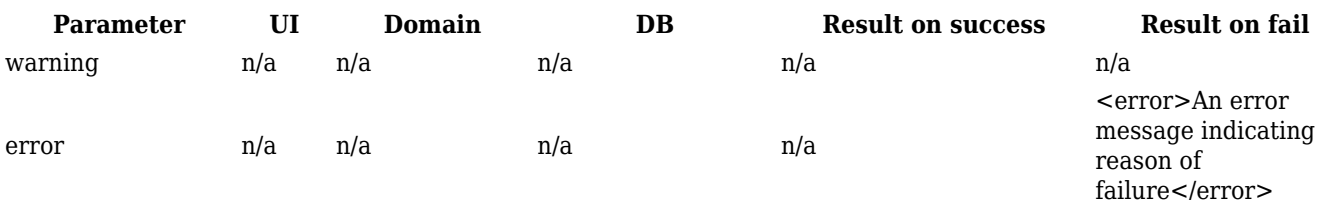

## **2.3 Event Web Service**

This service provides API methods for manipulating study events in OpenClinica. The WSDL file associated with this service could be found here: http://\${your instance}/OpenClinicaws/ws/event/v1/eventWsdl.wsdl.

Approved for publication by Cal Collins. Signed on 2014-04-02 3:54PM

Not valid unless obtained from the OpenClinica document management system on the day of use.

## **2.3.1 schedule (Schedules an event)**

Schedule an event

#### **Usage**

Schedules a single study subject event (visit) in an OpenClinica Study.

NOTE: the scheduleEvent WSDL states that more than one event can be scheduled at a time, however the application will only schedule one event per request. See [13008](https://issuetracker.openclinica.com/view.php?id=13008) for further information.

#### **SOAP XML Request and Response Template**

```
<soapenv:Envelope
xmlns:soapenv="http://schemas.xmlsoap.org/soap/envelope/"
xmlns:v1="http://openclinica.org/ws/event/v1"
xmlns:bean="http://openclinica.org/ws/beans">
 header}
<soapenv:Body>
<v1:scheduleRequest>
<v1:event>
<bean:studySubjectRef>
<bean:label>?</bean:label>
</bean:studySubjectRef>
<bean:studyRef>
```

```
<bean:identifier>?</bean:identifier>
<!--Optional:-->
<bean:siteRef>
<bean:identifier>?</bean:identifier>
</bean:siteRef>
</bean:studyRef>
<bean:eventDefinitionOID>?</bean:eventDefinitionOID>
<bean:location>?</bean:location>
<bean:startDate>?</bean:startDate>
<!--Optional:-->
<bean:startTime>?</bean:startTime>
<!--Optional:-->
<bean:endDate>?</bean:endDate>
<!--Optional:-->
<bean:endTime>?</bean:endTime>
</v1:event>
</v1:scheduleRequest>
</soapenv:Body>
</soapenv:Envelope>
```

```
<SOAP-ENV:Envelope xmlns:SOAP-
ENV="http://schemas.xmlsoap.org/soap/envelope/">
<SOAP-ENV:Header/>
<SOAP-ENV:Body>
<scheduleResponse>
<result>success</result>
<eventDefinitionOID>SE_TEST</eventDefinitionOID>
<studySubjectOID>SS_PERSON</studySubjectOID>
<studyEventOrdinal>1</studyEventOrdinal>
</scheduleResponse>
</SOAP-ENV:Body>
</SOAP-ENV:Envelope>
```
#### **Parameters**

#### Request Parameters

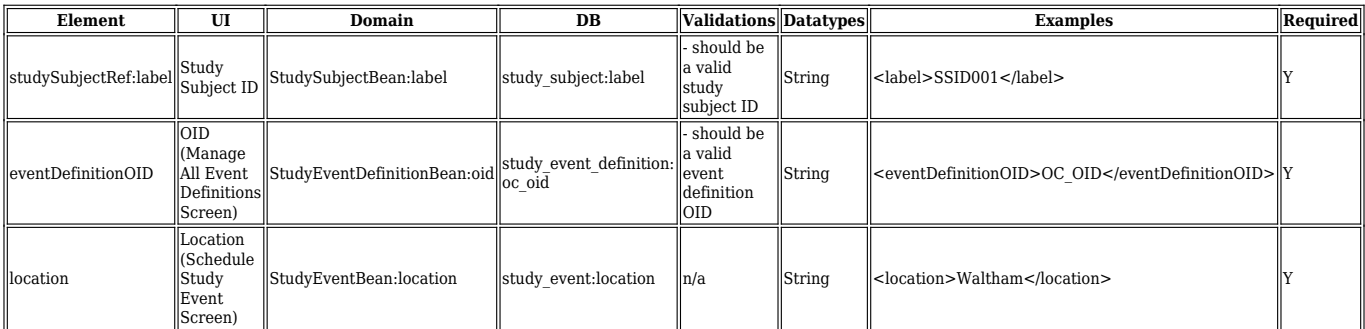

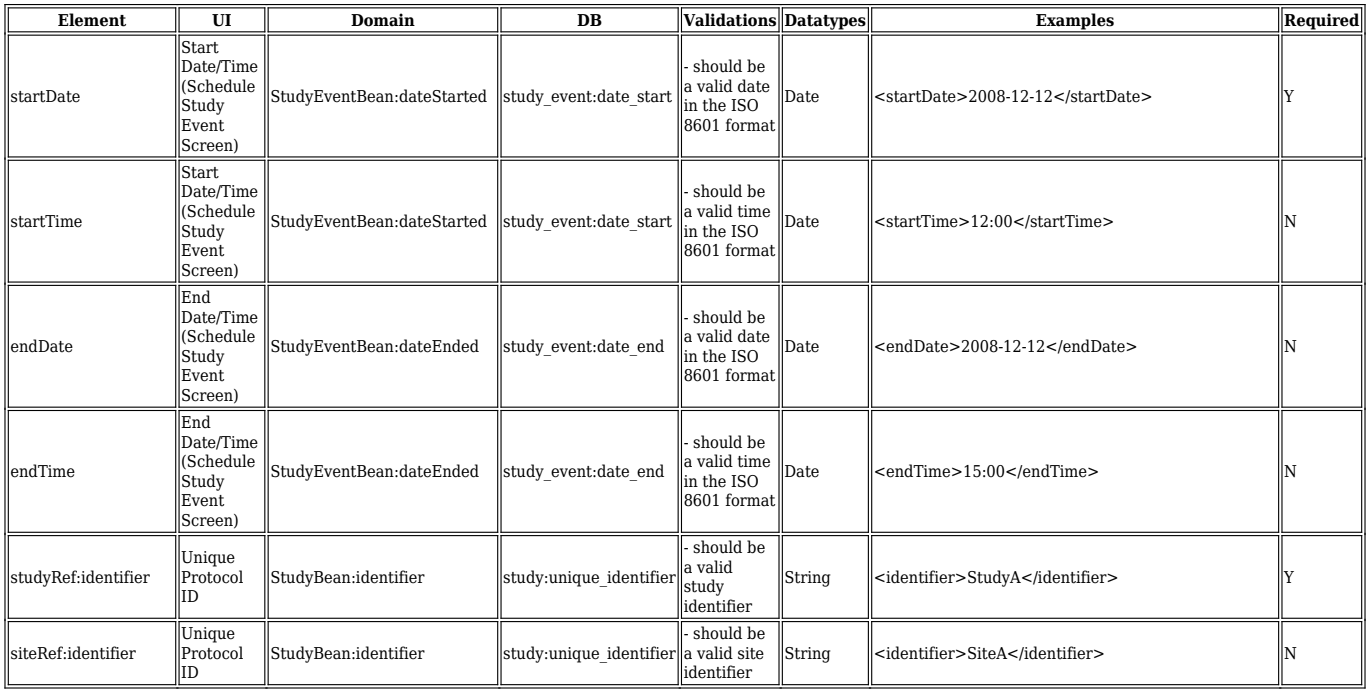

#### Response Parameters

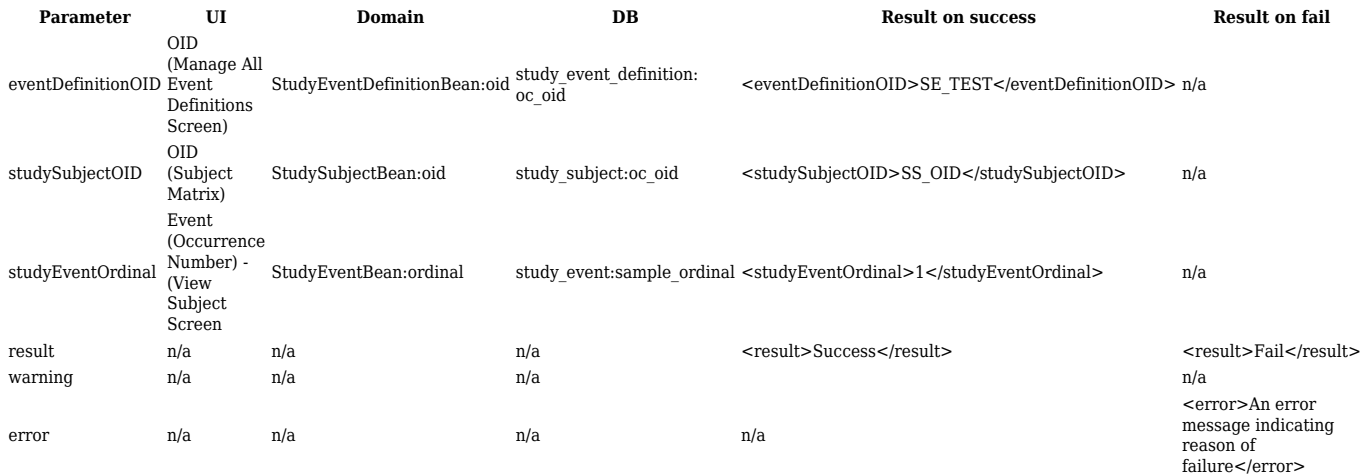

## **2.4 Data Web Service**

This service provides API methods for manipulating CRF item data in OpenClinica. The WSDL file associated with this service could be found here: [http://host:8080/OpenClinica/ws/data/v1/dataWsdl.wsdl](http://host:8080/OpenClinica/ws/event/v1/eventWsdl.wsdl) .

Approved for publication by Cal Collins. Signed on 2014-04-02 3:53PM

Not valid unless obtained from the OpenClinica document management system on the day of use.

# **2.4.1 Import**

### **Usage**

This web service inserts CRF item data. The data supplied to the method should be in [CDISC ODM](https://docs.openclinica.com/3.1/openclinica-user-guide/submit-data-module-overview/import-data) [XML format](https://docs.openclinica.com/3.1/openclinica-user-guide/submit-data-module-overview/import-data).

Starting with OpenClinica release 3.6, the **UpsertOn** tag and **OpenClinica:Status** clause are available. Details are provided in [CDISC ODM XML format](https://docs.openclinica.com/3.1/openclinica-user-guide/submit-data-module-overview/import-data)

Starting with OpenClinica release 3.1.3 if you have [Rules a](https://docs.openclinica.com/3.1/rules)ttached to your CRF, you can run them when uploading data from web services by turning on ImportDataEntry flag in rules definition. For example, in order to enable a discrepancy note rule action executed on import the rule should have ImportDataEntry flag set to true:

<?xml version="1.0" encoding="UTF-8"?>

<RuleImport>

<RuleAssignment>

<Target>I\_RULES\_WEIGHT</Target>

<RuleRef OID="RU2">

<DiscrepancyNoteAction IfExpressionEvaluates="false">

<Run AdministrativeDataEntry="true"

InitialDataEntry="true" DoubleDataEntry="true"

**ImportDataEntry="true"** Batch="false"/>

<Message>This is a discrepancy note test</Message>

</DiscrepancyNoteAction>

</RuleRef>

</RuleAssignment>

<RuleDef OID="RU2" Name="Blank exam date">

<Description>CRF can not be blank.</Description>

<Expression>I\_RULES\_HEIGHT eq "100"</Expression>

</RuleDef>

</RuleImport>

#### **SOAP XML Request and Response Template**

```
<soapenv:Envelope
xmlns:soapenv="http://schemas.xmlsoap.org/soap/envelope/"
xmlns:v1="http://openclinica.org/ws/data/v1"
xmlns:OpenClinica="http://www.openclinica.org/ns/odm_ext_v130/v3.1"
\geq<soapenv:Header>
<wsse:Security soapenv:mustUnderstand="1"
xmlns:wsse="http://docs.oasis-open.org/wss/2004/01/oasis-200401-wss
-wssecurity-secext-1.0.xsd">
<wsse:UsernameToken wsu:Id="UsernameToken-27777511"
xmlns:wsu="http://docs.oasis-open.org/wss/2004/01/oasis-200401-wss-
wssecurity-utility-1.0.xsd">
  <wsse:Username>user</wsse:Username>
  <wsse:Password
Type="http://docs.oasis-open.org/wss/2004/01/oasis-200401-wss-usern
ame-token-profile-1.0#PasswordText">password</wsse:Password>
  </wsse:UsernameToken>
  </wsse:Security>
</soapenv:Header>
  <soapenv:Body>
  <v1:importRequest>
<odm><![CDATA[
<ODM \ldots .....
  </ODM>]]>
 </odm> </v1:importRequest> 
</soapenv:Body>
</soapenv:Envelope>
```

```
<SOAP-ENV:Envelope xmlns:SOAP-
ENV="http://schemas.xmlsoap.org/soap/envelope/">
<SOAP-ENV:Header/>
<SOAP-ENV:Body>
```

```
 .....
</SOAP-ENV:Body>
</SOAP-ENV:Envelope>
```
#### **Parameters**

Request Parameters

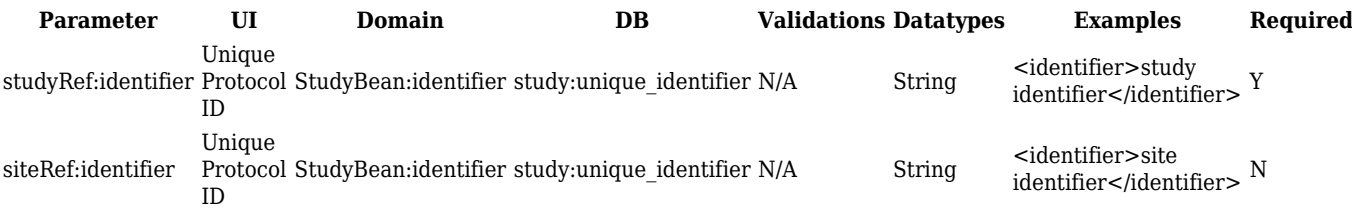

Response Parameters

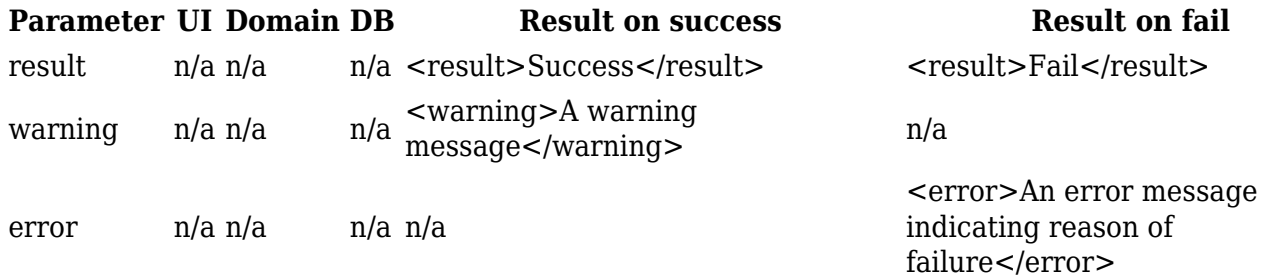

## **2.5 Study Web Service**

This service provides API methods for manipulating studies in OpenClinica. The WSDL file associated with this service could be found here: <http://host:8080/OpenClinica/ws/study/v1/studyWsdl.wsdl>

Approved for publication by Cal Collins. Signed on 2014-04-02 3:51PM

Not valid unless obtained from the OpenClinica document management system on the day of use.

## **2.5.1 getMetadata (Returns study metadata)**

Returns the study metadata. The roles associated with the user running this webservice will determine wether the study metadata is displayed.

#### **Usage**

Returns the study metadata for the requested study in OpenClinica. It will contain information like the Study Name, Unique Protocol ID, and Study OID.

#### **SOAP XML Request and Response Template**

```
<soapenv:Envelope
xmlns:soapenv="http://schemas.xmlsoap.org/soap/envelope/"
xmlns:v1="http://openclinica.org/ws/study/v1"
xmlns:bean="http://openclinica.org/ws/beans">
```
<soapenv:Header> <wsse:Security soapenv:mustUnderstand="1" xmlns:wsse="http://docs.oasis-open.org/wss/2004/01/oasis-200401-wss -wssecurity-secext-1.0.xsd"> <wsse:UsernameToken wsu:Id="UsernameToken-27777511" xmlns:wsu="http://docs.oasis-open.org/wss/2004/01/oasis-200401-wsswssecurity-utility-1.0.xsd"> <wsse:Username>user</wsse:Username> <wsse:Password Type="http://docs.oasis-open.org/wss/2004/01/oasis-200401-wss-usern ame-token-profile-1.0#PasswordText">password</wsse:Password> </wsse:UsernameToken> </wsse:Security> </soapenv:Header> <soapenv:Body> <v1:getMetadataRequest> <v1:studyMetadata> <bean:studyRef> <bean:identifier>identifier</bean:identifier> </bean:studyRef> </v1:studyMetadata> </v1:getMetadataRequest> </soapenv:Body> </soapenv:Envelope>

```
<SOAP-ENV:Envelope xmlns:SOAP-
ENV="http://schemas.xmlsoap.org/soap/envelope/">
<SOAP-ENV:Header/>
<SOAP-ENV:Body>
<createResponse xmlns="http://openclinica.org/ws/study/v1">
<result>Success</result>
<odm><![CDATA[<Study OID="S_DEFAULTS1">
<GlobalVariables>
<StudyName>Default Study</StudyName>
<StudyDescription>
</StudyDescription>
<ProtocolName>default-study</ProtocolName>
</GlobalVariables>
```
<MetaDataVersion> <Protocol> </Protocol> </MetaDataVersion>  $<$ /Study>]]> $<$ /odm> </createResponse> </SOAP-ENV:Body>

</SOAP-ENV:Envelope>

#### **Parameters**

#### Request Parameters

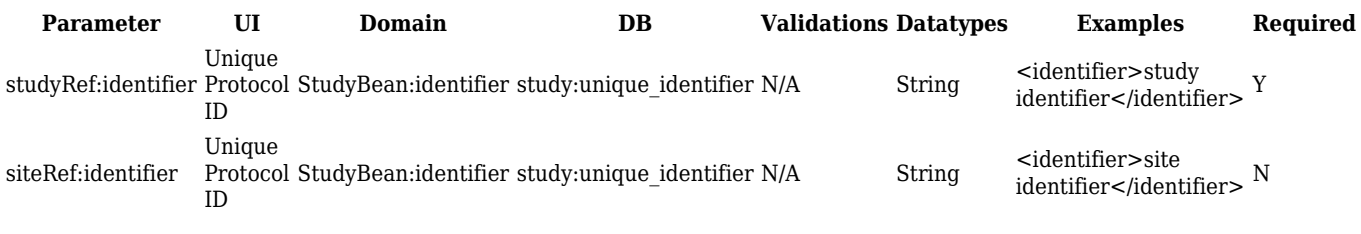

Response Parameters

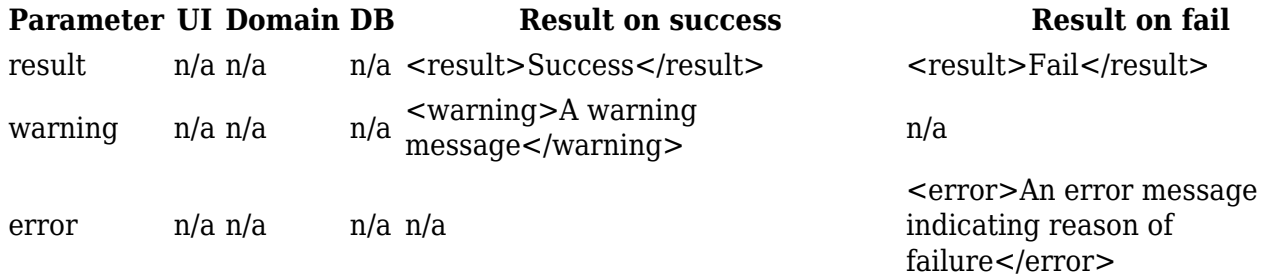

## **2.5.2 listAll (Lists studies)**

Returns a list of studies/sites. The roles associated with the user running this webservice will determine which studies/sites are listed.

#### **Usage**

Returns a list of all the studies and sites that are part of your OpenClinica instance and accessible by the web services user. The system will not list studies and sites the user does not have access to.

#### **SOAP XML Request and Response Template**

```
<soapenv:Envelope
xmlns:soapenv="http://schemas.xmlsoap.org/soap/envelope/"
xmlns:v1="http://openclinica.org/ws/study/v1">
<soapenv:Header>
<wsse:Security soapenv:mustUnderstand="1"
xmlns:wsse="http://docs.oasis-open.org/wss/2004/01/oasis-200401-wss
-wssecurity-secext-1.0.xsd">
<wsse:UsernameToken wsu:Id="UsernameToken-27777511"
xmlns:wsu="http://docs.oasis-open.org/wss/2004/01/oasis-200401-wss-
wssecurity-utility-1.0.xsd">
```

```
<wsse:Username>user</wsse:Username>
<wsse:Password
Type="http://docs.oasis-open.org/wss/2004/01/oasis-200401-wss-usern
ame-token-profile-1.0#PasswordText">password</wsse:Password>
</wsse:UsernameToken>
</wsse:Security>
</soapenv:Header>
<soapenv:Body>
<v1:listAllRequest/>
</soapenv:Body>
</soapenv:Envelope>
```

```
<SOAP-ENV:Envelope xmlns:SOAP-
ENV="http://schemas.xmlsoap.org/soap/envelope/">
<SOAP-ENV:Header/>
<SOAP-ENV:Body>
<listAllResponse xmlns="http://openclinica.org/ws/study/v1">
<result>Success</result>
<studies>
<study>
<identifier>default-study</identifier>
<oid>S_DEFAULTS1</oid>
<name>Default Study</name>
</study>
<study>
<identifier>Study A</identifier>
<oid>S_STUDYA</oid>
<name>A new study</name>
<sites>
<site>
<identifier>Site A</identifier>
<oid>S_SITEA</oid>
<name>1 Site</name>
</site>
</sites>
</study>
</studies>
</listAllResponse>
</SOAP-ENV:Body>
</SOAP-ENV:Envelope>
```
#### **Parameters**

Request Parameters

Not Available

#### Response Parameters

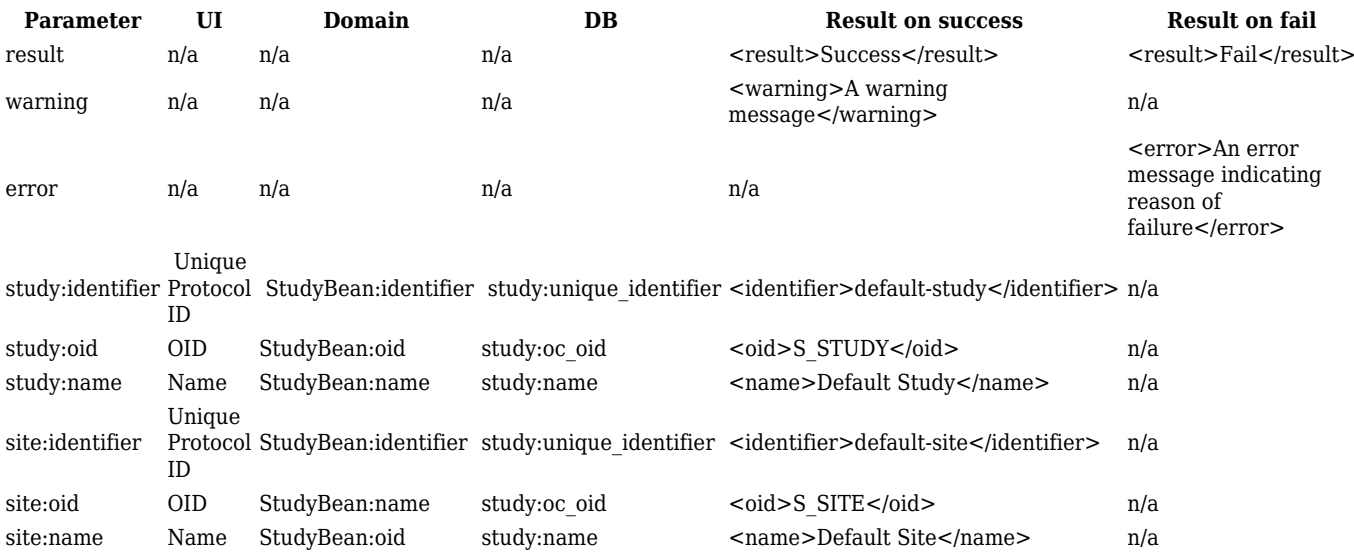

## **2.6 StudyEventDefinition Web Service**

This service provides API methods for retrieving study event definitions for a study in OpenClinica. The WSDL file associated with this service can be found here: ws/studyEventDefinition/v1/studyEventDefinitionWsdl.wsdl.

Approved for publication by Cal Collins. Signed on 2014-04-02 3:51PM

Not valid unless obtained from the OpenClinica document management system on the day of use.

# **2.6.1 listAll (Lists study event definitions in study)**

Returns a list of study event definitions.

#### **Usage**

Returns a list of study event definitions and their properties for a single study in OpenClinica.

#### **SOAP XML based Request and Response Template**

```
<soapenv:Envelope
xmlns:soapenv="http://schemas.xmlsoap.org/soap/envelope/"
```

```
xmlns:v1="http://openclinica.org/ws/studyEventDefinition/v1"
xmlns:bean="http://openclinica.org/ws/beans">
<soapenv:Header>
<wsse:Security soapenv:mustUnderstand="1"
xmlns:wsse="http://docs.oasis-open.org/wss/2004/01/oasis-200401-wss
-wssecurity-secext-1.0.xsd">
<wsse:UsernameToken wsu:Id="UsernameToken-27777511"
xmlns:wsu="http://docs.oasis-open.org/wss/2004/01/oasis-200401-wss-
wssecurity-utility-1.0.xsd">
<wsse:Username>user</wsse:Username>
<wsse:Password
Type="http://docs.oasis-open.org/wss/2004/01/oasis-200401-wss-usern
ame-token-profile-1.0#PasswordText">password</wsse:Password>
</wsse:UsernameToken>
</wsse:Security>
</soapenv:Header>
<soapenv:Body>
<v1:listAllRequest>
<v1:studyEventDefinitionListAll>
<bean:studyRef>
<bean:identifier>PG33xyz</bean:identifier>
</bean:studyRef>
</v1:studyEventDefinitionListAll>
</v1:listAllRequest>
</soapenv:Body>
</soapenv:Envelope>
```

```
<SOAP-ENV:Envelope xmlns:SOAP-
ENV="http://schemas.xmlsoap.org/soap/envelope/">
<SOAP-ENV:Header/>
<SOAP-ENV:Body>
<listAllResponse
xmlns="http://openclinica.org/ws/studyEventDefinition/v1">
<result>Success</result>
<studyEventDefinitions>
<studyEventDefinition>
<oid>SE_INITIALV</oid>
<name>Initial Visit</name>
<eventDefinitionCrfs>
<eventDefinitionCrf>
<required>true</required>
<doubleDataEntry>false</doubleDataEntry>
<passwordRequired>false</passwordRequired>
<hideCrf>false</hideCrf>
<sourceDataVerificaiton>100% Required</sourceDataVerificaiton>
<crf><oid>F_DEMO</oid>
```

```
<name>Demographics-Dynamics</name>
\langlecrf>
<defaultCrfVersion>
<oid>F_DEMO_1</oid>
<name>1</name>
</defaultCrfVersion>
</eventDefinitionCrf>
<eventDefinitionCrf>
<required>true</required>
<doubleDataEntry>false</doubleDataEntry>
<passwordRequired>false</passwordRequired>
<hideCrf>false</hideCrf>
<sourceDataVerificaiton>Not Required</sourceDataVerificaiton>
<crf><oid>F_GROU</oid>
<name>Groups_Adverse_Events</name>
\langlecrf>
<defaultCrfVersion>
<oid>F_GROU_NONC</oid>
<name>Non-Cascade</name>
</defaultCrfVersion>
</eventDefinitionCrf>
</eventDefinitionCrfs>
</studyEventDefinition>
</studyEventDefinitions>
</listAllResponse>
</SOAP-ENV:Body>
</SOAP-ENV:Envelope>
```
#### **Parameters**

#### Request Parameters

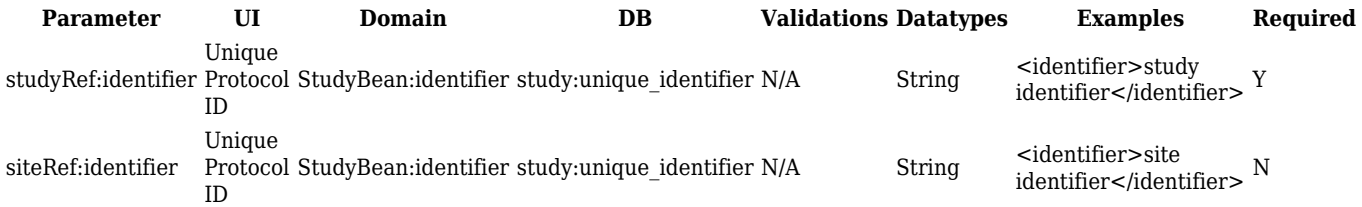

#### Response Parameters

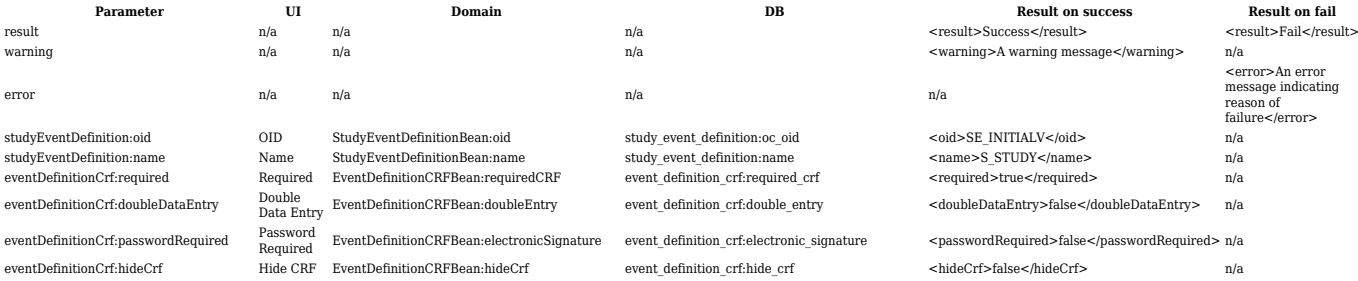

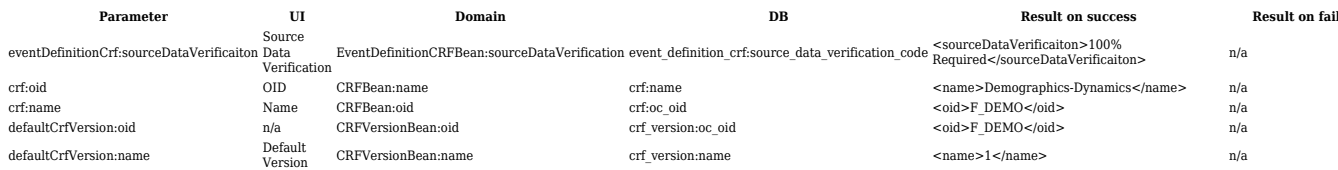

# **2.7 Screencasts: Intro, Installation, and Usage Examples**

### **About Web Service, and Installation**

)

### **Usage Example: Create a Study Subject**

)

## **Usage Example: List Study Subjects, If a Study Subject Exists, and Schedule Event**

)

Approved for publication by Cal Collins. Signed on 2014-04-02 3:50PM

Not valid unless obtained from the OpenClinica document management system on the day of use.

## **3 CRF Template Elements**

### **Definitions, restrictions and when to use the OpenClinica CRF Template Elements**

- [CRF Worksheet](#page-34-0)
- [Sections Worksheet](#page-35-0)
- [Groups Worksheet](#page-35-1)
- [Items Worksheet](#page-35-2)

<span id="page-34-0"></span>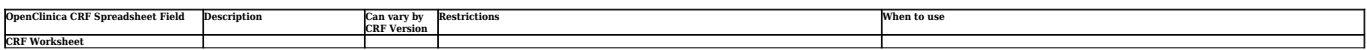

<span id="page-35-2"></span><span id="page-35-1"></span><span id="page-35-0"></span>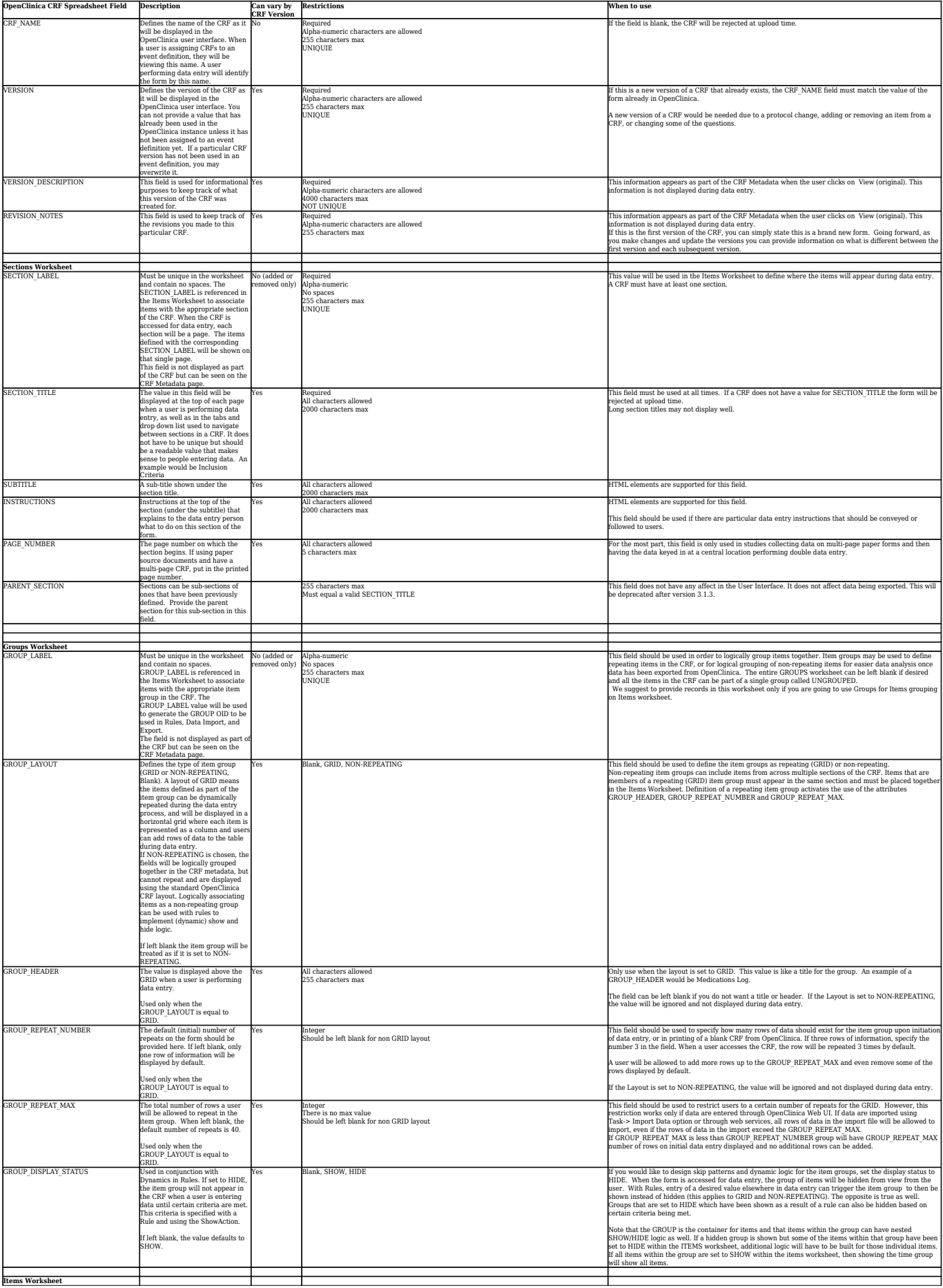
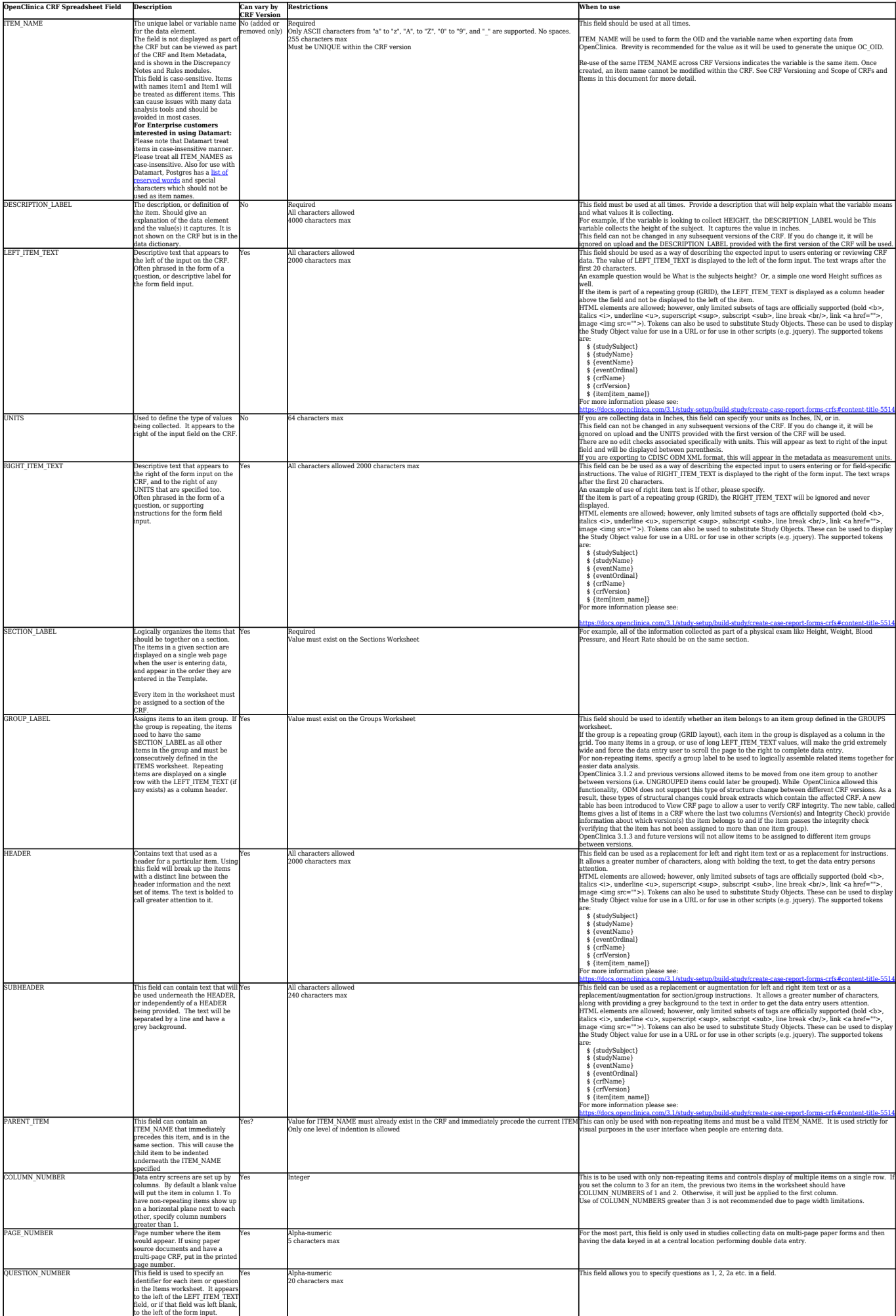

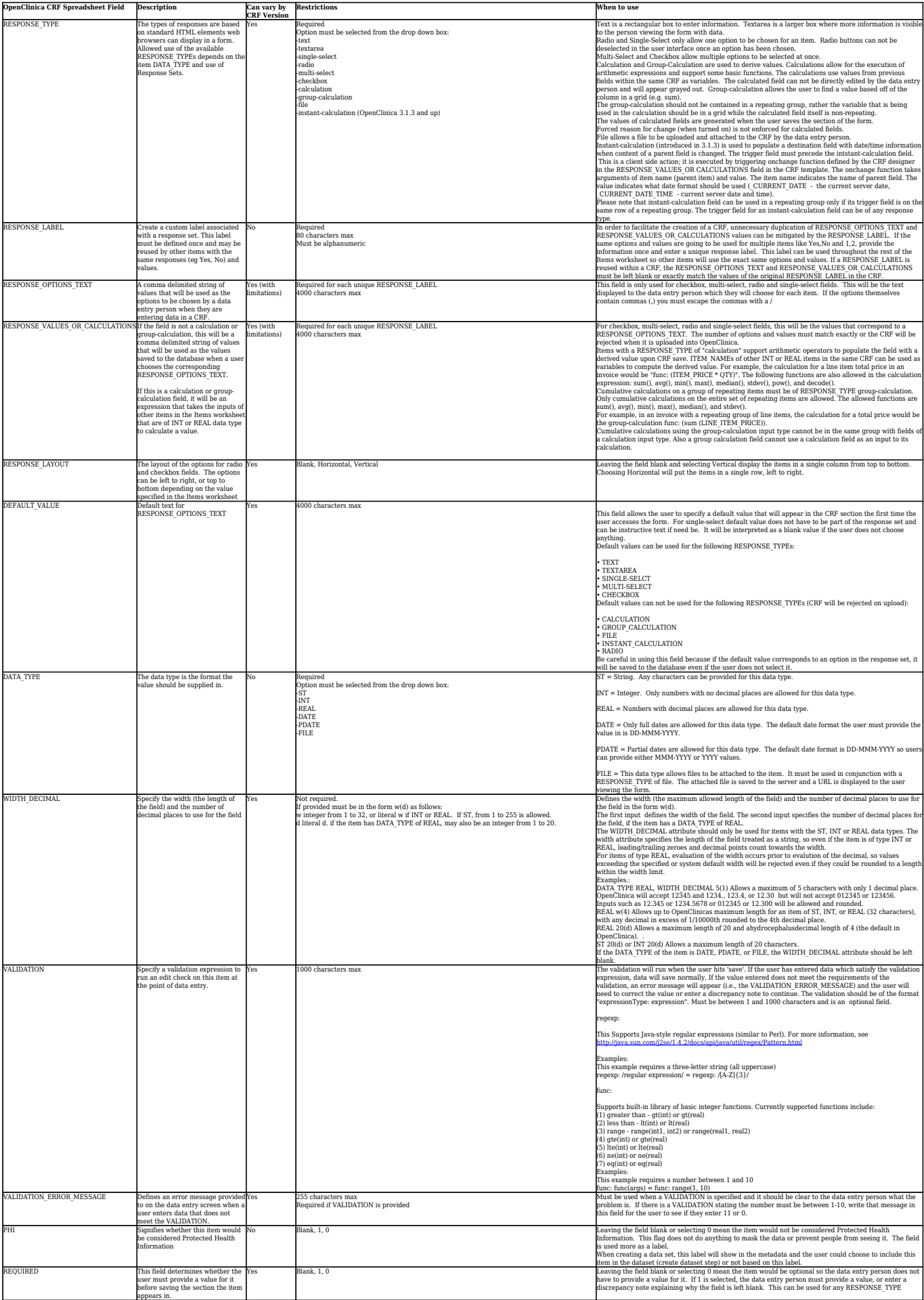

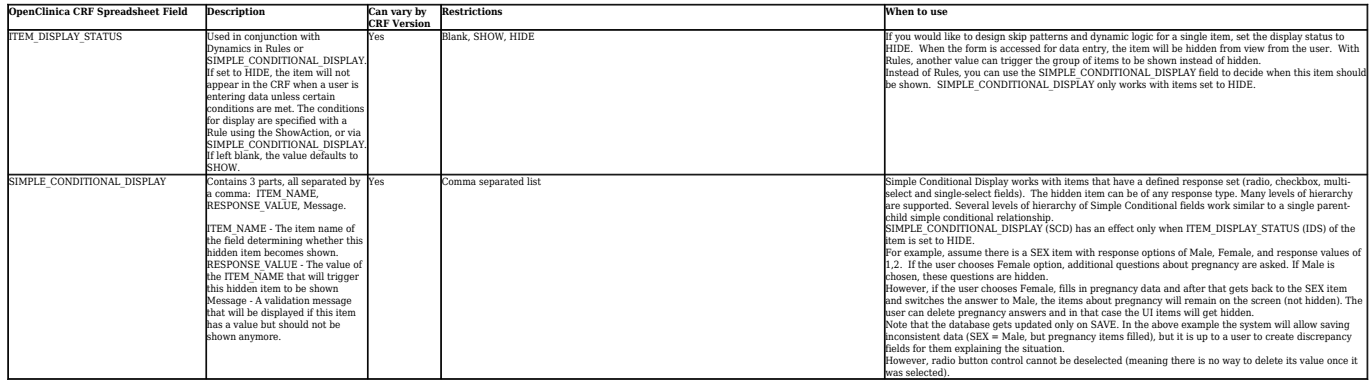

Approved for publication by Ben Baumann. Signed on 2014-06-12 3:57PM

Not valid unless obtained from the OpenClinica document management system on the day of use.

# **4 Database Schema**

The OpenClinica data model is designed to mirror the structure and nomenclature of the CDISC ODM standard as closely as possible. Key tables in the physical schema represent studies, study subjects, CRFs, items, item data, and other objects, with the relationships between them modelled as foreign keys. The data model follows an 'Entity Attribute Value', or EAV, approach, where data values are saved as individual records in a 'long & skinny' table (item\_data) with the entity name and attributes (metadata and other properties) related to the value through foreign key relationships [\[1\]](#page-41-0).

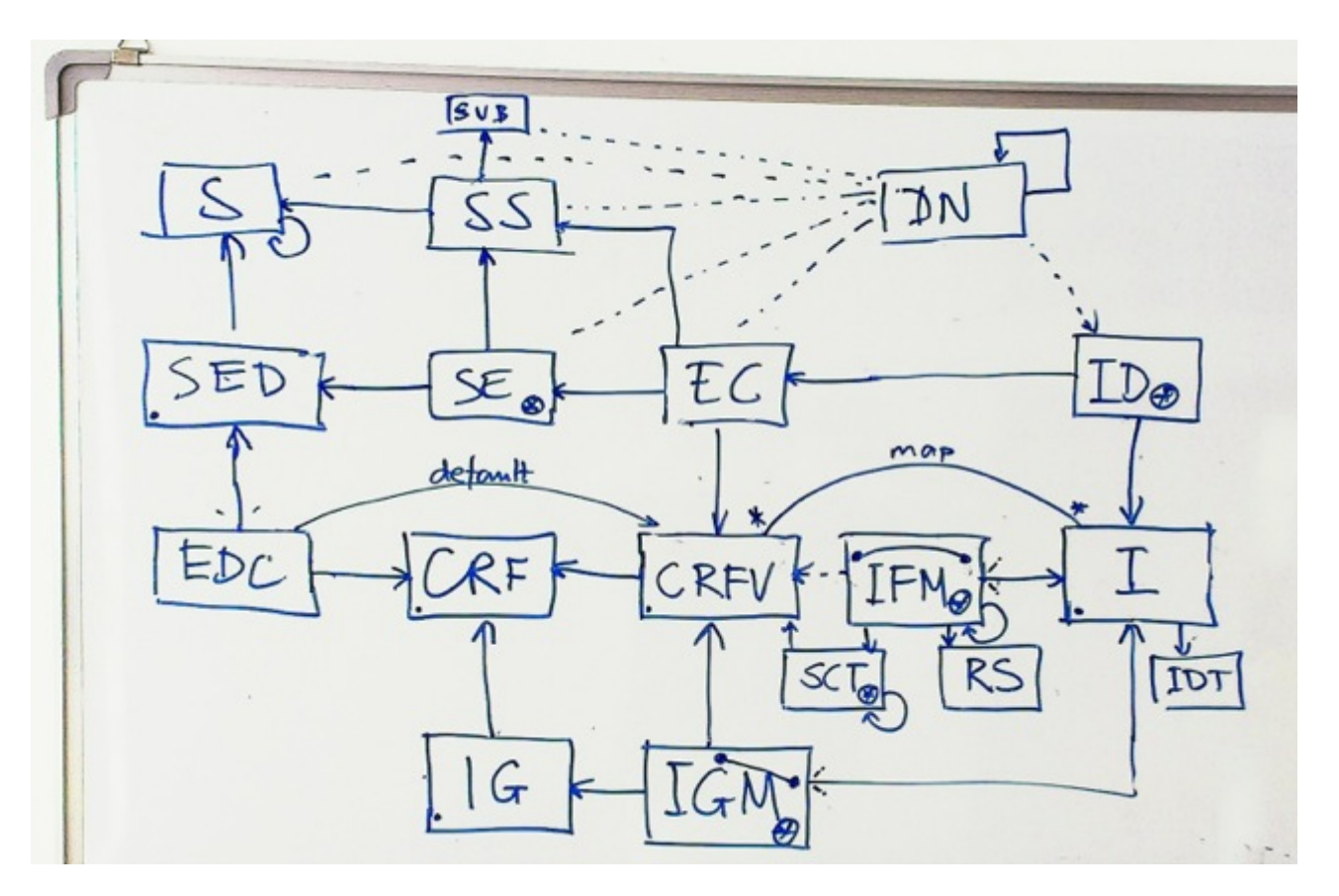

The diagram above is a 'cheat sheet' version of the OpenClinica logical model [[2](#page-41-1)], showing key tables in the schema and their relationships. Note that shorthand abbreviations are used rather than the full table names, so for example 'IG' is used in place of 'item\_group'. The arrows represent foriegn keys, pointing toward the primary keys. The circled stars mark repeating objects (those with an 'ordinal' column). The lines through IGM and IFM indicate that they are ternary: each of their instances describes a 1:1 relation of a CRFV and an Item.

For a more comprehensive diagram of the current physical data model,

see [https://dev.openclinica.com/tools/db/relationships.html.](https://dev.openclinica.com/tools/db/relationships.html) From here you can also use the tabs at the top of the page to navigate to more detailed technical views of the database objects. Alternatively, a technical report on the OpenClinica 3.1 Database Model can be downloaded as a PDF [here.](https://docs.openclinica.com/sites/fileuploads/akaza/cms-docs/OpenClinica%203.1%20Database%20Model.pdf)

Here's a mapping[\[3\]](#page-41-2) of how key tables in the data model map to CDISC ODM, first for study metadata:

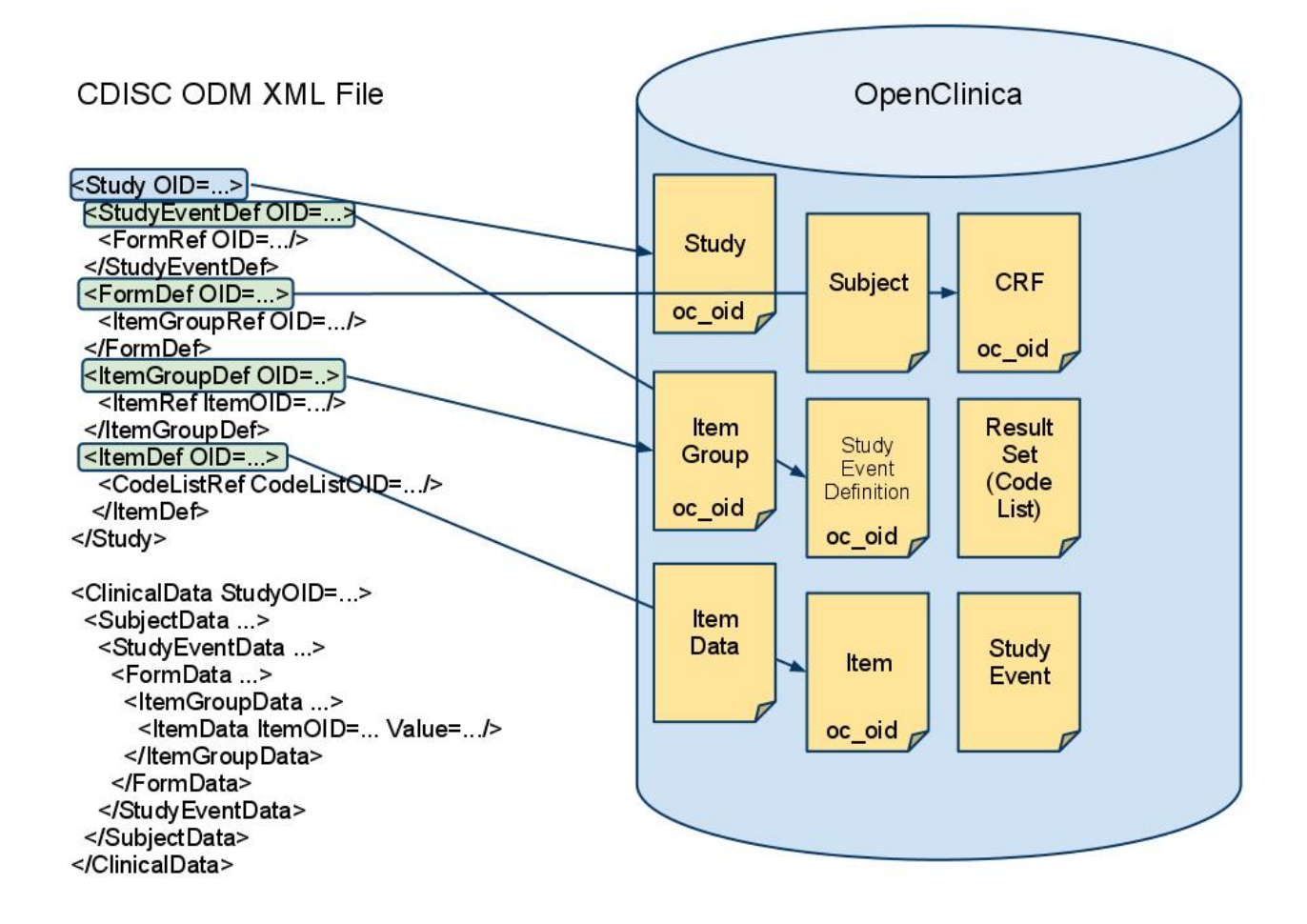

and next, for clinical data that is part of a study:

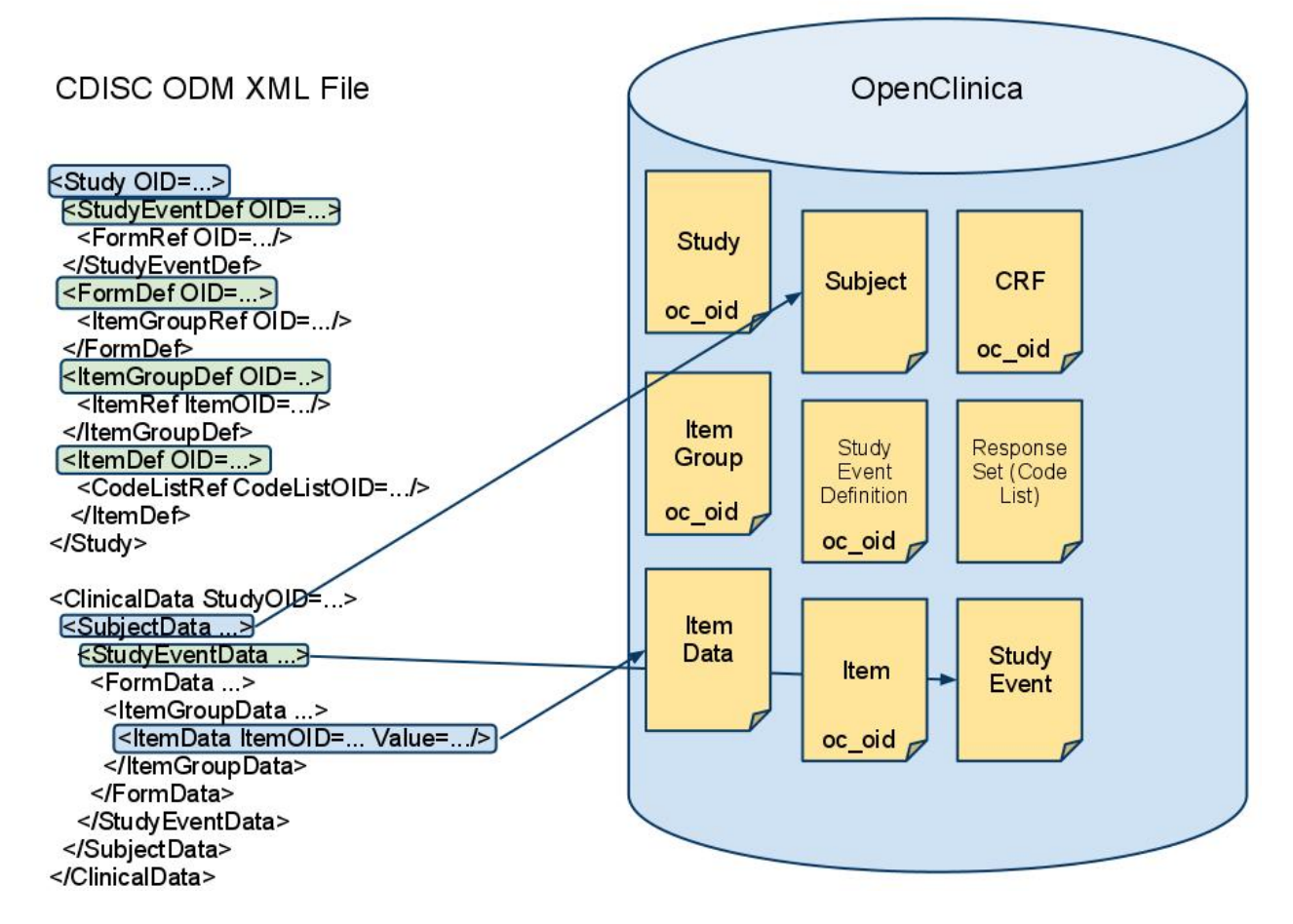

In principle, the OpenClinica data model is designed to closely mirror the structure and nomenclature of CDISC ODM. In practice there are deviations, either where the logical design of OpenClinica is different from ODM or where the physical implementation of the data model is different than ODM's XML structure. While we try to avoid both types of deviations they are sometimes unavoidable. There are also some deviations that are simply legacy artifacts, without any really good reason for departing from the standard. Where these deviations do exist, we look for ways to refactor the database schema to ensure better harmonization with ODM, since we believe this makes OpenClinica more consistent, more easily understood, and easier to develop for.

<span id="page-41-0"></span>[1] - For more on EAV data models, see [Wikipedia a](http://en.wikipedia.org/wiki/Entity%E2%80%93attribute%E2%80%93value_model)nd Nadkarni, et al, Organization of heterogeneous scientific data using the EAV/CR representation. Journal of the American Medical Informatics Association 1999 Nov-Dec;6(6):478-93. [Abstract.](http://ycmi.med.yale.edu/nadkarni/Abstracts.htm#EAVCR)

<span id="page-41-1"></span>[2] - Many thanks to Marco van Zwetselaar of Kilimanjaro Clinical Research Institute for contributing this diagram on the OpenClinica users mailing list.

<span id="page-41-2"></span>[3] - See [the OpenClinica Blog](http://blog.openclinica.com/2011/07/20/thoughts-on-code-openclinica-and-open-standards-with-cdisc/) for more detail on how the data model maps to ODM.

This page is not approved for publication.

# **5 Date Format Specifications**

Starting with version 3.1, OpenClinica uses the ISO 8601 standard date format as its canonical representation for dates and partial dates. An OpenClinica DATE is a string with year, month, day separated by a -which is the ISO8601 standard date format and all dates are stored internally in this format.

The OpenClinica user interface supports localization of dates, with the default date format in the user interface being DD-MMM-YYYY, but others (such as MM/DD/YYYY or DD/MM/YYYY) may be used depending on the localization/translation packages installed on a given OpenClinica instance. All dates are translated by the application to the canonical format specified here prior to insert/update into the database.

In versions 3.0.x and earlier, the OpenClinica canonical date format for internal storage of CRF item data values is MM/DD/YYYY, while for other fields (such as date of birth or enrollment date) it was ISO 8601. This approach limited the consistency of dates and partial dates and is not a universally recognized format. In 3.1 the canonical ISO 8601 date format was established for internal storage of all dates, including CRF item data values for dates and partial dates.

This document helps readers understand the impact of changing the default date format in OpenClinica, as well as explains the transformation of existing date values in the item\_data table that will occur when upgrading to OpenClinica version 3.1.

For CRF items, OpenClinica 3.0.x and prior stored dates and partial dates in either the U.S. date format, or as Strings dependent on the users localization settings. Because of this date values (especially partial dates) were sometimes ambiguous. It is possible for OpenClinica instances upgraded from 3.0.x and older versions that some CRF items of type DATE may have existing values that do not match the allowed string pattern, in this case they will not be converted to ISO 8601 upon upgrade. Further sections of this chapter specify the changes being made to the default date format stored in the item\_data table of the OpenClinica database and also describe in detail the migration/transformation of existing date values in the item\_data table that occur when upgrading from OpenClinica 3.0.x to version 3.1.

For a more formal specification of data typing for user-defined CRF Item Data values in OpenClinica version 3.1 (Amethyst), see [OpenClinica Item Data Specifications.](https://docs.openclinica.com/3.1/technical-documents/openclinica-item-data-specifications)

This page is not approved for publication.

# **5.1 Overview with Definitions and Acronyms**

The date format in the database was changed to ISO 8601 for the following reasons:

- 1. Allow partial dates to be saved in a standard, consistent format, rather than as a string based on the users locale
- 2. Eliminate confusion amongst people accessing the database directly as to what format the date is in.

3. Support future introduction of time zone and time properties in OpenClinica.

#### **Definitions and Acronyms:**

ISO 8601 is the standard date format to be supported for CRF items with a data type of DATE or PDATE.

ISO 8601 is a universally recognized standard date format. More information about the standard can be found at the following URLs:

[http://www.iso.org/iso/date\\_and\\_time\\_format](http://en.wikipedia.org/wiki/ISO_8601)

[http://en.wikipedia.org/wiki/ISO\\_8601](http://en.wikipedia.org/wiki/ISO_8601)

This page is not approved for publication.

# **5.2 DATE and PDATE Datatypes**

When upgrading to OpenClinica version 3.1, the application will attempt to transform existing data in the item data table of type DATE or PDATE to match the ISO 8061 format, as discussed below. Transformations will be applied at upgrade time by OpenClinicas Liquibase database change tracking library.

Date values stored in other parts of the database other than the item data table will not be modified.

This page is not approved for publication.

# **5.2.1 DATE Datatype**

Values collected in prior versions of OpenClinica should be stored in the MM/DD/YYYY format. If the data is stored in a different format, the values will not be updated and will remain as they are. A separate script will need to be created to identify and update these values.

For all dates stored in MM/DD/YYYY, a liquibase script will convert the values to conform to the ISO 8601 standard date format, YYYY-MM-DD.

# **5.2.2 PDATE Datatype (Complete Dates)**

Values collected in prior versions of OpenClinica should be stored in the MM/DD/YYYY format. If the data is stored in a different format, the values will not be updated and will remain as they are. A separate script will need to be created to identify and update these values.

For all partial dates stored in MM/DD/YYYY, a liquibase script will convert the values to conform to the ISO 8601 standard date format, YYYY-MM-DD.

# **5.2.3 PDATE Datatype (Month and Year Provided)**

Values collected in prior version of OpenClinica would be stored in the format specified by the users locale. The default format in the **user interface** for DATE and PDATE in OpenClinica is DD-MMM-YYYY. The default format in the user interface for DATE and PDATE in OpenClinica is DD-MMM-YYYY. Therefore, when only a month and year are provided in a PDATE field, the value in the database would be MMM-YYYY. This is the only format that will be updated automatically by a liquibase script when OpenClinica is upgraded to Amethyst. A separate script will need to be created to identify and update values in a different format.

For all partial dates stored in MMM-YYYY format, the liquibase script will convert the values YYYY-MM in order to conform to the ISO 8601 standard date format.

# **5.2.4 PDATE Datatype (Year Provided)**

No changes will be made. The values saved in prior versions of OpenClinica (in the format YYYY) meet the ISO 8601 standard date format.

# **6 Item Data Specifications**

OpenClinica supports user-defined CRF Item Data values according to Item Data properties defined during CRF and Study design. **OpenClinica enforces strict data typing** corresponding with the Item Datatype. Each data value must conform to the canonical format for its data type. If a value with an invalid data type is inserted or updated, it must be rejected and an exception thrown. This document describes data typing for user-defined CRF Item Data values in OpenClinica version 3.1.

This page is not approved for publication.

# **6.1 Item Properties**

Each Item (specified in the item table) has a unique item\_id and is associated with a single definition that does not change for the life of the Item\* [[list exceptions to this such as ability to convert from date to pdate]]. The definition includes declaration of a dataype (item data type) as well as name, description and units, and Object Identifier (OID).

Each Item Data value is associated with exactly one Item definition and as such is bound to a specific datatype. The physical implementation of the OpenClinica data model (aka the database schema) stores all item data values in the item\_data.value field, which is a text field of a maximum 4000 characters. Despite the fact that the DBMS treats all item data values as text, OpenClinica enforces strict data typing corresponding with the Items Datatype. Each data value must conform to the canonical forma[t\[1\]](#page-46-0) for its data type. If a value with an invalid data type is inserted or updated, it must be rejected and an exception thrown.

An Item can be represented in one or more CRF Versions. Each Item has CRF version-specific properties (specified in the item\_form\_metadata and response\_set tables) that control the allowed value domain and representation/formatting of the Item Data value in different interfaces of the system (e.g. CRF data entry input type, data import, data extract). The properties controlling these representations may change from CRF version to CRF version. The representations may be impacted by other system settings that could change over time or from user to user, such as locale settings in the case of dates, and by edit check constraints such as simple validation checks and OpenClinica Rules.

[\[1\]](#page-46-1) A canonical form means that values of a particular type of resource can be described or represented in multiple ways, and one of those ways is chosen as the favored canonical form. (That form is canonized, like books that made it into the bible, and the other forms are not.) A classic example of a canonical form is paths in a hierarchical file system, where a single file can be referenced in a number of ways:

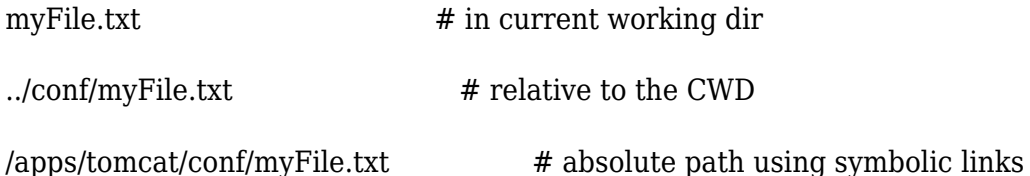

/u1/local/apps/tomcat-5.5.1/conf/myFile.txt # absolute path with no symlinks

The classic definition of the canonical representation of that file would be the last path. With local or relative paths you cannot globally identify the resource without contextual information. With absolute paths you can identify the resource, but cannot tell if two paths refer to the same entity. With two or more paths converted to their canonical forms, you can do all the above, plus determine if two resources are the same or not, if that is important to your application (solve the aliasing problem).

Note that the canonical form of a resource is not a quality of that particular form itself; there can be multiple possible canonical forms for a given type like file paths (say, lexicographically first of all possible absolute paths). One form is just selected as the canonical form for a particular application reason, or maybe arbitrarily so that everyone speaks the same language. (taken from

[http://stackoverflow.com/questions/280107/what-does-the-term-canonical-form-or-canonical-represe](http://stackoverflow.com/questions/280107/what-does-the-term-canonical-form-or-canonical-representation-in-java-mean) [ntation-in-java-mean\)](http://stackoverflow.com/questions/280107/what-does-the-term-canonical-form-or-canonical-representation-in-java-mean)

This page is not approved for publication.

# **6.2 Canonical Datatypes**

The canonical formats are described below. They are derived from CDISC ODM 1.3 , which itself are derived from XML Schema datatypes. This is the basis for our specification, however only a subset of ODM formats are supported in OpenClinica.

<span id="page-46-3"></span><span id="page-46-1"></span>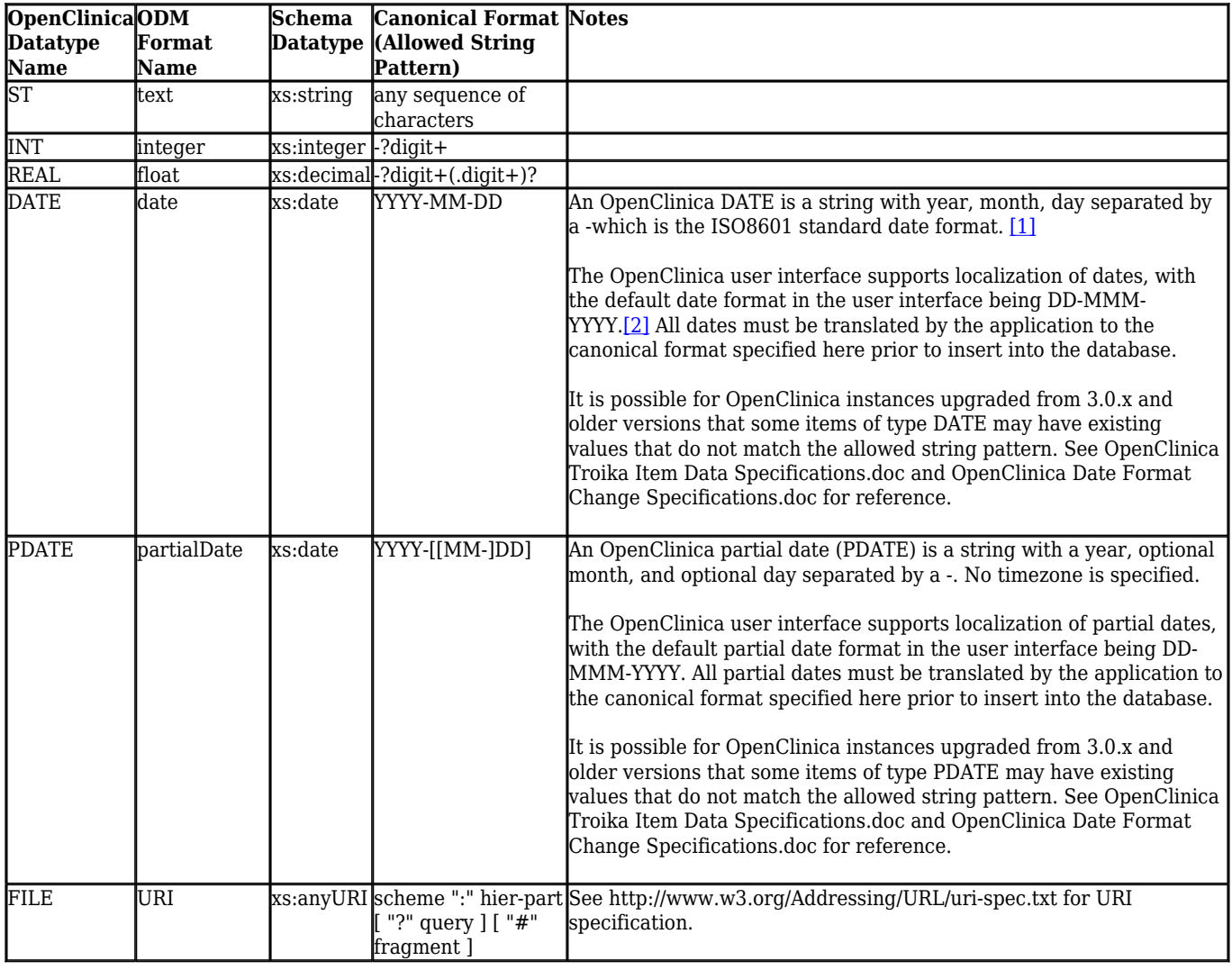

<span id="page-46-2"></span><span id="page-46-0"></span>[\[1\]](#page-46-1) http://www.iso.org/iso/date\_and\_time\_format

This page is not approved for publication.

# **7 Internationalization and Localization**

## **Overview**

OpenClinica supports [internationalization and localization](http://en.wikipedia.org/wiki/Internationalization_and_localization). This allows users and developers to adapt the software for a specific region or language by adding locale-specific components and translating text. A significant number of changes related to internationalization and localization have been implemented in OpenClinica 3.1.3. This chapter applies to OpenClinica 3.1.3 and later versions.

By default, OpenClinica is configured with English language support files in CATALINA\_HOME/webapps/OpenClinica/WEB-INF/classes/org/akaza/openclinica/i18n. Other languages/locales may be added as described in this guide.

This page is not approved for publication.

# **7.1 Configure OpenClinica for Internationalization**

## **Configure the Apache Tomcat Connector**

Please change the default connector configuration in tomcat/conf/server.xml to ensure proper processing of UTF-8 characters.

The default setting is as follows:

<Connector connectionTimeout="20000" port="8080" protocol="HTTP/1.1" redirectPort="8443"/>

Change this to the following:

```
<Connector connectionTimeout="20000" port="8080" protocol="HTTP/1.1"
redirectPort="8443" URIEncoding="UTF-8"/>
```
Without this modification, UTF-8 characters will not be processed correctly by tables filters and the Calendar Widget.

Note that, if you are using SSL, you must apply this modification to the line that starts with:

## **Ensure Operating System Requirements are Met**

OpenClinica has been tested on operating systems configured for the English language only. Please install OpenClinica on a [supported OS t](https://docs.openclinica.com/3.1/installation)hat is configured for the English language. This will help ensure proper behavior of date formats and locale-specific text, as described in the guide below.

This page is not approved for publication.

# **7.2 Install Desired Translations**

## **Existing Translations**

The OpenClinica community provides translations for multiple locales. Each translation is comprised of a series of properties files with the translated text for the language in question, as well as other localized properties like date formats. Existing translations are accessible at [https://www.transifex.com/projects/p/openclinica/.](https://www.transifex.com/projects/p/openclinica/)

Only English properties files are installed in OpenClinica by default. The additional translations have been contributed by community members. These translations are not all fully tested and may not have all the strings translated. To determine if the localized files you are interested in are complete, please compare them to the files in CATALINA\_HOME/webapps/OpenClinica/Web-INF/classes/org/akaza/openclinica/i18n.

OpenClinica currently has 9 properties files:

- admin.properties
- audit events.properties
- exceptions.properties
- format.properties
- notes.properties
- page messages.properties
- terms.properties
- words.properties
- workflow.properties

Starting with version 3.1.3, there is an additional properties file, licensing.properties file. Please do not translate this file.

First, you need to duplicate each of 9 properties files and renaming them by appending the locale string. For example, in case of French, this is how the file list should look like:

- admin.properties
- admin fr.properties
- audit events.properties
- audit events fr.properties
- exceptions.properties
- exceptions\_fr.properties
- format.properties
- format fr.properties
- notes.properties
- notes fr.properties
- page messages.properties
- page messages fr.properties
- terms.properties
- terms fr.properties
- words.properties
- words fr.properties
- workflow.properties
- workflow fr.properties
- $\bullet$  licensing.properties (3.1.3 or above do not translate this file)

Pre-3.1.3, please do not translate License infomation under 'footer.license' in words.properties file where it notes "# DO NOT CHANGE ANY OF THE TEXT BELOW".

# **Installing a Translation**

Once you are satisfied with your translation, place the localized properties files in your i18n folder (CATALINA\_HOME/webapps/OpenClinica/Web-INF/classes/org/akaza/openclinica/i18n) and restart Tomcat. When a user changes the preferred language in the user's web browser to match the locale in the format xx.properties file, the user will see the translation into that language.

Please note: even though you have no intention of using the original English strings and wish to use only translated GUI, OpenClinica may break if you modify the original properties files. Instead, you need to create localized versions with '\_xx' i18n marker as described above.

# **Which Language will be displayed in the User Interface (UI)?**

OpenClinica determines the locale/language to be displayed based on two conditions: user language preferences and the availability of nine OpenClinica properties files in the desired language.

English (en) language is the default language.

The user's browser language setting determines the language priority for OpenClinica. For locale lookup, OpenClinica adhere to [W3C rules](http://www.w3.org/International/core/langtags/#language-locale-web) which are based on RFC 4647. And also this locale must have all of nine OpenClinica properties files available in the i18n folder.

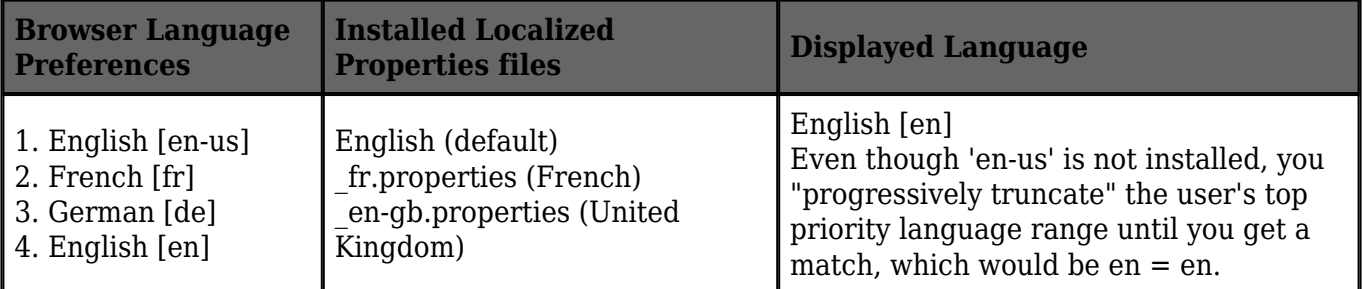

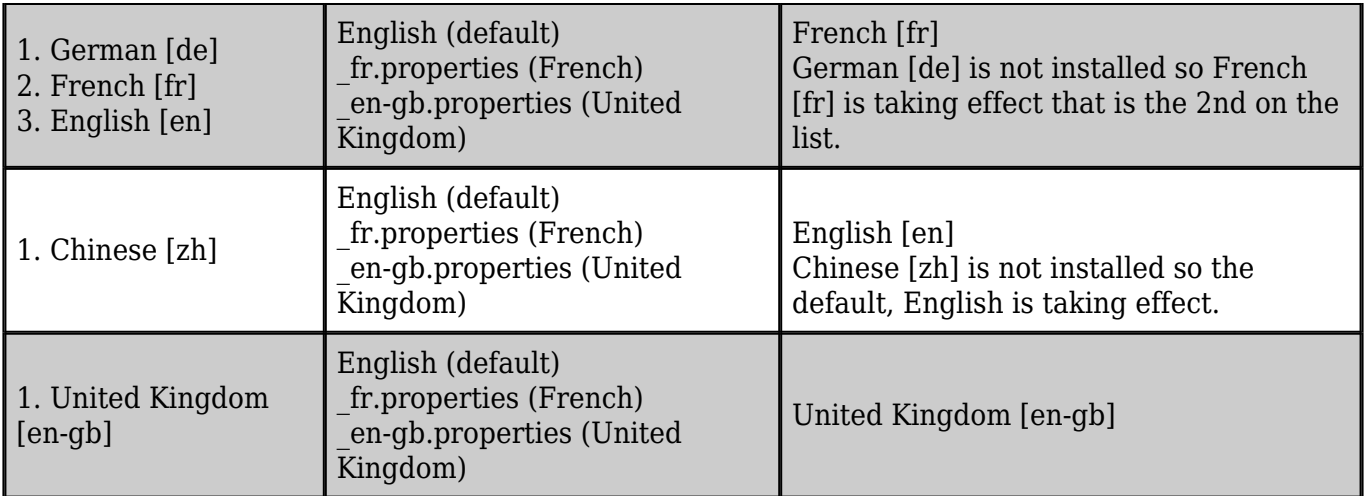

Approved for publication by Cal Collins. Signed on 2014-03-26 4:31PM

Not valid unless obtained from the OpenClinica document management system on the day of use.

# **7.3 Translate OpenClinica into New Languages or Maintain Existing Translations**

# **Completing Translations**

The default (English) files in your i18n folder should be considered a complete list of all the strings that should be translated. You can find existing translated files at the [Transifex OpenClinica Project](https://www.transifex.com/projects/p/openclinica/) [site.](https://www.transifex.com/projects/p/openclinica/) The Transifex site includes tools to allow you to manage and conduct translations. Sign up to be a translator for your target language. Once approved you can upload translations or build them online using the Transifex tools.

Visit the ilas forum to share information on what you're translating and ask others for help.

If you find your target language does not match with your OpenClinica version, run a diff to identify the changes so you do not need to start from scratch. [Here](http://en.wikipedia.org/wiki/Diff#Free_file_comparison_tools) are some free diff tools. Diff files for 3.1.3 are located [here](http://svn.akazaresearch.com/openclinica-projects/i18n/3.1.3/diff_files/).

In order to complete a translation, you must translate the text to the right of the '=' sign into your language.

Default CRF\_attributes = CRF Attributes

es CRF\_attributes = Atributos del CRD

Then save the file with your language extension. For example, if you are translating the strings into Spanish, you would add es to the names of each of the 9 default files and save them as additional files. For example, words.properties would become words\_es.properties. Please make sure to keep the original default files in the i18n folder along with the translated files.

Do not change the contents of the default files. Note also there are some strings in the file which

should never be translated. These are identified with an appropriate comment in each of the properties files.

# **Asian Languages**

Asian language translations are managed through [GitHub](https://github.com/OpenClinica/I18N_files) rather than Transifex. Transifex does not seem to handle Asian language well. For example, you won't be able to see human readable characters, and downloaded files will add an unnecessary back slash because it treats file encoding as Latin-1 while it should be UTF-8.

To contribute/update Asian language translations, please submit a pull request to the GitHub repository.

# **Character Encoding**

If you are translating into a language that uses characters not found in Western Europe (specifically, outside the **ISO**-Latin-1 character set) you will have to save those characters as Unicode escape sequences. For example "" would be "u20AC". To convert your translated text to Unicode escape sequences (Hex value), enter them into a converter such as **brahan** converter and copy the strings. Be sure to save your original unconverted text in a comment, because the escape sequences are not editable.

# **Contributing a Translation**

If you complete or improve one of the existing translations or create a new one, please consider sharing this back with the community! It's easy, sign up the [Transifex OpenClinica Project site](https://www.transifex.com/projects/p/openclinica/) and post your files there.

# **Localization of Date Formats and Calendar Widget**

OpenClinica supports displaying date and time in localized formats via the date format settings in the format.properties file. By default dates are formatted in DD-MMM-YYYY in English, where 'MMM' is an alphabetical abbreviation for the month.

Other date formats may be used by changing the locale-specific date format, with the alphabetical abbreviation or using numeric formats. For instance, you may want to use DD/MM/YYYY in your format en-gb.properties for the Great Britain locale (note: this particular format is provided as an example only and is NOT recommend due to its ambiguity with common American date formats).

OpenClinica dates are never localized in ODM XML files, web services calls, or other programmatic data formats. In these cases OpenClinica uses the universal ISO 8601 format to represent all dates, date/times, and partial dates. Regardless of the user's locale, OpenClinica also saves all dates in its database in the ISO 8601 format. See [OpenClinica Date Format Specifications](https://docs.openclinica.com/3.1/technical-documents/openclinica-date-format-specifications) for more detail.

When localizing OpenClinica, you must ensure that date formats specified in the format.properties file for a given locale are also supported by the OpenClinica javascript calendar widget. This is especially important when using the 'MMM' alphabetical month name as part of the localized date format. Please refer to examples below.

By default, OpenClinica provides a calendar widget in English (en). A file named calendar-en.js is located at \${Catalina.home}webappsyour-openclinica-instanceincludesnew callang.

OpenClinica supports localization of the calendar widget into other languages. Let's use French (fr) as example. We'll assume French properties files are installed with format\_fr.properties having a date format of DD-MMM-YYYY.

In this French scenario, if French is the chosen web browser locale, but there is no calendar-fr.js available, the default English calendar widget will be used. Since server-side date validation expects a French-formatted date, the English date string provided by the calendar widget may fail serverside date format validation. The user would be required to manually change the English date to a French date. For example, the English calendar widget will populate the field with 01-May-2012 but the DD-MMM-YYYY expected for the French locale would be 01-Mai-2012. 01-May-2012 has to be changed to 01-Mai-2012 to pass the validation.

To ensure the calendar widget is compatible with the localized date format, create a calendar-fr.js file which contains the translated contents from calendar-en.js file (follow the instructions in the .js file). Please refer to the examples below for more detail. Then, place calendar-fr.js file into \${Catalina.home}webappsyour-openclinica-instanceincludesnew\_callang and restart Tomcat.

Based on the locale 'fr' being used, server-side validation of month names/abbreviations are automatically expected in French by the OpenClinica. The calendar widget translation MUST use the same month names/abbreviations as those expected by Java. Java 6 currently supports [this list o](http://www.oracle.com/technetwork/java/javase/locales-137662.html#util-text)f languages for the java.text package, and the translations are provided by projects like [CLDR f](http://cldr.unicode.org/)rom the Unicode Consortium. To ensure your month names/abbreviations exactly match those expected by the Java application, you can download the CLDR translations from [here](http://cldr.unicode.org/index/downloads) and find the list of months for your language in core/common/main.xml. Please note that Asian languages do not seem to follow this practice. For example, the browser default for the MMM abbreviation for Japanese and Korean are a number without leading zero when less than the month of October. This indicates both languages do not use strings for an abbreviated month.

# **Examples of Localized Date Formats**

To ensure localized date formats work properly, you will need to modify the following items in the format.properties file located under tomcat/webapps/OpenClinica/WEB-INF/classes/org/akaza/openclinica/:

- $\bullet$  date format =
	- **is used to build the error message**
- $\bullet$  date format string  $=$ 
	- $\circ$  is used to display format by UI level
- $\bullet$  date time format string  $=$ 
	- $\circ$  is used to format where time is applicable such as Scheduling Event
	- Note that OpenClinica allows only 24 hour format, and AM/PM markers will not be used
- date format calendar=
	- $\circ$  is used to format the date string that is sent from calendar widget when applicable

## date format, date format string, date time format string

- Date
	- $\circ$  dd: 2 digits, i.e., 01, 02, 03...
	- $\circ$  d: digit(s) without leading zero, i.e., 1, 2, 3... 10, 11...
- Month
	- $\circ$  MM: month in digits. i.e., 01, 02, 03...
	- MMM: locale default abbreviated month names
- Mar (English)
- mars (French)
- Mr (Deutsch)
- 3 (Japanese, Korean)
- ??(Chinese)

.

. .

- . MMMMM: locale default full month names
	- December (English)
	- dcembre (French)
- Year
	- yyyy: Year with century
	- yy: Year without century

## **date\_format Examples**

Upper case M is used for month, while lower case is used for day and year for java class. However, upper case for all three are used to build error messages.

US English (Default): 01-Jan-2012

- $\bullet$  date format = DD-MMM-YYYY
- $\bullet$  date format string = dd-MMM-yyyy
- $\bullet$  date time format string = dd-MMM-yyyy HH:mm:ss

Great Britain English and Spanish: 30/10/2012

- $\bullet$  date format = DD/MM/YYYY
- $\bullet$  date format string = dd/MM/yyyy
- $\bullet$  date time format string = dd/MM/yyyy HH:mm:ss

French: 01-fvr.-2012

- $\bullet$  date format = DD-MMM-YYYY
- $\bullet$  date format string = dd-MMM-yyyy
- date time format string = dd-MMM-yyyy HH:mm:ss

Deutsch: 20.10.2012

- $\bullet$  date format = MM.DD.YYYY
- $\bullet$  date format string = dd.MM.yyyy
- $\bullet$  date time format string = dd.MM.yyyy HH:mm:ss

Japanese: 2012/1/1

- $\bullet$  date format = YYYY/MMM/D
- $\bullet$  date format string = yyyy/MMM/d
- $\bullet$  date time format string = yyyy/MMM/d HH:mm:ss

Japanese and Chinese: 2012?1?1? (Unicode Hex value needs to be escaped with single quote)

- $\bullet$  date format = YYYY'u5e74'MMM'u6708'd'u65e5'
- $\bullet$  date format string = yyyy'u5e74'MMM'u6708'd'u65e5'
- date time format string = yyyy'u5e74'MMM'u6708'd'u65e5' HH:mm:ss

Chinese: 2012-01-01

- date format = YYYY-MM-DD
- $\bullet$  date format string = yyyy-MM-dd
- $\bullet$  date time format string = yyyy-MM-dd HH:mm:ss

Chinese: 2012-??-1

- $\bullet$  date format = YYYY-MMM-D
- $\bullet$  date format string = yyyy-MMM-d
- date time format string = yyyy-MMM-d HH:mm:ss

Korean: 2012.1.1

- $\bullet$  date format = YYYY.MMM.D
- $\bullet$  date format string = yyyy.MMM.d
- $\bullet$  date time format string = yyyy.MMM.d HH:mm:ss

Korean: 2012? 1? 1? (Unicode Hex value needs to be escaped with single quote)

- date\_format = YYYY'uB144'MMM'uC6D4'd'uC77C'
- $\bullet$  date format string = yyyy'uB144'MMM'uC6D4'd'uC77C'
- date time format string = yyyy'uB144'MMM'uC6D4'd'uC77C' HH:mm:ss

CJK: 2012.01.01

- $\bullet$  date format = YYYY.MM.DD
- date format string = yyyy.MM.dd
- date\_time\_format\_string = yyyy.MM.dd HH:mm:ss

### **date\_format\_calendar**

List of parameters:

- %b: Prints the abbreviated **month name**. Range: Jan, Feb, Mar, Apr, May, Jun, Jul, Aug, Sep, Oct, Nov, Dec. Example Output: Jan
- %B: Prints the full month name. Range: January, February, March, April, May, June, July, August, September, October, November, December. Example Output: January
- %d: Prints the **day** of the month with the leading zero. Range: 01 to 31. Example Output: 01
- %e: Prints the **day** of the month without the leading zero: Range: 1 to 31. Example Output: 1
- %m: Prints the numeric **month** with the leading zero. Range: 01 to 12. Example Output: 01
- %o: Prints the numeric representation of the **month** without the leading zero. Range: 1 12. Example Output: 1

(Not supported OpenClinica version 3.1.2 or earlier)

- %y: Prints the **year** without the century with the leading zero. Range: 00 99. Example: 01
- %Y: Prints the **year** with the century. Example: 2001

## **date\_format\_calendar Examples**

US English (Default): 01-Jan-2012

 $\bullet$  date format = %d-%b-%Y

Japanese and Chinese: 2012?1?1? (Hex escape not needed)

 $\cdot$  date format = %Yu5e74%ou6708%eu65e5 (%o not supported OpenClinica 3.1.2 or earlier)

CJK: 2012.01.01

 $\bullet$  date format = %Y.%m-%d

### **Calendar Widgets**

• When you translate Calendar Widgets found at \${Catalina.home}webappsyour-openclinicainstanceincludesnew callang, you do not need to convert to Unicode escape sequence (Hex value). Translated strings pass without corruption as long as your tomcat connector is configured properly as explained before.

Example in French:

```
// short month names
Calendar. SMN = new Array
("janv.",
"fvr.",
"mars",
"avr.",
"mai",
"juin",
"juil.",
"aot",
"sept.",
"oct.",
"nov.",
"dc.");
```
Save As the calendar-en.js file with appropriate locale marker, i.e., calendar-fr.js. This file name has to be called from the format-{lang}.properties file under "jscalendar language file  $=$ ".

## **Localization of Image files**

As of OpenClinica 3.1, icons and other image files do not contain any text and do not have to be localized. However it is possible to create localized images in the desired language. Under the folder \${Catalina.home}webappsyour-openclinica-instanceimages, makes a new folder with the name as desired locale code, e.g. "es" for Spanish (es). In this new folder collects all translated image files.

# **Notes for Developers**

1. When you need Locale, please call the method

org.akaza.openclinica.i18n.core.LocaleResolver.getLocale (HttpServletRequest request).

org.akaza.openclinica.i18n.core.LocaleResolver class locates in Core module. Its

resolveLocale(HttpServletRequest request) method implements OpenClinica business logic of how to determine locale (please refer to Which Language to Be Displayed on User Interface (UI) ).

2. If you need Date/Time format in UI, please call the methods for pattern string or SimpleDateFormat in the class org.akaza.openclinica.i18n.util.I18nFormatUtil.

 If you need Date/Time format in database, please call methods for date format pattern string in the class org.akaza.openclinica.bean.core.ApplicationConstants.

Approved for publication by Cal Collins. Signed on 2015-02-06 8:42AM

Not valid unless obtained from the OpenClinica document management system on the day of use.

# **7.4 Recommended steps to translate strings**

OpenClinica properties files may contain some legacy strings which should have been removed. For this reason, translating page by page on the front end, instead of translating string by string in the properties files, is recommended.

- 1. Create a new local directory for your work space
- 2. Copy all the original properties files, except licensing.properties, into the new directory
- 3. Rename each of the 9 files so the language extension is appended as explained in section 11.2, e.g., words.properties ? words\_ja.properties (make sure you are not modifying the original files)
- 4. Open the page you wish to start translating, e.g., /OpenClinica/MainMenu
- 5. Chose a word and/or sentence you wish to translate, e.g., "Alerts & Messages"
- 6. Search the string(s) chosen in Step 2 throughout the work directory you created in the Step 1  $\circ$  Some text editors such as TextWrangler (Mac)/NotePad++ (Wind) makes this step easy

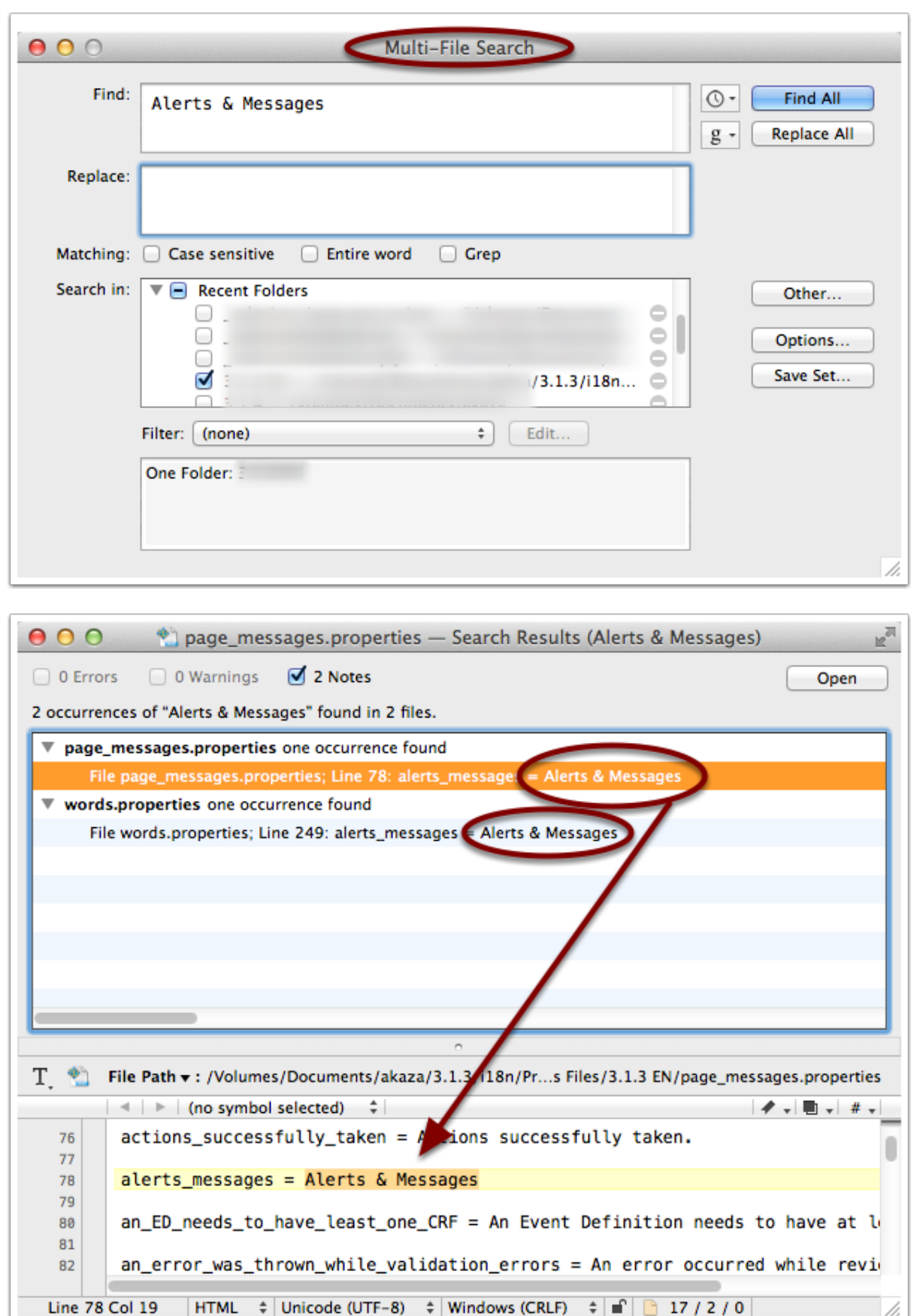

Once you found the string you wish to translate

1. Translate the word(s)

alerts messages =  $???????$ 

2. Duplicate the line

alerts messages  $= ????????$ alerts messages = ?????????

3. Comment out the first line

```
#alerts_messages = ????????
alerts messages = ????????
```
4. Now convert the translated string into Unicode value using a tool such as [this.](http://www.branah.com/unicode-converter)

```
\#alerts messages = ?????????
alerts messages = u8b66u544au3068u30e1u30c3u30bbu30fcu30b8
```
It's important to leave the readable string in the commented line, in case you need to modify/update the string later.

This page is not approved for publication.

# **7.5 OpenClinica Data Extract File Format**

## **OpenClinica Data Extract File Format**

When data contain non-ASCII characters, you may encounter character viewing issues on extracted files. Here is the rundown:

- CDISC ODM XML 1.3 Full with OpenClinica extensions
	- $\circ$  Converts into Decimal values with Character Entity marker ( $\&\#$ ), i.e., 1 2 3 4 5
- CDISC ODM XML 1.3 Clinical Data with OpenClinica extensions
	- Converts into Decimal values with Character Entity marker
- CDISC ODM XML 1.3 Clinical Data
	- $\circ$  Displays as expected see [note](#page-59-0) below if Windows
- CDISC ODM XML 1.2 Clinical Data with OpenClinica extensions
	- $\circ$  Displays as expected see [note](#page-59-0) below if Windows
- CDISC ODM XML 1.2 Clinical Data

 $\circ$  Displays as expected - see [notes](#page-59-0) below if Windows

- View as HTML
	- **Displays as expected see [notes](#page-59-1) below**
- Excel Spreadsheet
	- Tab delimited text file. This can be displayed with [workaround](#page-60-0)
- Tab-delimited Text
	- $\circ$  Displays as expected see [notes](#page-59-0) below if Windows
	- $\circ$  If opening with Microsoft Excel, see this [workaround](#page-60-0)
- SPSS data and syntax
	- Tab delimited text file. This can be displayed see [notes](#page-59-0) below if Windows
- Datamart in a downloadable format
	- Currently not fully compatible see [notes](#page-62-0) below
- Datamart
	- Currently not fully compatible see [notes](#page-62-0) below
- Discrepancy Notes CSV Export
	- $\circ$  Converts into Hex values with Unicode Escape marker (u), i.e., uff11uff12uff13uff14uff15
- Discrepancy Notes PDF Export
	- Currently not compatible [17230](https://issuetracker.openclinica.com/view.php?id=17230)

# <span id="page-59-1"></span>**File Encoding Issue**

If you encounter issues viewing UTF-8 characters where they are expected to display correctly, you may need to specify the encoding.

<span id="page-59-0"></span>For example, if you open OpenClinica exported **HTML** file and see garbled corrupted characters, you need to set your browser encoding to UTF-8 to view those characters correctly.

## **Opening files on Windows machines**

The native file encoding on Linux, Unix, Mac OS and popular databases such as SQL and Oracle is UTF-8 (Big Endian); however, Microsoft Windows' native file encoding is UTF-16LE (Little Endian). Depending on your text editor, this can become an issue because Java runs on OpenClinica server are UTF-8, not UTF-16LE.

If you open a file that contains non-ASCII characters and the file itself does not declare the encoding at the file binary header, the OS will try to determine with which encoding the file is written. Non-Windows OSes have an UTF-8 character map library in its OS level to determine the character map when opening the file, while Windows does not.

If you see garbled UTF-8 characters in ODM 1.3, ODM 1.2-Ext, ODM 1.2, Tab-delimited Text, and SPSS .dat files, you may need to **SaveAs** with the file encoding specified to UTF-8. Popular text editor such as Notepad++ (Win) and TextWrangler (Mac) will enforce encoding declaration at the file binary header level.

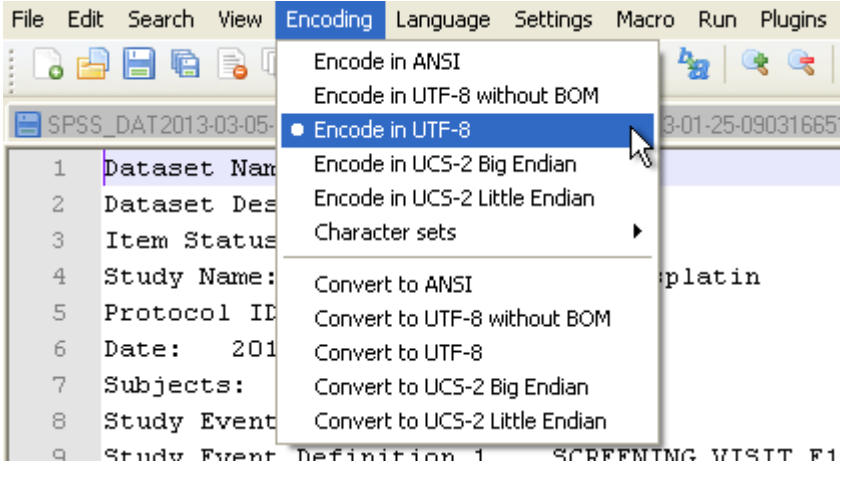

## **BOM Option**

BOM (Byte Order Mark) can be critical on Windows environment. Unicode on Linux, Unix, Mac OS and popular databases such as SQL and Oracle is UTF-8, which is Big Endian byte order by default; Windows chooses UTF-16 Little Endian byte order.

Your text editor should give you the option to SaveAs 'UTF-8 with BOM' and 'UTF-8 without BOM'. In our experience, this is somewhat hit or miss. Logically, it should work better with BOM but sometimes it seems to confuse Windows. You may need to experiment with the option of 'with' and 'without' BOM to find which option works on your Windows environment.

## <span id="page-60-0"></span>**Excel issue**

Not only does Excel not offer an encoding option, it doesn't seems to understand UTF-8 encoding. Even on a Mac OS platform, where UTF-8 is the native encoding, Excel cannot display non-ASCII characters unless file is encoded in UTF-16LE.

#### **Workaround 1**

- 1. Open the .xls file with a text editor of your choice
- 2. SaveAs UTF-16LE encoding

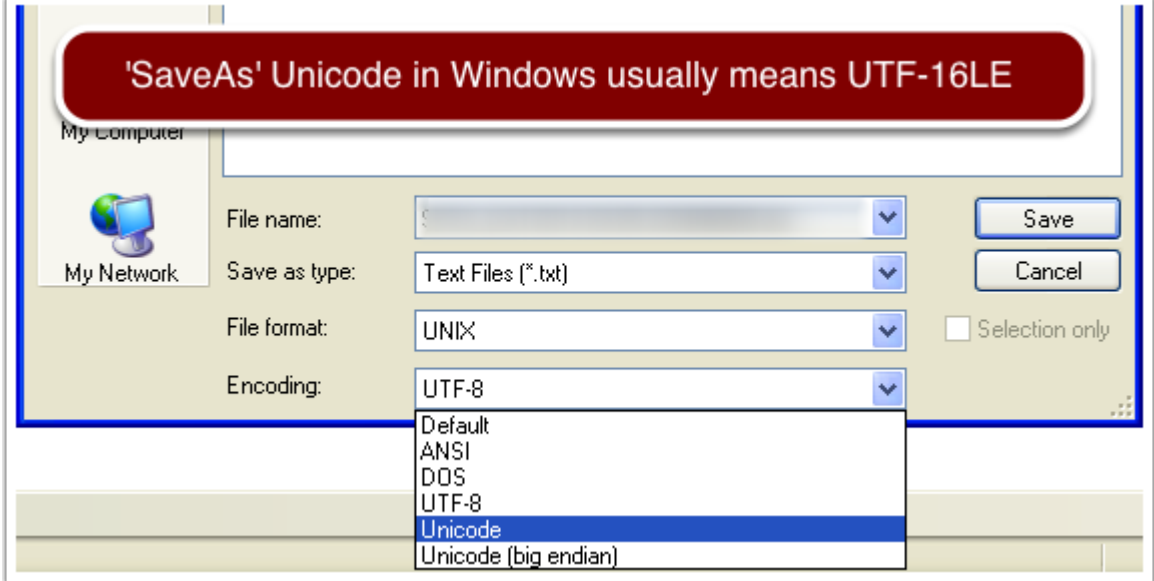

- 3. Open with Excel application
	- $\circ$  If .tsv instead of .xls, import the data into a new Excel file

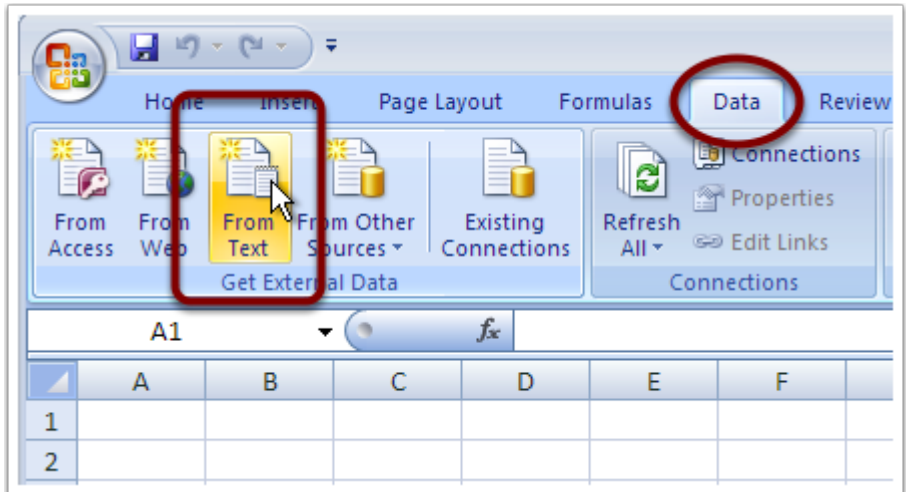

#### **Workaround 2**

- 1. Import to Google Doc Spreadsheet
	- Google Doc is native UTF-8 and correctly identifies UTF-8 encoded files

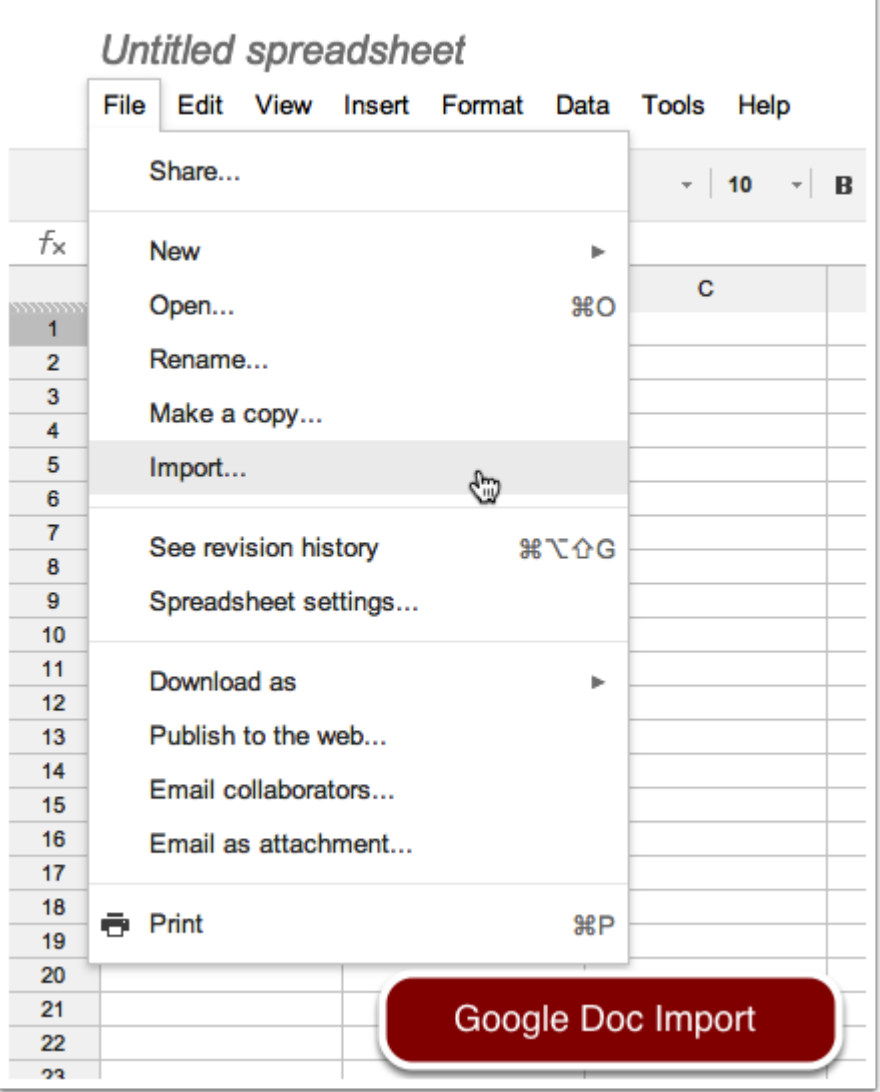

- 2. Select 'Download As' ? Microsoft Excel
	- Google Doc successfully embeds the encoding declaration binary header when the file is re-saved to your local directory

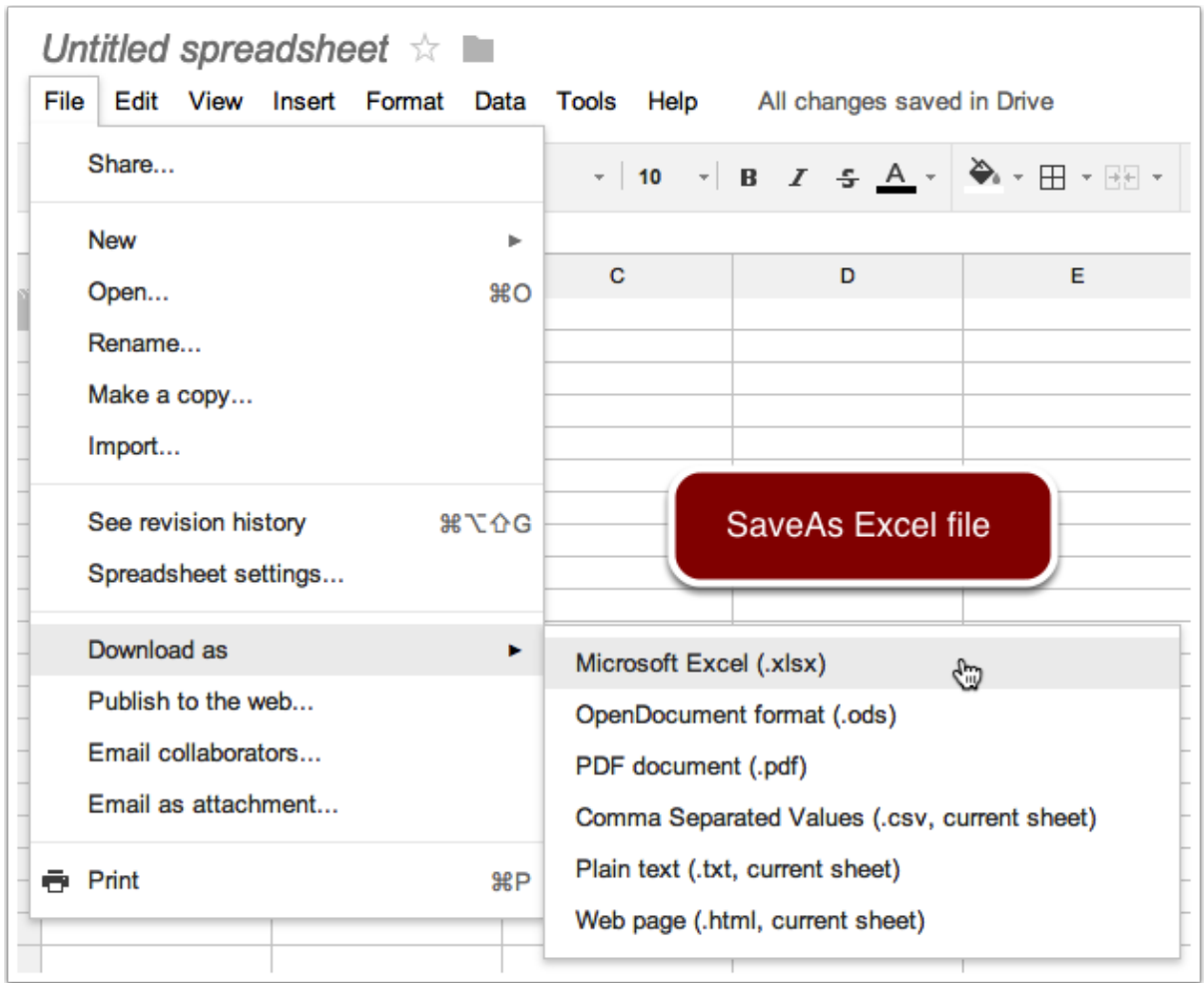

3. Open with Excel application

#### **Troubleshooting**

- If you see white boxes, e.g., ??????????
	- This is an indication of font problem. Your OS may not have Unicode mapped fonts.
	- $\circ$  This is a typical issue with Windows XP
	- You need to obtain Unicode font and install on your Windows
		- [Arial Unicode Font](http://www.microsoft.com/typography/fonts/font.aspx?fmid=1081) is Microsoft default Unicode font
- If you see one or more white boxes in a recognizable i18n string, e.g., ????
	- This usually means incomplete Unicode font is assigned, often seen when the properly encoded file is opened with Excel
	- o Select All and reassign known working Unicode font

## <span id="page-62-0"></span>**Data Mart Issues**

Currently, OpenClinica Data Mart function converts non-ASCII characters used for Table Names and Column Names into underscore character to avoid possible database issues.

It was designed this way for occasional non-ASCII character appearances among ASCII characters in a string, such as European word with accented characters. It was never meant for 100% non-ASCII string such as Asian languages.

If 100% non-ASCII string, all the entries become a series of underscore characters, which ends up with duplicated Table/Column names. We are hoping to resolve this issue as soon as possible.

On the other hand, data will not be affected by this. You can have Unicode characters in data string, and Data Mart will work as expected.

In summary:

- Any string that becomes a Table Name needs to be ASCII such as CRF name and Item Group name.
- Any string that becomes a Column names needs to be ASCII such as Multi-select Response Text and Item Name.
- Study Name becomes a series of underscore characters if non-ASCII

If a series of underscore characters become duplicated entries, Data Mart in a Downloadable Format output file will error when importing to Postgres. On the other hand, Data Mart extract operation silently stops during the operation without error message, leaving the data output incomplete [\(17249\)](https://issuetracker.openclinica.com/view.php?id=17249).

#### **Data Mart in a Downloadable Format on Windows**

Even if your .sql output file from Data Mart in a Downloadable Format does not contain any offensive underscore characters, remember Windows may require you to modify the file encoding as discussed above. This is not an issue when Postgres/pgAdmin III is running on Mac OS and/or Linux OS.

This page is not approved for publication.

# **8 System Administration**

This chapter contains information on general system administration of the OpenClinica software stack.

This page is not approved for publication.

# **8.1 Configure Postgres to Allow Additional Connections**

To allow access to a Postgres DB server from any location other than "localhost," some modifications have to be made to the Postgres server configuration files.

Postgres 8.4 comes already configured to serve the database on all IP's. Postgres 8.2 however only serves the database on localhost by default and not on all of the IP's (note: There is no version of OpenClinica that runs on Postgres 8.3). Regardless of whether you are using Postgres 8.2 or 8.4, to open up additional connections you will need to add an entry in the Posgres conf file so the Postgres server can allow the connection.

The following lists instructions to both (a) serve your database on all IP's, and (b) modify Postgres'

configuration to allow additional connection.

### **Postgres configuration files location:**

- For Windows C: Program Files PostgreSOL8.4data Note "Program Files" may be "Program Files x86" for your installation.
- For Linux /opt/PostgreSQL/8.4/data

The two main configuration files which are both located in the data directories referenced above are "postgresql.conf" and "pg\_hba.conf."

## **To get Postgres 8.2 to listen on all IP's:**

- Edit the postgresql.conf file and set the listen address variable to "listen addresses =  $'$ \*'"
- Save postgresql.conf
- Restart Postgres (Ensure any tomcat instances pointed to the databases on the server are stopped.)
- Postgres 8.2 is now listening on all IP addresses on the server ([Reference Material\)](http://www.postgresql.org/docs/8.2/static/runtime-config-connection.html)

### **Enable Postgres to accept additional connections:**

- Edit the pg\_hba.conf file to allow connections ([Reference Material](http://www.postgresql.org/docs/8.4/static/auth-pg-hba-conf.html)).
	- The pg\_hba.conf file is like an ACL (Access Control List) for the database. It only allows connections from servers that match the ACL list.
	- $\circ$  The file can restrict access based on IP, username and database and any combination of the above.
	- $\circ$  The file can also setup authentication requirements for that connection.
	- An example entry that will allow all IP's and all usernames to connect to all databases is below.
		- host all all  $0.0.0.0/0$  md5
	- Most of the time the error message you get will show you what you need to add to the file. (Shown below under Error Messages)
- Once you are done editing the file, restart Postgres to apply the new settings (Ensure any Tomcat instances pointed to the database(s) on the server are stopped).
	- $\circ$  Alternatively, you can reload the pg hba configuration without restarting by sending the main server process a SIGHUP signal. If you edit the file on an active system, you will need to signal the server (using [pg\\_ctl reload](http://www.postgresql.org/docs/8.4/static/app-pg-ctl.html) or kill -HUP) to make it re-read the file. This will also load any changes to postgresql.conf.
- The Postgres server should now allow you to connect as configured.

### **Error Messages:**

The following error message means that the server is not running on the host. This error message could also mean that the Postgres is not listening on all IP's--this typically only occurs with Postgres 8.2. To resolve this issue, see above section on getting Postgres 8.2 to listen on all IP's.

psql: could not connect to server: Connection refused

Is the server running on host "192.168.15.163" and accepting

TCP/IP connections on port 5432?

The following error message means that the server does not have an entry in pg\_hba.conf for your connection. The message helps indicate the type of entry you would need to add.

psql: FATAL: no pg\_hba.conf entry for host "192.168.15.56", user "postgres", database "openclinica", SSL off

The above message is saying your IP is "192.168.15.66", your user is "postgres" and you are trying to connect to database "openclinica." Based on this information, your new pg\_hba.conf configuration line would be the following:

host postgres openclinica 192.168.15.66/32 md5

This page is not approved for publication.

# **8.2 Email Configuration and Troubleshooting Tips**

This page provides example settings for how to configure email functionality within OpenClinica.

OpenClinica can work with several different email server configurations. Some of the most common configurations are below. These configurations have been tested and are known to work with OpenClinica 3.1.2.

### **SMTP Relay (no user authentication)**

mailHost=IPHOSTNAME OF YOUR E-MAIL SERVER mailPort=25 mailProtocol=smtp mailUsername= mailPassword= mailSmtpAuth=false mailSmtpStarttls.enable=false mailSmtpsAuth=false mailSmtpsStarttls.enable=false mailSmtpConnectionTimeout=1000 mailErrorMsg=developers@openclinica.com

## **SMTP Relay (user authentication)**

mailHost=IPHOSTNAME OF YOUR E-MAIL SERVER mailPort=25 mailProtocol=smtp mailUsername=USERNAME mailPassword=PASSWORD mailSmtpAuth=true mailSmtpStarttls.enable=false mailSmtpsAuth=false mailSmtpsStarttls.enable=false mailSmtpConnectionTimeout=1000 mailErrorMsg=developers@openclinica.com

### **SMTP SSL - GMAIL**

mailHost=smtp.gmail.com mailPort=465 mailProtocol=smtps mailUsername=USERNAME@gmail.com mailPassword=PASSWORD mailSmtpAuth=false mailSmtpStarttls.enable=false mailSmtpsAuth=true mailSmtpsStarttls.enable=false mailSmtpConnectionTimeout=1000 mailErrorMsg=developers@openclinica.com

[Gmail reference material](http://support.google.com/mail/bin/answer.py?hl=en&answer=13287)

### **SMTP TLSSTARTTLS - GMAIL**

mailHost=smtp.gmail.com mailPort=587 mailProtocol=smtp mailUsername=USERNAME@gmail.com mailPassword=PASSWORD mailSmtpAuth=true mailSmtpStarttls.enable=true mailSmtpsAuth=false mailSmtpsStarttls.enable=false mailSmtpConnectionTimeout=1000 mailErrorMsg=enterprise-support@akazaresearch.com

#### [Gmail reference material](http://support.google.com/mail/bin/answer.py?hl=en&answer=13287)

### **Troubleshooting Tips**

While the above configurations have been tested and work, some people may nonetheless find issues sending email. If you are still having trouble sending email with your OpenClinica instance, the information below may assist you.

#### **Make sure the mail server is accessible from your OpenClinica server:**

Servers typically have firewalls in place that filter network traffic. You can use the following "telnet" command to ensure that your server can communicate on its port designated for email. For instance if you are using SMTP, most likely your mail server port is 25.

telnet \$IP 25

Simply replace \$IP with the IP address or hostname of your email server. If you see "Connected to \$IP" the mail server is accessible from your server.

If you see "telnet: Unable to connect to remote host: Connection refused" the problem lies with your network access and you will not be able to send email until your server can communicate with the mail server through the specified port. Please consult your IT department to enable the network access you need.

#### **Test email delivery:**

You may use the following to test email delivery via telnet. This will allow you to rule out the OpenClinica application as the cause of the issue preventing email from working. This test is usually the most helpful in determining your issue with email delivery. (Note: this will not work for SMTPS or STARTTLS mail servers.)

Testing for SMTP no user authentication -<http://www.yuki-onna.co.uk/email/smtp.html>

Testing for SMTP with user authentication - [http://www.webpan.com/Customers/Email/SMTP\\_Authentication\\_Telnet\\_Test.htm](http://www.webpan.com/Customers/Email/SMTP_Authentication_Telnet_Test.htm)

If you are able to receive the test email sent via telnet on the OpenClinica server, then OpenClinica should have no issues with email delivery.

If you get an error message or issue with the telnet test on the OpenClinica server please contact your IT department or mail provider for help in resolving.

### **Other ideas or suggestions:**

If you would like to submit any new configuration examples or troubleshooting tips based on your own experiece, we would be more then happy to post them on this page. To submit new configurations or tips please post to the users email list with a Subject of "E-mail Additions" and we will add them to this page. Thanks!

This page is not approved for publication.

# **8.3 Backup and Restore OpenClinica**

This page covers how to backup and restore OpenClinica data on the PostgreSQL database. OpenClinica keeps data needed to run the system in two locations, the actual database and the openclinica.data folder. Note: If changes to either of the variables below (which reference other folders) where made in the datainfo.properties configuration file you will need to backup these

folders in your configured location in order to have a complete backup.

- attached file location
- exportFilePath

# **Backup OpenClinica**

A full backup of OpenClinica data can be accomplished by the following steps:

- 1. Backup the DB
- 2. Backup the openclinica.data folder

## **Backup the DB**

Here are the steps for backing up your DB for both Linux and Windows:

### **Linux**

Before you backup the DB stop Tomcat. Once Tomcat has stopped, take a backup of the DB using the "pg\_dump" command from PostgreSQL. To accomplish this run the following commands:

- /etc/init.d/tomcat stop **(Confirm Tomcat is stopped before continuing.)**
- /opt/PostgreSQL/8.4/bin/pg\_dump -F c -U postgres openclinica > openclinica.backup **(When prompted for a password enter your "postgres" DB superusers password.)**

You now have a complete backup of your OpenClinica DB.

In case you need it, here is some pg\_dump [reference material](http://www.postgresql.org/docs/8.4/static/app-pgdump.html).

### **Windows**

Before you backup the DB stop Tomcat. Once stopped we will take a backup using the "pg\_dump" command from PostgreSQL. To accomplish this run the following commands:

- Open a command prompt and type "net stop tomcat6" and hit "enter" to stop tomcat.
- C:Program Files (x86)PostgreSQL8.4binpg\_dump.exe -F c -U postgres openclinica > openclinica.backup (When prompted for a password enter your "postgres" db superusers password)
	- $\circ$  On 32-Bit editions of windows the path will be the following for pg\_dump.exe C:Program FilesPostgreSQL8.4binpg\_dump.exe

You now have a complete backup of your OpenClinica DB.

In case you need it, here is some pg\_dump [reference material](http://www.postgresql.org/docs/8.4/static/app-pgdump.html).

## **Backup the openclinica.data folder**

Here are the steps to backup the openclinica.data folder in Linux or Windows:

### **Linux**

The following will create a backup of your openclinica.data folder into the current directory:

cp -rf /usr/local/tomcat/openclinica.data .

#### **Windows**

The following illustrates how to get a backup of your openclinica.data folder on Windows:

- Open "My Computer" or "Explorer"
- Navigate to "c:octomcat"
- Copy the folder labeled "openclinica.data" within"c:octomcat" to your backup location.

## **Restore OpenClinica**

Restoring OpenClinica is quite simple. The recommended method is simply follow the OpenClinica installation guide for your OS. Once you have a blank OpenClinica instance ready, use the following steps to restore your data. By installing a blank OpenClinica instance first you can more easily rule out potential problems which may be caused by configuration issues.

The basic steps to restore your data into OpenClinica are:

- 1. Install a new blank OpenClinica instance.
- 2. Restore the OpenClinica DB from backup.
- 3. Restore the openclinica.data folder from backup.

### **Step 1: Install a new blank OpenClinica instance**

#### **Linux**

• Please follow this quide to install a new OpenClinica instance on Linux.

Once you see the OpenClinica login screen you are ready to proceed to Step 2.

#### **Windows**

• Please follow this quide to install a new OpenClinica instance.

Once you see the OpenClinica login screen you are ready to proceed to Step 2.

### **Step 2: Restore the OpenClinica DB**

To restore the OpenClinica DB:

- Stop Tomcat
- Drop the current DB
- Create a new DB
- Restore your database backup file into the DB

The following describes how to do this for both Linux and Windows:

#### **Linux**

Run the following commands:

- /etc/init.d/tomcat stop **(Confirm tomcat is stopped before continuing)**
- /opt/PostgreSQL/8.4/bin/dropdb -U postgres openclinica **(When prompted for a password enter your "postgres" db superusers password)**
- **/opt/PostgreSQL/8.4/bin/psql -U postgres -c "CREATE DATABASE openclinica WITH ENCODING='UTF8' OWNER=clinica" (When prompted for a password enter your "postgres" db superusers password)**
- "cd" to change directory to where your backup DB file is located.
- **/opt/PostgreSQL/8.4/bin/pg\_restore -U postgres -d openclinica < \$DBBACKUPFILE (When prompted for a password enter your "postgres" db superusers password)**

The backup of your DB has now been restored.

dropdb - [Reference Material](http://www.postgresql.org/docs/8.4/static/app-dropdb.html)

pg restore - [Reference Material](http://www.postgresql.org/docs/8.4/static/app-pgrestore.html)

#### **Windows**

- Open a command prompt and type "net stop tomcat6" to stop tomcat.
- In the command prompt "cd" to the following directory "C:Program Files (x86)PostgreSQL8.4bin"
	- $\circ$  On 32-Bit editions of windows the path will be the following C:Program FilesPostgreSQL8.4bin
- In the command prompt now run the following commands.
	- dropdb -U postgres openclinica **(When prompted for a password enter your "postgres" db superusers password)**
	- **psql -U postgres -c "CREATE DATABASE openclinica WITH ENCODING='UTF8' OWNER=clinica" (When prompted for a password enter your "postgres" db superusers password)**
	- **pg** restore -U postgres -d openclinica < \$DBBACKUPFILE (When prompted for **a password enter your "postgres" db superusers password)**

The backup of your DB has now been restored. This can also be done via PGAdminIII.

dropdb - [Reference Material](http://www.postgresql.org/docs/8.4/static/app-dropdb.html)

pg\_restore - [Reference Material](http://www.postgresql.org/docs/8.4/static/app-pgrestore.html)

### **Restore the openclinica.data folder**

Restoring the openclinica.data folder is quite simple--just copy the folder to your new installation location after deleting the current default folder. Below list the steps to accomplish this for Linux and Windows.

#### **Linux**

- Issue the following command to go to the root folder of the openclinica.data directory "cd /usr/local/tomcat"
- Issue "rm -rf openclinica.data" to remove the current default installations openclinica.data folder.
- Issue "cp -rf \$OPENCLINICA.DATAFOLDER BACKUP /usr/local/tomcat/" to restore your openclinica.data folder.
- Next issue a "chown -R tomcat /usr/loca/tomcat/\*". This ensures your permissions are setup correctly for OpenClinica to access the folder.

Your openclinica.data folder is now restored.

#### **Windows**

- Open "My Computer" or "Explorer"
- Navigate to "c:octomcat"
- Delete the current "openclinica.data" folder within "c:octomcat"
- Copy the openclinica.data folder you backed up to "c:octomcat"

Your openclinica.data folder is now restored.

### **Current Community Contributed Content**

http://en.wikibooks.org/wiki/OpenClinica\_User\_Manual/BackupAndRestore

## **Other Useful Links**

http://www.postgresql.org/docs/8.4/static/backup.html

http://www.cyberciti.biz/tips/howto-backup-postgresql-databases.html

http://archives.postgresql.org/pgsql-admin/2001-03/msg00143.php

http://wiki.postgresql.org/wiki/Automated\_Backup\_on\_Windows

http://www.wisdombay.com/articles/article000013.htm

### **Other Ideas or Suggestions**

If you would like to submit any new configuration examples or troubleshooting tips based on your own experience, we would be more then happy to post them on this page. To submit new configurations or tips please post to the users email list with a Subject of "DOCS SITE:Backup and Restore" and we will add them to this page. Thanks!

This page is not approved for publication.

# **8.3.1 Community Contributed Backup Scripts**

You will need to have 7zip installed for this method to work.

You may download the files reference in this article [here](https://docs.openclinica.com/sites/fileuploads/akaza/cms-docs/backupscript.zip)

Dear All,

I would like to share my OC daily backup script and OC daily archive backup script to the community, both of them should works with both OC 3.0.x and OC 3.1.x (please note that both of scripts are for OC installed on Windows only).
Please see the description of individual script file below:

1. OC Daily Backup.txt (please rename its extension to .cmd after copied to OC server)

Description:

Configurable OC backup related parameters

Expect to scheduled execute on daily basis

Steps are VACUUM DB (db maintenance), OC DB backup, OC configuration file backup, and OC data directory backup

After successfully executed, it will create single zip file with the following name format OC\_Daily\_[Year]-[Month]-[Date]-[Date Init]--[Hour]-[Min].zip

(i.e. OC\_Daily\_2012-02-29-Wed--001-49.zip) in configured OC backup path

The script also perform zip self test and generate test results file with the following name format OC\_Daily\_[Year]-[Month]-[Date]-[Date Init]--[Hour]-[Min]\_Zip\_Status.txt

(i.e. OC\_Daily\_2012-02-29-Wed--001-49\_Zip\_Status.txt) in configured OC backup path, sample of file is in attached.

2. OC\_Daily\_Backup\_Archive.txt (please rename its extension to .cmd after copied to OC server)

Description:

Configurable OC backup archive related parameters

Expect to scheduled execute on periodically basis (every xx days)

- Steps are added all existing OC daily backup zip files and OC daily backup zip status files into single archive file with the following name format OC\_Archive\_[Year]-[Month]-[Date]- --[Hour]- [Min].zip

(i.e. OC\_Archive\_2012-02-29--01-48.zip) in configured OC backup archive path

After successfully executed, it will delete all existing daily backup zip file(s) and zip status file(s)

The script also perform zip self test and generate test results file with the following name format OC\_Archive\_[Year]-[Month]-[Date]- --[Hour]-[Min]\_Zip\_Status.txt

(i.e. OC\_Archive\_2012-02-29--01-48\_Zip\_Status.txt) in configured OC backup archive path, sample of file is in attached.

Please feel free to edit/modify them according to your environment or your need, any comment/feedback are welcome J

Hope it helps & cheers,

Montri

## **8.4 Loading the Demo Database**

The OpenClinica Demo Database provides some pre-configured example studies that can help you learn about OpenClinica. The [download package is available here](http://www2.openclinica.com/l/5352/2017-02-01/4zr3q3) and contains a database as well as some supporting files.

The demo database can be loaded either via your system's command line or with the free graphical tool, pgAdmin ([download here](http://www.pgadmin.org/download/)). If you want to load the demo database from the command line, you can follow these [Backup and Restore](https://docs.openclinica.com/3.1/technical-documents/system-administration/backup-and-restore-openclinica) instructions.

If you would prefer to use pgAdmin, we will be posting instructions here soon. In the meantime, feel free to ask any questions on the [OpenClincia Forums](https://forums.openclinica.com/).

Approved for publication by Warren Vandeventer. Signed on 2017-02-01 3:55PM

Not valid unless obtained from the OpenClinica document management system on the day of use.

# **9 Build a Data Extract or Reporting plug-in**

### **Overview**

OpenClinica's Extract Data architecture lets you develop data extract formats that meet your precise requirements. It does this by:

- Specifying available formats, their associated stylesheets, and associated properties (like filename, archival settings, and whether to compress the file) in a properties file (the [extract.properties](https://github.com/OpenClinica/OpenClinica/blob/master/web/src/main/resources/extract.properties) file)
- Using XSL stylesheet transformations to read native [CDISC ODM XML](https://docs.openclinica.com/3.1/technical-documents/openclinica-and-cdisc-odm-specifications) and output the data in a transformed format.
- Optionally, enabling postprocessing of the transformed data to output to certain non-text file formats and destinations.

### **Add an extract format to your OpenClinica environment**

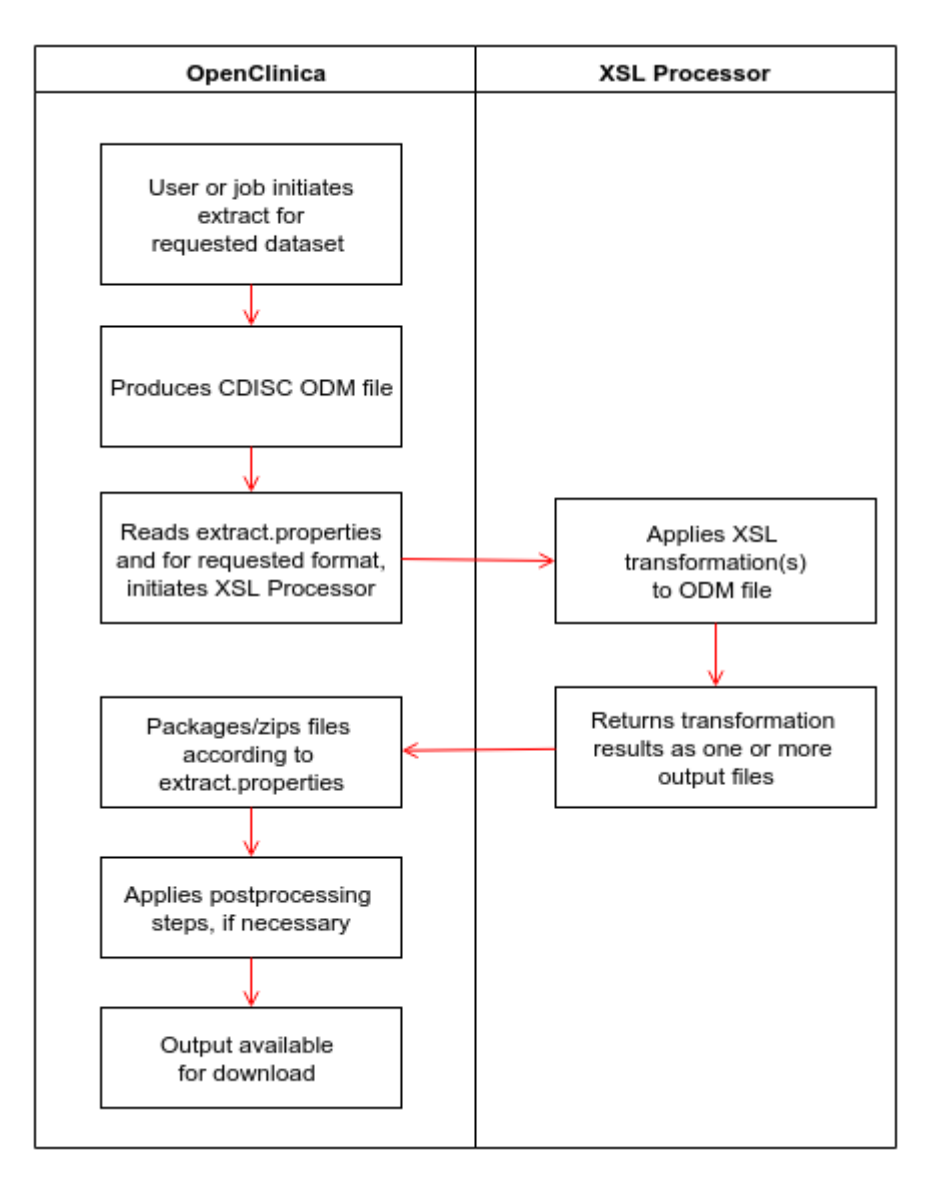

- Locate XSL files for the format you want to add. You can find packages on the [OpenClinica](https://community.openclinica.com/extensions) [Extensions](https://community.openclinica.com/extensions) site and in Lindsay Steven's [Github repository](https://github.com/lindsay-stevens-kirby/openclinica_scripts).
- Add your files to the xslt directory in your OC environment, normally your OC data directory/xslt
- Edit your [extract.properties](https://github.com/OpenClinica/OpenClinica/blob/master/web/src/main/resources/extract.properties) and add a new extract form.
- Restart OpenClinica and test it out!

### **Create a new extract format**

You can add your own transformations to get data into a wide variety of formats using the XSLT language.

- Familiarize yourself with OpenClinica's implementation of [CDISC ODM](https://docs.openclinica.com/3.1/technical-documents/openclinica-and-cdisc-odm-specifications).
- Create your XSL file. While you can start from scratch, you'll save time if you work off one of the [existing](https://github.com/OpenClinica/OpenClinica/tree/master/core/src/main/resources/properties/xslt) OpenClinica extract files, from the Extensions site, github, or CDISC's [Define.xsl.](http://www.cdisc.org/define-xml)
- If your requirements include outputting several files at once (such as a data file and load script), look at the SPSS format in extract.properties to see how you can include multiple XSL files and have them produce multiple output files.
- Postprocessing: To do things that XSLT cannot do by itself, like produce PDF files or load the data into external relational databases for ad-hoc reporting, a postprocessor framework is available to generate binary output formats or send data to a target destination. Two postprocessors are included: output to a database using JDBC connectivity and generate PDF

files using XSL-FO. The postprocessing step is transparent to end-users; they simply get their files for download or alternatively receive a message that the data has been loaded into the database. Instructions for use are provided in the extract.properties.

• Add the XSL to your OpenClinica environment as described above.

#### **Use your extract format**

Initiate an extract for your study from the **Download Data** screen or via a [job](https://docs.openclinica.com/3.1/brief-overview/jobs) and select your new output format. Execution follows a five step process:

- 1. OpenClinica generates CDISC ODM XML version 1.3 with OpenClinica Extensions
- 2. OpenClinica applies the XSL transformation and generates output file(s) according to the settings in extract.properties for the specified format
- 3. Optionally, if postprocessing is enabled for the requested format, OpenClinica runs the post processing action according to the settings in extract.properties.
- 4. OpenClinica provides user notification with success or failure message.
- 5. The data is available for download.

#### **Other notes**

- A framework exists in the code to add additional postprocessors via the addition of Java classes with references to those class names in the extract.properties file.
- Do not replace the extract XSLs that come with OpenClinica. If you do, your changes will be overwritten with the original contents every time OpenClinica is restarted.
- The Java code in the OpenClinica Extract Data module outputs study metadata and clinical data in only one format: CDISC ODM (version 1.3, with OpenClinica Extensions). OpenClinica's vendor extensions in the ODM file ensure that we can extract all possible data related to a study and its clinical data, even if not supported by the core ODM standard. This includes audit trail, discrepancy, and electronic signature information.
- Transformations are powered by the Saxon XSLT and XQuery processor.

### **Sharing**

If you improve an existing extract format, create your own, or add a new postprocessor, please [share](https://docs.openclinica.com/3.1/technical-documents#sharing) [it with the community!](https://docs.openclinica.com/3.1/technical-documents#sharing)

Approved for publication by Cal Collins. Signed on 2016-03-11 3:34PM

Not valid unless obtained from the OpenClinica document management system on the day of use.

### **10 CDISC ODM Representation in**

# **OpenClinica**

The Clinical Data Interchange Standards Consortium (CDISC) is a clinical research standards body formed to encourage maximum sharing of information and minimum duplication of efforts. One of the standards CDISC has created and endorsed is the Operational Data Model (ODM), which facilitates the archive and interchange of the metadata and data for clinical research. ODM is represented in XML format and is designed to collect data from many different sources into one document.

#### **Purpose of this document**

OpenClinica provides and/or consumes CDISC ODM XML representations in its Extract Data and Import Data modules and other parts of the software. This document describes how OpenClinica represents study metadata and data that is stored in its internal database as CDISC ODM XML documents. It assumes a working knowledge of CDISC ODM 1.3 and of OpenClinica, and attempts to describe how each OpenClinica field or element is represented in ODM, and under what conditions. The document is best read when accompanied by the CDISC ODM standard. It is geared towards developers, but is also intended for data managers who want to know more about the capabilities of ODM XML export in OpenClinica. Additionally, parts of this document will find its way into the online documentation, for all end users.

OpenClinicas ODM representation has changed iteratively from version to version of OpenClinica, and the appendix to this document charts these changes since version 2.5 and the addition of the custom extension to the ODM, introduced with OpenClinica 3.0.

#### **Scope of this document**

This document provides a detailed specification of the OpenClinica [CDISC ODM XML version 1.3](http://www.cdisc.org/stuff/contentmgr/files/0/919cb4ef843829170d470b37eb662aeb/misc/odm1_3_0_final.htm) with OpenClinica Extensions as implemented in the OpenClinica 3.1 and later releases.

#### **Definitions and acronyms**

- CDISC [Clinical Data Interchange Standards Consortium](http://www.cdisc.org/)
- DOM Document Object Model
- ODM CDISC [Operational Data Model](http://www.cdisc.org/odm)
- XML Extensible Markup Language
- XSL Extensible Stylesheet Language, a language for displaying an XML file as a given type.

Approved for publication by Ben Baumann. Signed on 2014-10-11 1:07PM

Not valid unless obtained from the OpenClinica document management system on the day of use.

## **10.1 CDISC ODM - General Issues**

CDISC defines its Operational Data Model, version 1.3, as a vendor neutral, platform independent format for interchange and archive of clinical trials data. The model includes the clinical data along with its associated metadata, administrative data, reference data and audit information. All of the

information that needs to be shared among different software systems during the setup, operation, analysis, submission or for long term retention as part of an archive is included in the model.

An XML document must meet certain basic criteria to be considered conformant to the ODM standard. These are briefly discussed below:

Approved for publication by Cal Collins. Signed on 2014-04-02 2:54PM

Not valid unless obtained from the OpenClinica document management system on the day of use.

### **10.1.1 Syntatic Constraints**

The syntactic constraints defined by the ODM standard are

1. The ODM file must be a well-formed XML file. See the [XML standard](http://www.w3.org/TR/REC-xml) for details.

 2. The ODM file must conform to the XML Namespace standard. See the [XML Namespace](http://www.w3.org/TR/REC-xml-names) [standard](http://www.w3.org/TR/REC-xml-names) for details.

 3. The ODM file must contain only elements and attributes defined in the ODM standard schema or in a valid vendor extension schema, and must satisfy the rules about element nesting and the formats of attribute values and element bodies.

4. The ODM file must contain a prolog and a single (top-level) ODM element.

5. The namespace for version 1.3 of the ODM is <http://www.cdisc.org/ns/odm/v1.3>.

OpenClinica ODM Exports from the Extract Data module meets these constraints.

 Currently, the ODM study definition file (available from the View Study page at the URL /DownloadStudyMetadata?studyId=#) does not meet these requirements for the following reasons:

- 1. The file generated from the View Study page is only a fragment of XML, and does not contain the initial tag which defines the character set and version, i.e. <?xml version="1.0" encoding="UTF-8"?>.
- 2. The file generated does not contain references to any XML Namespaces, including the namespace for version 1.3 of the ODM itself.
- 3. The file generated does contain elements defined in the ODM standard schema, but lacks the single top-level ODM element.
- 4. The files suffix is txt instead of xml.

OpenClinica ODM Data Import meets the above constraints, but note that OpenClinica parses everything within the ClinicalData element only, and it does not read anything in the Study element, and, as such, cannot import Study metadata at this time.

# **10.1.2 System Conformity**

A computing system that processes information in ODM format can claim conformance to this standard only if it obeys the following rules.

 1. Generated ODM files must satisfy all the correctness rules in the standard, both syntactic and semantic.

 2. A receiving system must be able to read any ODM file that satisfies all the correctness rules in this standard, both syntactic and semantic.

 3. ODM files must validate against the ODM schema for the ODM version indicated in the ODM root element.

 4. Information included in generated ODM files must be accurate according to the rules of this standard as defined in this specification.

 5. A receiving system must interpret information read from an ODM file accurately according to the rules of this standard as defined in this specification.

 6. Generated ODM files need not include information that is not normally handled or stored by the generating system.

 7. A receiving system may selectively ignore information read from an ODM file if that information is not normally handled or stored by the receiving system.

 8. A receiving system may constrain the range of data values, keys, names, and so on, that it is capable of handling or storing.

 9. Systems that receive ODM clinical data files but do not normally support one or more of the datatypes specified in section 2.14, should accept clinical data of the unsupported types as text.

10. All system limitations (rules 6 through 9) must be documented.

11. If conformity is dependent on certain modes or settings, this must also be documented.

OpenClinicas support for generated and received meets these constraints, including documentation of limitations (#10). The limitations are described in the Limitations section of this document.

### **10.1.3 Vendor Extensions**

Requirements for Vendor extensions to the ODM model are:

1. The vendor must supply a XML Schema fully describing their extended ODM format.

2. Extended ODM files should reference the proper extension Schema.

 3. The extension may add new XML elements and attributes, but may not render any standard ODM elements or attributes obsolete. Vendor extensions cannot be used for information that is normally expressed using other ODM elements.

4. All new element and attribute names must use distinct XML namespaces to insure that there are

no naming conflicts with other vendor extensions.

 5. Removing all vendor extensions from an extended ODM file must result in a meaningful and accurate standard ODM file.

6. Vendors should be able to produce ODM files free of any vendor extensions upon request.

OpenClinica meets these requirements in its use of vendor extensions.

## **10.2 Limitations on Support for Generated and Received ODM Files**

OpenClinica has the following limitations on its support for generated and received ODM files:

OpenClinica acts as a receiving system via its Data Import functionality. In this case it selectively ignores information as allowed by the conformity requirements. In particular:

- Receiving files for data import ignores any information under the Study AdminData, ReferenceData, and Association nodes. When receiving files OpenClinica only deals with ClinicalData
- OpenClinica does not support the typed data transmission construct in ClinicalData (see ODM section 2.5.1 - Typed Data Transmission). All files generated by OpenClinica use the generic ItemData tag rather than ItemData[TYPE]. If when receiving files (ie in Data Import), OpenClinica encounters ClinicalData using ItemData[TYPE] tags, these entities are ignored. They will pass through schema validation, but the data will not be imported, as OpenClinica wont be able to generate the necessary Java objects to put data into the database.
- OpenClinica does not support the same set of Item Data types as specified in the ODM definition. For generation of ODM, the types supported are defined in the table Item Data Types in this document. For receiving ODM, since only ClinicalData is recognized, and Item Data Types defined as part of the incoming ODM file will be ignored. Incoming ItemData values will be validated based on the OpenClinica data type of the specified Item OID.

Approved for publication by Cal Collins. Signed on 2014-04-02 2:56PM

Not valid unless obtained from the OpenClinica document management system on the day of use.

### **10.3 Entities and Elements**

Entities and elements in OpenClinica use the same names as their counterparts in ODM. For example, the ODM definitions for study event and Study Event Definition are valid for the entities of the same name in OpenClinica (see Section 2.6, Entities and Elements, of the ODM specification):

- A *study event* is a reusable package of forms usually corresponding to a study data-collection event.
- A *Study Event Definition* describes a particular type of study event (mostly by listing the types of forms it can contain).

The clinical data of a study will typically have many actual study events corresponding to each StudyEventDef,

Where the usage of these entity names in OpenClinica diverges from the ODM definition, it will be noted in this document.

 $\pmb{\times}$ 

Approved for publication by Cal Collins. Signed on 2014-04-02 2:56PM

Not valid unless obtained from the OpenClinica document management system on the day of use.

### **10.4 OIDs and Clinical Data Keys**

Approved for publication by Ben Baumann. Signed on 2014-03-24 9:56AM

Not valid unless obtained from the OpenClinica document management system on the day of use.

### **10.4.1 Generation of OIDs**

OpenClinica uses Object Identifiers (OIDs, sometimes referred to as [OpenClinica IDs\)](http://en.wikibooks.org/wiki/OpenClinica_User_Manual/FindingOIDs) to link objects to one another, and enforce uniqueness within an instance of OpenClinica (with the exception of Rule OIDs, which must only be unique within a study). We currently utilize OIDs for the following objects in OpenClinica:

- CRFs
- CRF Versions
- Item Groups
- Items
- Measurement Units
- Rules
- Study Event Definitions
- Studies
- Sites
- Study Subjects

Each OID generated by OpenClinica starts with a prefix based on the type of entity, followed by *n* characters taken from the start of the proper name of the object (alpha-numeric only and converted to all caps), plus a random number at the end if the OID already exists in the database. This random number is generally 3-4 characters long (345, 5678, etc). Each part of the OID is separated by underscores. Using this scheme, we generate the following OIDs for objects:

- CRF: F + first 12 alpha-numeric characters in the CRF Name + random number if necessary (e.g. F\_PHYSEXAM\_7133)
- CRF Version: the CRF OID + the first 10 alpha-numeric characters in the CRF Version Name +

random number if necessary

- Item Group: IG + first 5 alpha-numeric characters in the CRF Name + all the alpha-numeric characters in the Item Group Label + random number if necessary
- Item: I + first 5 alpha-numeric characters in the CRF Name + first 26 alpha-numeric characters in the Item Label + random number if necessary
- Measurement Unit: MU + first 37 alpha-numeric characters in the measurement unit name + random number if necessary
- Rule: generated by user input at the Import Rules stage of OpenClinica. Must be alphanumeric and all caps (underscores allowed) with a maximum 40 characters. Each Rule OID must be unique within the study that it is uploaded to.
- Study Event Definition: SE + first 28 alpha-numeric characters in study event definition name + random number if necessary
- Study:  $S +$  first 8 alpha-numeric characters in the Studys Unique Protocol ID + random number if necessary
- Site: S + first 8 alpha-numeric characters in the Studys Unique Protocol ID + random number if necessary
- Study Subject: SS + all alpha-numeric characters in the Study Subject ID + random number if necessary. Each Study Subject OID will be unique within the entire OpenClinica instance. In ODM, Study Subjects are given a SubjectKey to identify a specific subject that is unique within the study, while OpenClinica Study Subject OIDs are unique across all studies in the instance.

### **10.4.2 OID Scope, Context and Uniqueness Constraints**

ODM defines a system of OID uniqueness constraints for Element Identifiers and references, which only require uniqueness within certain contexts. For example, the Study OID has to be unique within a series of ODM documents, while an OID for ItemGroup has to be unique within its Study only. Aside from that, notable requirements for ODM OID uniqueness include the following:

- ODM OIDs for each element type inside a MetaDataVersion must be unique for that scope of the MetaDataVersion.
- MetaDataVersion OIDs must be unique within the containing Study.
- ArchiveLayout OIDs, while not used in OpenClinica yet, must be unique within a single FormDef.
- Study OIDs must be unique within the containing ODM.
- Measurement Unit OIDs must be unique within the containing Study.
- User, Location and Signature OIDs, while not used in OpenClinica yet, must be unique within the containing AdminData.

OpenClinica generally adheres to these contraints, but OpenClinica OIDs are also unique across all studies in a single instance of OpenClinica. Because of this, an entity (such as a CRF) loaded into a separate instance of OpenClinica may not have the same OIDs in the new instance since those OIDs may already be assigned. This has drawbacks for reuse of CRFs and Rules across instances (such as porting a study definition from test to production) because the OIDs of items, groups, forms, and

events that are referenced in the Rules may change when loaded into the new instance.

# **10.4.3 Clinical Data Keys**

The ODM standard uses the concept of Internal Clinical Data Keys to uniquely address clinical data entities within the model. The following table details the key, or combination of entity identifiers, that you would need to uniquely and specifically address a clinical data entity.

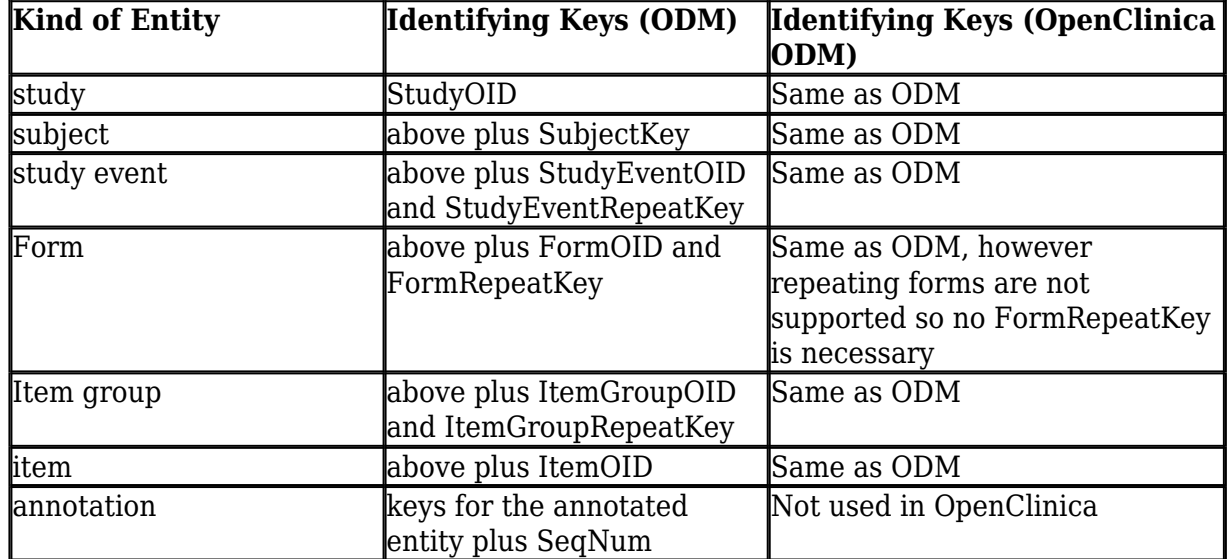

For example, an XPath query to retrieve a specific item data value in an OpenClinica ODM Extract would be of the form:

/odm:ODM/odm:ClinicalData[@StudyOID='S\_P12345\_2818']/odm:SubjectData[@SubjectKey='SS\_10 1']/odm:StudyEventData[@StudyEventOID='SE\_INITIALT' and @StudyEventRepeatKey='1']/odm:FormData[@FormOID='F\_AGEN\_V10']/odm:ItemGroupData[@Ite mGroupOID='IG\_AGEN\_DOSETABLE-F\_AGEN\_V10' and @ItemGroupRepeatKey='1']/odm:ItemData[@ItemOID='I\_AGEN\_AGENT\_NAME']/@Value

In the image below you can see that the latter half of the XML file (the part contained in the <ClinicalData> tags) links to specific tables in the OpenClinica database. We then link back to the Study metadata through those OIDs. Internally we dont use OIDs in those tables, but instead the conventional methods of primary keys and foreign keys in the database is good enough. For more on how ODM, OIDs, and Clinical Data Keys are implemented in OpenClinica see the blog post, ["Thoughts on Code: OpenClinica and Open Standards with CDISC".](http://clinicalresearch.wordpress.com/2011/07/20/thoughts-on-code-openclinica-and-open-standards-with-cdisc/)

 $\pmb{\times}$ 

# **10.5 File Properties, Transactions and Element Ordering**

ODM and OpenClinica support versioning of files with a FileOID attribute which is meant to uniquely identify the document. The OID is generated in OpenClinica Extract Data module, from the file name which contains a timestamp down to the millisecond. No effort is made to parse or connect this FileOID upon Bulk Data Import, however.

ODM and OpenClinica both support the FileType attribute, which is automatically set to Snapshot in Extract Data.

ODM also supports an optional Archival attribute, but OpenClinica does not generate or support this attribute currently.

In ODM, each data attribute has an optional TransactionType attribute. This attribute can be one of Insert, Update, Remove or Upsert. OpenClinicas Extract Data always outputs TransactionTypes of Insert. OpenClinicas Data Import module always processes data as if it were a TransactionType of Upsert, and ignores any TransactionType attributes specified in the ODM.

ODM also supports the concept of Element Ordering: where all time stamps on each element must precede the CreationDateTime of the ODM file. Currently, OpenClinica does not have any logic which monitors date correctness in ODM files, during Import or Extract.

Approved for publication by Cal Collins. Signed on 2014-04-02 3:35PM

Not valid unless obtained from the OpenClinica document management system on the day of use.

### **10.6 Study Metadata Versions and Sites**

Within the study metadata file generated by OpenClinica, we contain CRF Versions inside of each FormRef called inside the StudyEventDef element of the ODM document. Since CRF Versions can appear in different study event definitions in OpenClinica, we allow duplicate calls to the same definition in this part of the file.

OpenClinica also supports inclusion of multiple instances of the MetadataVersion tag in its documents. This means that one ODM document can hold multiple sets of study metadata, detailing a study and one or more of its sites, for example. Each MetadataVersion has an automaticallygenerated OID, which can then be attached to any group of ClinicalData that is also contained in the same document.

The OID is generated automatically with the ODM Metadata Version number that is set in the Dataset, typically v1.0.0-, plus the Study OID. Part of the metadata which is central to all Studies is generated with only the ODM Metadata Version number, and then other versions (Sites) can access the metadata using an Include tag, which generally looks like this:

<Include StudyOID ="S\_OID\_HERE" MetaDataVersionOID="v1.0.0"/>

The Include tag allows Studies to share a collection of metadata, such as CRFs, CRF versions, etc. Typically, a parent Study would contain this metadata, and each Site would then reference it via the Include tag.

Approved for publication by Cal Collins. Signed on 2014-04-02 3:36PM

Not valid unless obtained from the OpenClinica document management system on the day of use.

# **10.7 Data Representations in ODM XML (Extract)**

When OpenClinica outputs ODM XML, the five basic XML entities (gt, lt, quot, amp, apos) are escaped using XML Entity notation (For example: "bread"  $\&$  "butter" =>  $\&$  quot:bread $\&$ quot:  $\&$ amp:  $\&$ quot;butter $\&$ quot;).

Whitespace is represented literally linebreaks and tabs in ItemData values and other fields will be preserved. Note that, while tabs and carriage returns are limited in the data entry side of the application, (tabs will automatically shift focus from one Item to the next, for example) all spaces and linebreaks are saved to the database, and will export into ODM XML.

Items saved in the database with non-ASCII characters will be extracted to XML entities using their ASCII decimal value equivalents; please see the next section, "[OpenClinica Data Representations in](https://docs.openclinica.com/3-1-technical-documents/openclinica-and-cdisc-odm-specifications/openclinica-and-cdisc-odm-specifications-cdisc-odm-representation-opencli-12/) [ODM XML \(Extract\)](https://docs.openclinica.com/3-1-technical-documents/openclinica-and-cdisc-odm-specifications/openclinica-and-cdisc-odm-specifications-cdisc-odm-representation-opencli-12/)" for an example of this.

Approved for publication by Cal Collins. Signed on 2014-04-02 3:37PM

Not valid unless obtained from the OpenClinica document management system on the day of use.

# **10.8 Data Representations in ODM XML (Import)**

ItemData values being imported are validated against data type and length.

During data import the XML Entity representation of characters in ItemData values are treated as literals. So an Item Data value of

"bread" & "butter"

would be exported as

 $\&$ quot;bread $\&$ quot;  $\&$ amp;  $\&$ quot;butter $\&$ quot;

and if it were then imported back into OpenClinica would be saved as

 $\"break\" %amp;amp;amp;quot;butter\"$ 

Whitespace, including linebreaks and tabs in ItemData values are preserved, but the validations on different data types react differently to whitespace. Single-select and multi-select values do not accept whitespace upon import, instead generating the hard validation check error message, This is not in the correct response set. Whitespace generated in date types passes validation, but is stripped out and does not re-export; tabs are kept in other data types, but returns are not kept.

For example, a set of Items in XML that is imported as the following:

<ItemData ItemOID="I\_GROU\_TC\_ADV\_PRIMARY\_06" Value="Heart Attack "/>

<ItemData ItemOID="I\_GROU\_TC\_ADV\_PRIMARY\_07" Value="2009-12-16 "/>

<ItemData ItemOID="I\_GROU\_TC\_ADV\_PRIMARY\_08" Value="11/02/2009 "/>

Will be returned as the following:

<ItemData ItemOID="I\_GROU\_TC\_ADV\_PRIMARY\_06" Value="Heart Attack"/>

<ItemData ItemOID="I\_GROU\_TC\_ADV\_PRIMARY\_07" Value="2009-12-16"/>

<ItemData ItemOID="I\_GROU\_TC\_ADV\_PRIMARY\_08" Value="11/02/2009"/>

Items imported with non-ASCII characters will be exported using escaped ASCII codes. For example, the following line

<ItemData ItemOID="I\_GROU\_TC\_ADV\_PRIMARY\_06" Value="??? ????"/>

Will be returned as the following:

```
<ItemData ItemOID="I_GROU_TC_ADV_PRIMARY_06" Value="&#1087;&#1088;&#1086;
&\#1099;&\#1091;&\#1080;&\#1091; "/>
```
Note that, if the above ASCII values are copied and inserted back into the database, they are still saved as UTF-8 values, and will be exported the same way, without any degradation (as in the above example with XML escaped characters).

Approved for publication by Cal Collins. Signed on 2014-04-02 3:37PM

Not valid unless obtained from the OpenClinica document management system on the day of use.

### **10.9 Item Data Types**

OpenClinica supports a subset of the Item Data Types defined in ODM. The data type mapping is shown below, along with the allowed string pattern used to validate item values for a given data type. Note that a listing of no definition in the table below means that the data type is not supported in OpenClinica.

#### **Item Data Types**

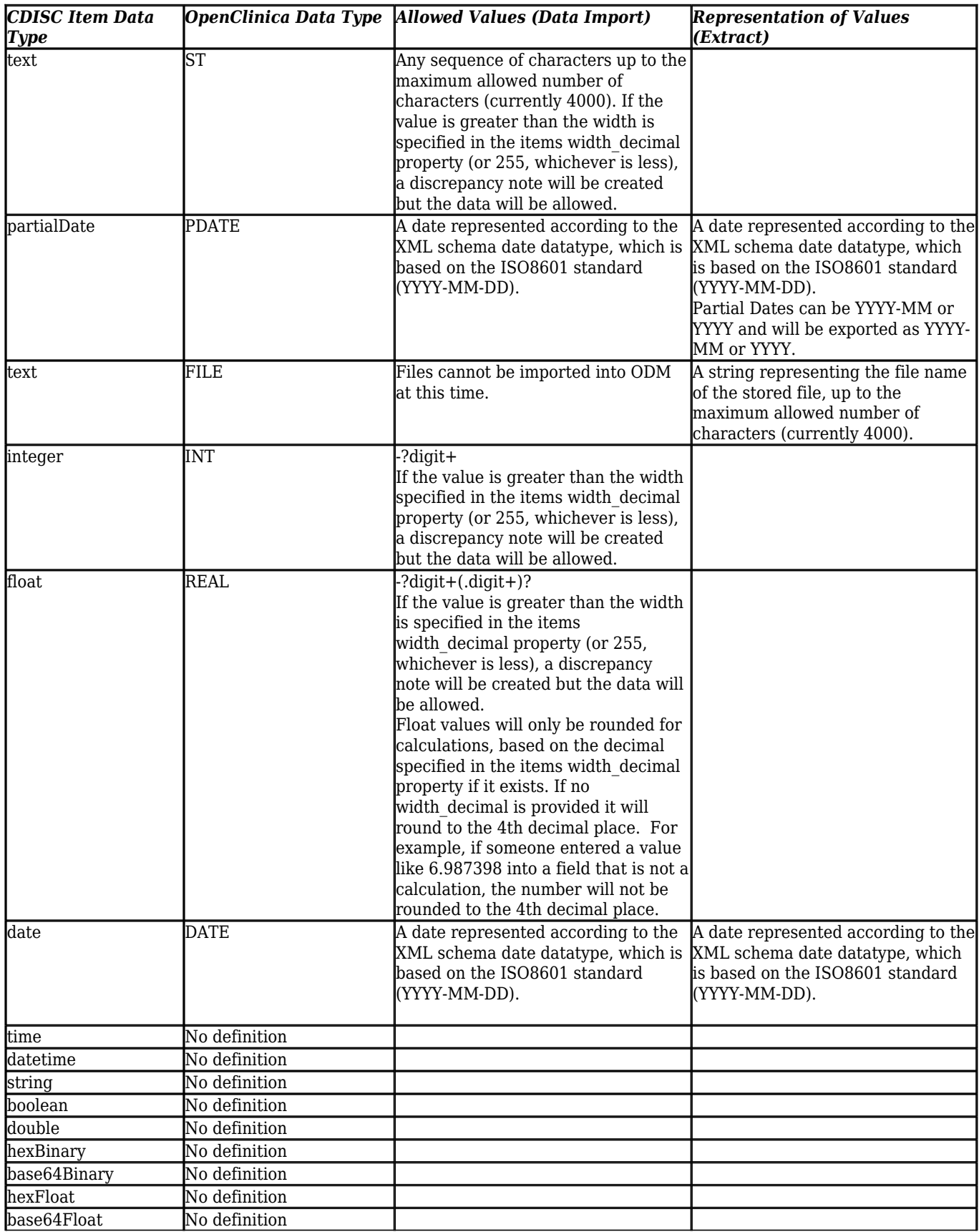

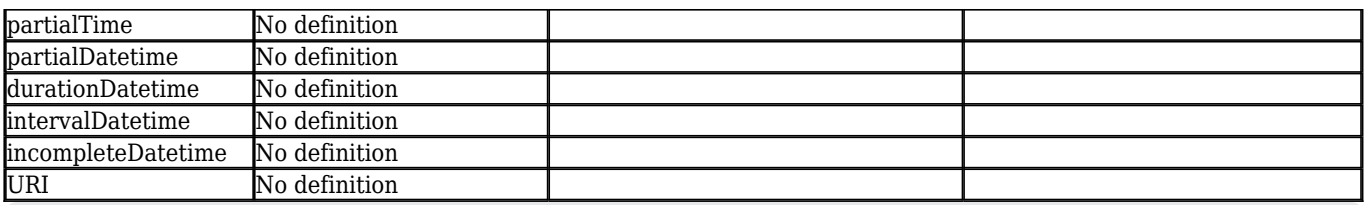

Approved for publication by Cal Collins. Signed on 2014-04-02 3:38PM

Not valid unless obtained from the OpenClinica document management system on the day of use.

## **10.10 Mapping of OpenClinica Elements to ODM**

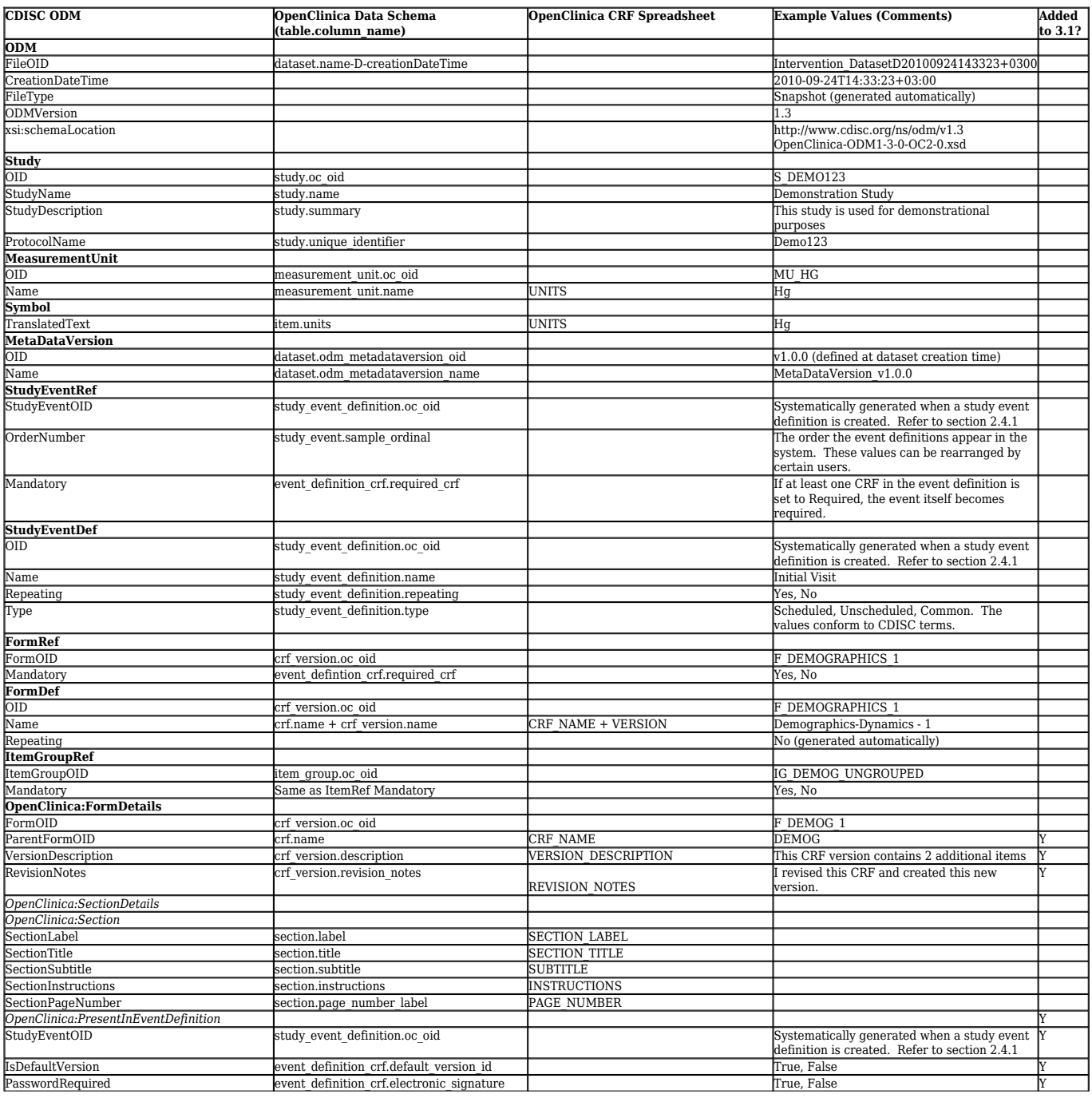

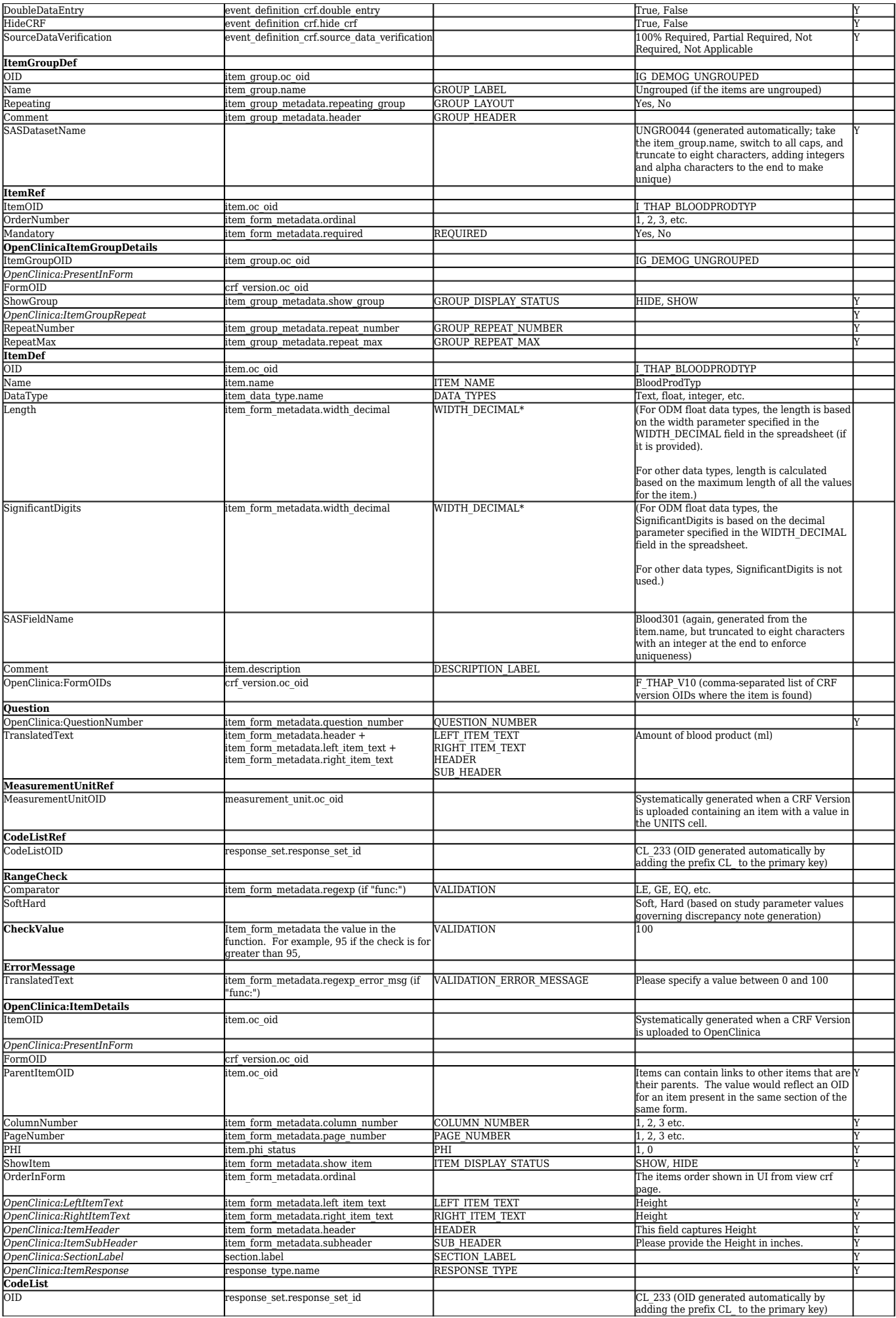

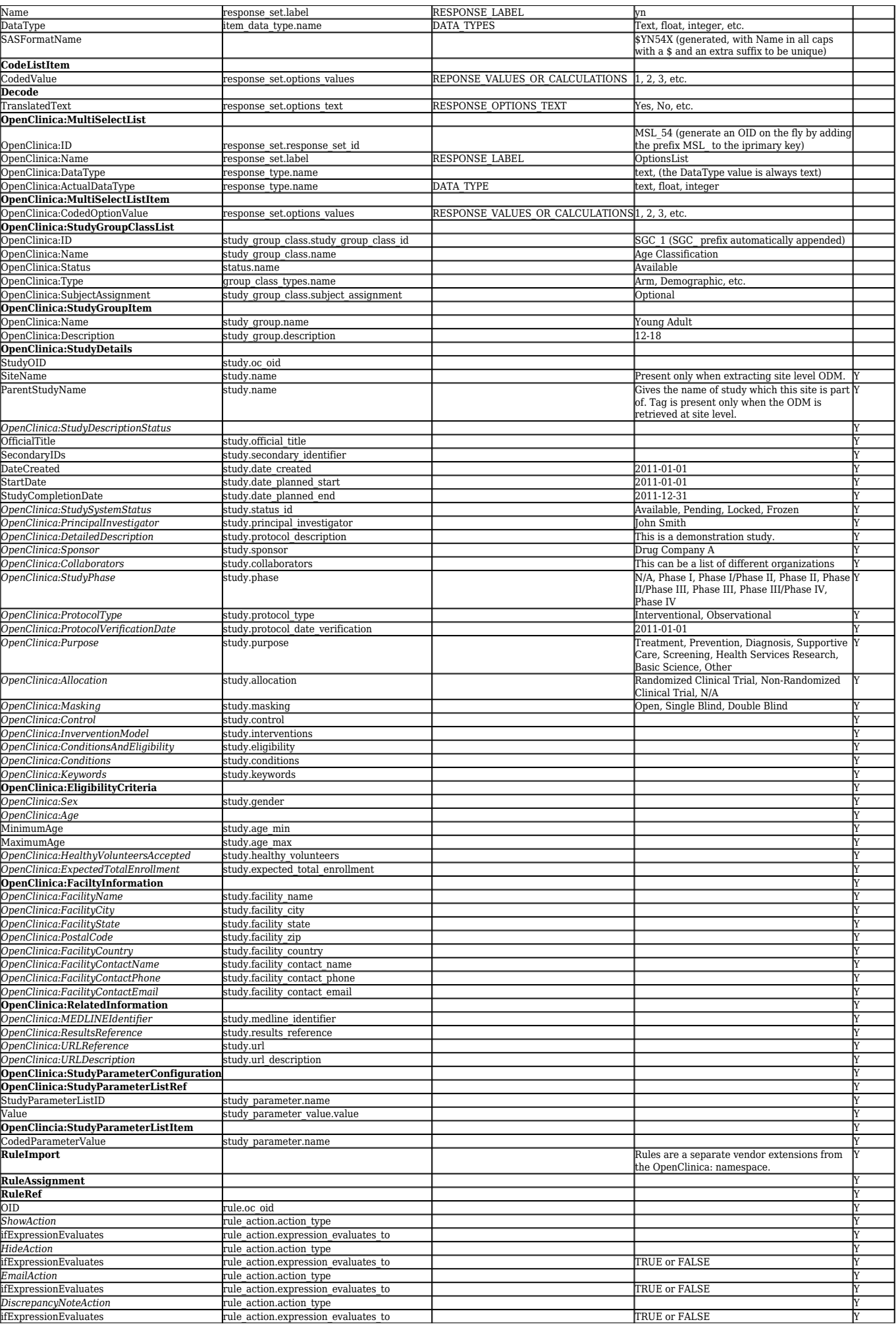

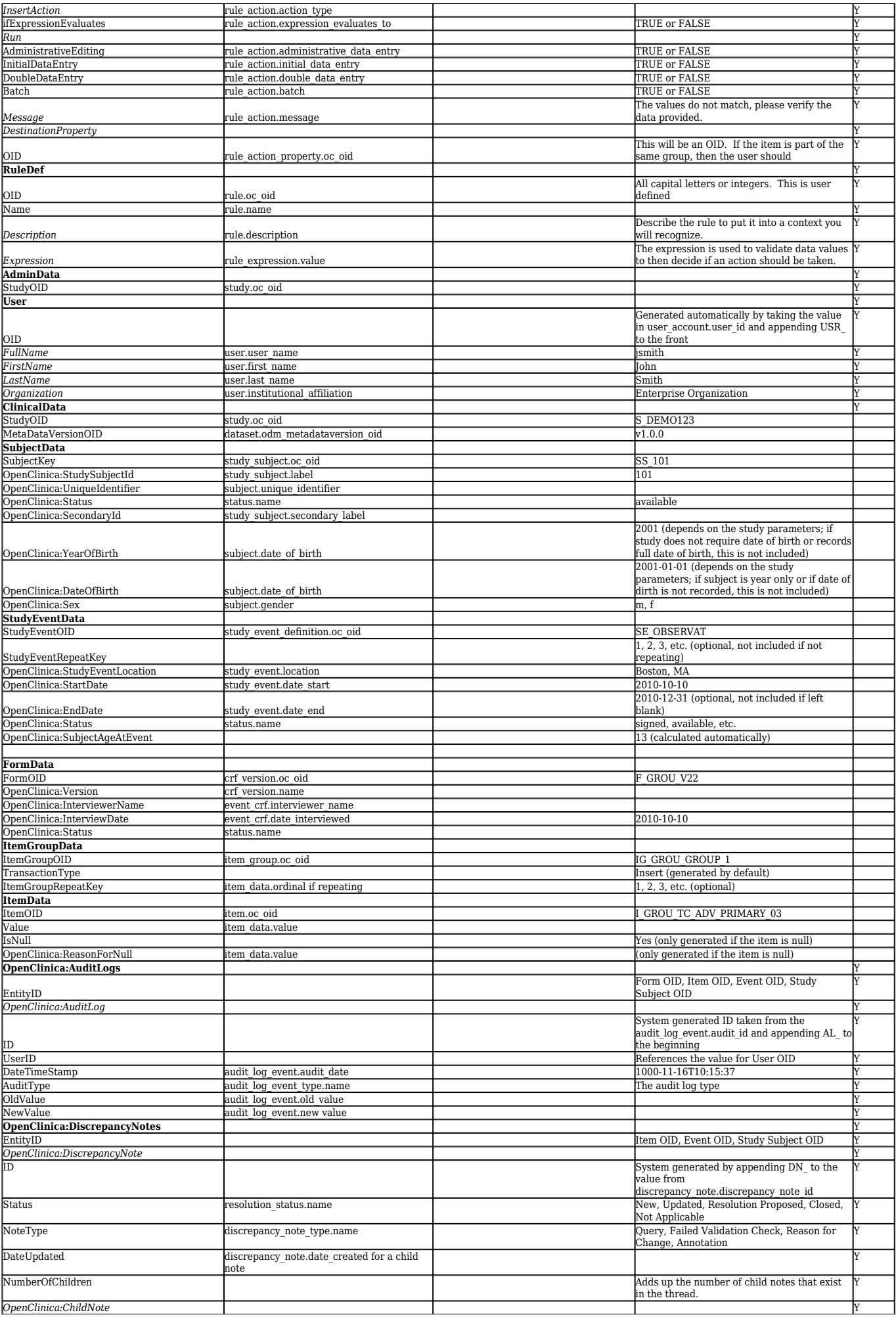

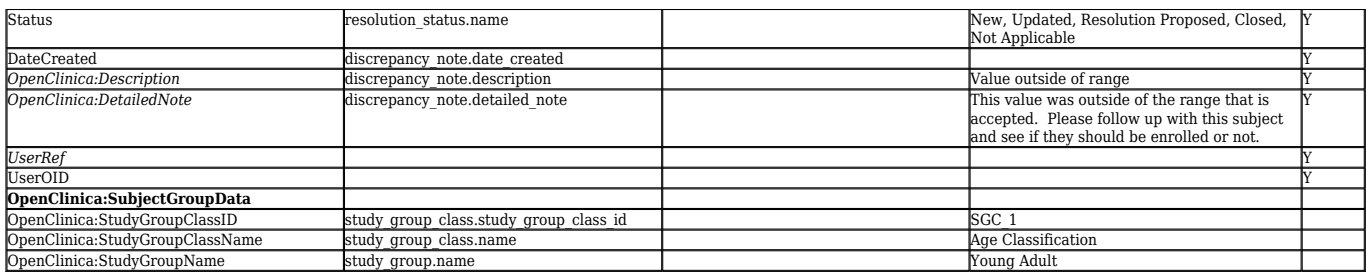

Approved for publication by Cal Collins. Signed on 2014-04-02 3:48PM

Not valid unless obtained from the OpenClinica document management system on the day of use.

## **10.11 CDISC ODM XML Schema**

The schema for CDISC ODM, as implemented natively by OpenClinica (ODM 1.3, including vendor extensions) can be found at [https://dev.openclinica.com/tools/odm-doc/.](https://dev.openclinica.com/tools/odm-doc/) This page provides an overview of the schemas/namespaces that are used in an OpennClinica ODM document. Click on the 'schema location' for each individual schema to get the raw XSD. You can also see a visualization of the data structures [here.](https://dev.openclinica.com/tools/odm-doc/index_ODM.html#Link248)

Approved for publication by Cal Collins. Signed on 2014-04-02 3:40PM

Not valid unless obtained from the OpenClinica document management system on the day of use.

### **10.12 Global Case Report Form in ODM repesentation**

Starting in OpenClinica 3.1.4, the print module has been revamped. The Printable CRF functionality uses javascript and CSS code applied to CDISC ODM data served by the REST API format to print the CRFs with and without data.

The CDISC-ODM model is based around a study protocol, and represents CRFs as part of a protocol. It does not cover CRFs when they are not part of a protocol, even if they are CRFs in the OpenClinica instance. To do this, and therefore allow printable views of non-study specific CRFs, we generate in the REST API calls a "fake" set of OIDs, starting with "OC\_FORM\_LIB" in the CDISC-ODM xml.

As an example:

```
<GlobalVariables><StudyName>OC_FORM_LIB_STUDY</StudyName><StudyDescription>
```

```
 </StudyDescription><ProtocolName/></GlobalVariables><MetaDataVersion OID="v1.0.0"
Name="MetaDataVersion_v1.0.0"><Protocol>
       </Protocol><StudyEventDef OID="OC_FORM_LIB_SE" Name="OC_FORM_LIB_SE_NAME"
Repeating="NO" Type="null">
       <FormRef FormOID="F_0000ARTESTRE_12" Mandatory="null"/>
       </StudyEventDef>
       <FormDef OID="F_0000ARTESTRE_12" Name="1.2" Repeating="No">
       <OpenClinica:FormDetails FormOID="F_0000ARTESTRE_12"
ParentFormOID="F_TEST_FIELD_R">....
```
Approved for publication by Cal Collins. Signed on 2014-04-02 3:46PM

Not valid unless obtained from the OpenClinica document management system on the day of use.

## **11 Developing for OpenClinica**

### **How to contribute and what to work on**

Read the overview of how to contribute [here.](https://community.openclinica.com/openclinica-contributions)

### **Basics of the OpenClinica Code**

A typical feature might consist of a database change as well as middle-tier and back end integration.

For database changes, OpenClinica uses a 3rd party library called [liquibase](http://www.liquibase.org/bestpractices.html) to upgrade the database & schema from version to version. Liquibase does a good job in maintaining the OpenClinica versions and making sure scripts are run at install/upgrade time. If the code requires a database change, such as adding a table, altering a table etc, it is important to put in liquibase script.

The business layer code implementation is based on a typical UI-Controller-transaction management model. The UI layer is common uses jsps, with JSTL libraries along with javascript and Jquery libraries.

There are 2(3) kinds of controllers used all across the OpenClinica application

- 1. Base controller is SecureController --> This is used widely all across the application and extends SingleThreadedModel (which is deprecated Java Servlet API 2.4). If you are developing a controller, please avoid extending this. As there is no reason to use SingleThreadedModel in OpenClinica application and this would choke up the system resources when many simultaneous requests are made.
- 2. Base Controller as CoreSecureController--> In order to avoid the performance issues stated above with SecureController, we removed the SingleThreaded model and came up with this servlet controller for data entry module. This can be used as an alternative.
- 3. The Spring MVC controller--> this would be the best way available in OpenClinica. The suggested approach to avoid all the problems stated above. You can look at rules framework to

see the examples of existing approach.

Similarly on the transaction management side, there are 2 broader approaches:

- 1. Hibernate-spring transaction model
- 2. JDBC/PSQL approach

All the legacy code is written in preparedStatements using JDBC. and 90% of the existing classes use this. For example, if you have to deal with any of the objects such as Study or CRF, it would be easier to use the existing beans. However, if you have a new set of tables and have a transaction model attached to it. use the Hibernate/Spring approach. There are already existing implementation for hibernate part of the code,

As you might be aware, we are extensively utilizing javascript libraries for implementing the [printable forms module,](http://blog.openclinica.com/2013/04/26/new-openclinica-developer-release-revamped-print-module/) and this is the preferred paradigm for future development.

Thanks and please do not hesitate to ask questions or seek guidance on the [forum.](https://www.openclinica.com/forum)

#### **Setting up Your Development Environment**

#### **Clone from GitHub**

Clone OpenClinica from https://github.com/OpenClinica/OpenClinica

#### **Developing with the Eclipse IDE**

This guide covers the installation and configuration of a development environment using [Eclipse](http://www.eclipse.org/). which is the IDE used by the OpenClinica development team. Other IDEs can be used, although their configurations instructions are not covered here.

#### **Prerequisites**

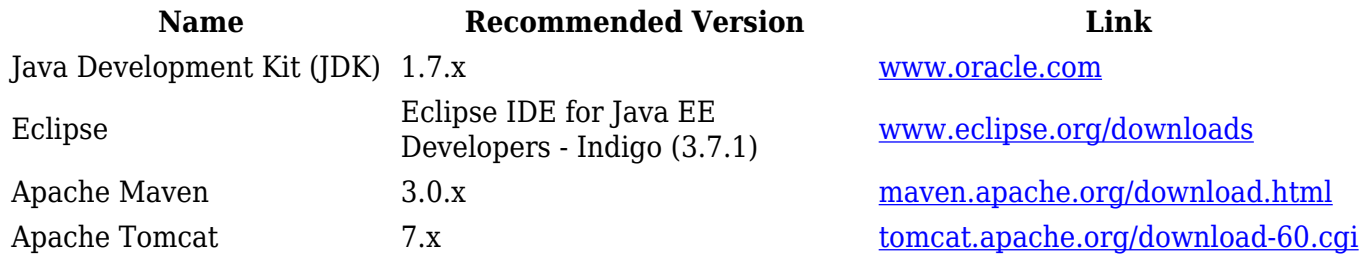

#### **Install prerequisites**

- 1. Install the JDK, export the JAVA HOME environment variable to point to the JDK directory;
- 2. Install Maven, export the M2 HOME environment variable to point to the installation directory;
- 3. Extract the Tomcat installation file.
- 4. Add the bin directories of the JDK and Maven installations to your PATH environment variable.

# On Windows set JAVA HOME=<path to the JDK installation> set M2 HOME=<path to the Maven installation> set PATH=%JAVA\_HOME%bin;%M2\_HOME%bin;%PATH%

# On Unix export JAVA HOME=<path to the JDK installation> export M2 HOME=<path to the Maven installation>

export PATH=\$JAVA\_HOME/bin:\$M2\_HOME/bin:\$PATH

To check if this configuration is ok, run mvn -version in your command prompt.

#### **Build the project**

Go to the directory where you checked the code out and run

mvn clean install -Dmaven.test.skip=true

#### **Configure Eclipse**

Extract the contents of the Eclipse installation file, then edit the eclipse.ini file. Add the vm option to point to the javaw executable in the JDK (not the one in the JRE), and change the minimum and maximum memory settings (respectively -Xms and -Xmx).

```
[...]
-vm
<point to $JAVA_HOME/bin/javaw>
-vmargs
-Dosgi.requiredJavaVersion=1.5
-Xms256m
-Xmx1024m
```
(required)

Start Eclipse, create a new workspace and go to Help > "Install New Software...". In the field "Work with", enter the plugin installation URL as listed in the table below. After installing each plugin, you will be prompted to restart your Eclipse. Restart it and install the next plugin in the list.

#### **Plugin name URL** m2eclipse [download.eclipse.org/technology/m2e/releases](http://download.eclipse.org/technology/m2e/releases) MercurialEclipse [cbes.javaforge.com/update](http://cbes.javaforge.com/update) Spring IDE [dist.springsource.com/release/TOOLS/update/e3.7](http://dist.springsource.com/release/TOOLS/update/e3.7) - Check only Spring IDE Core

After restarting Eclipse, go to Window > Preferences. In the left hand side menu, select Maven > Installations, and point to your local Maven installation.

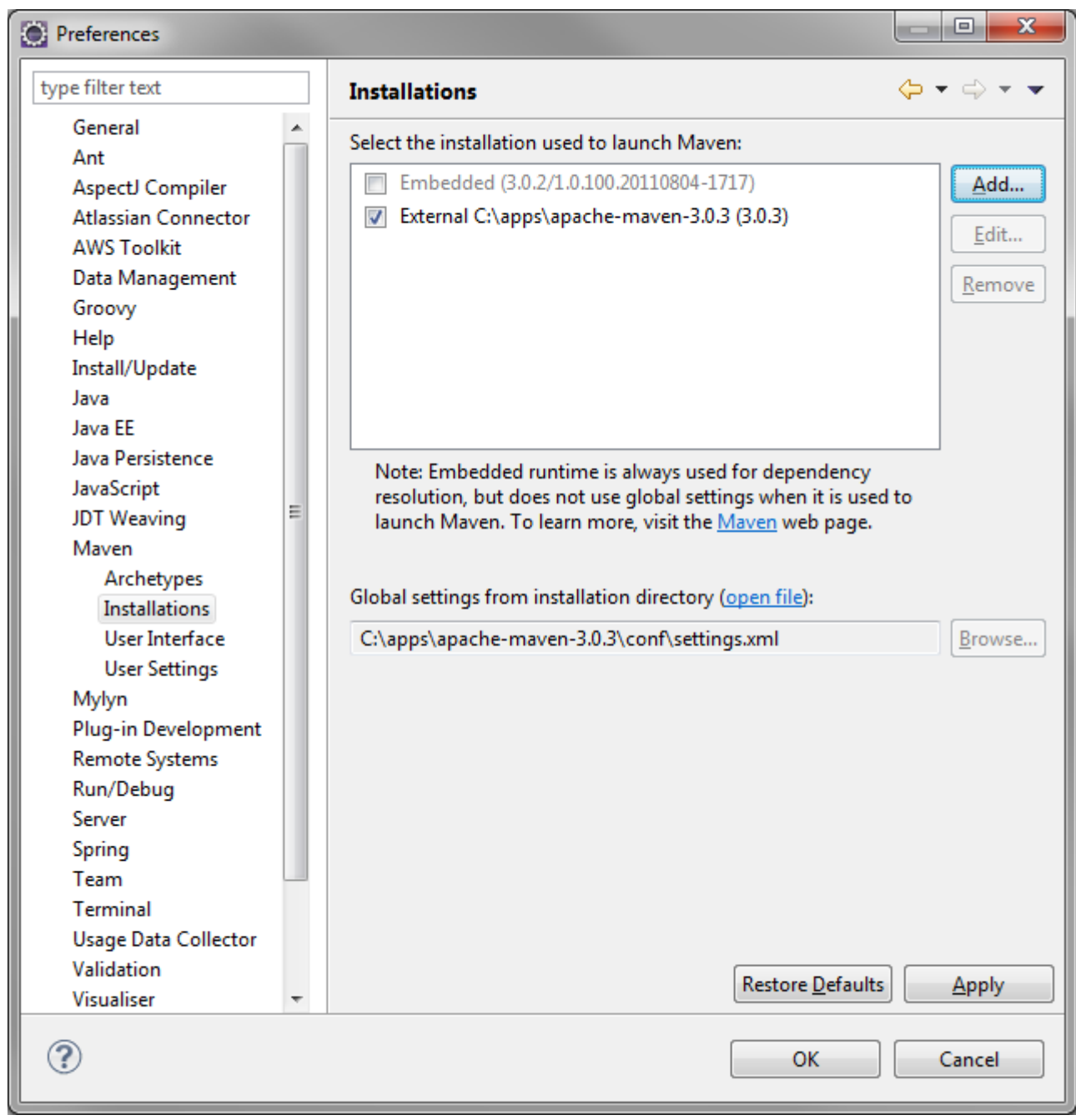

#### **Configure the project**

Click File > Import > Existing Maven Projects.

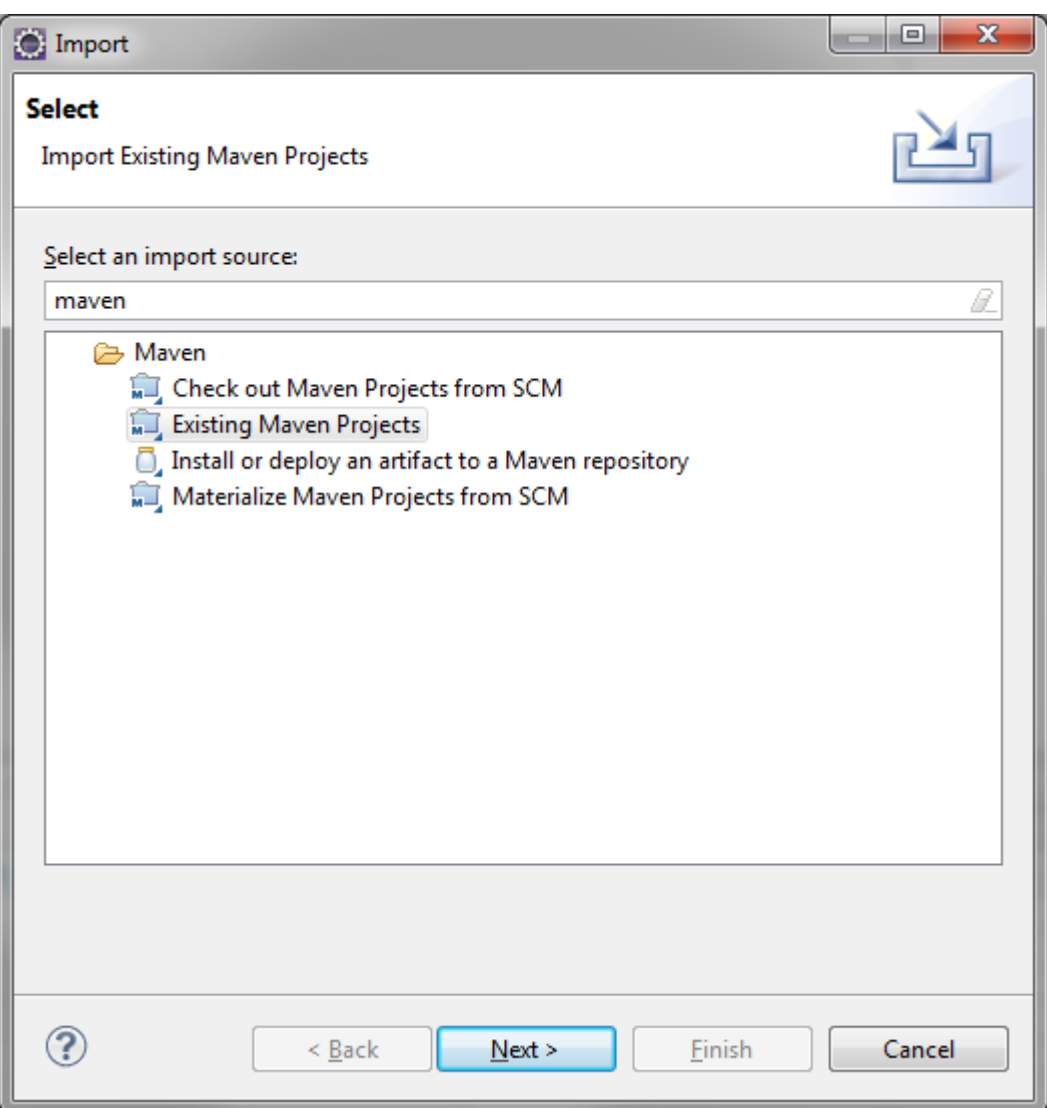

Point to the directory where the code is, mark all the projects, and select the following plugin connections actions:

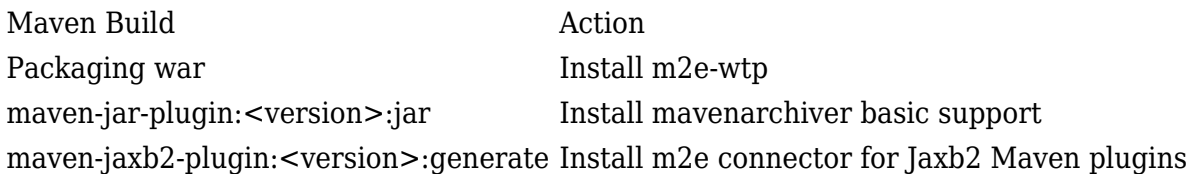

Your configuration should look like in the screenshot below.

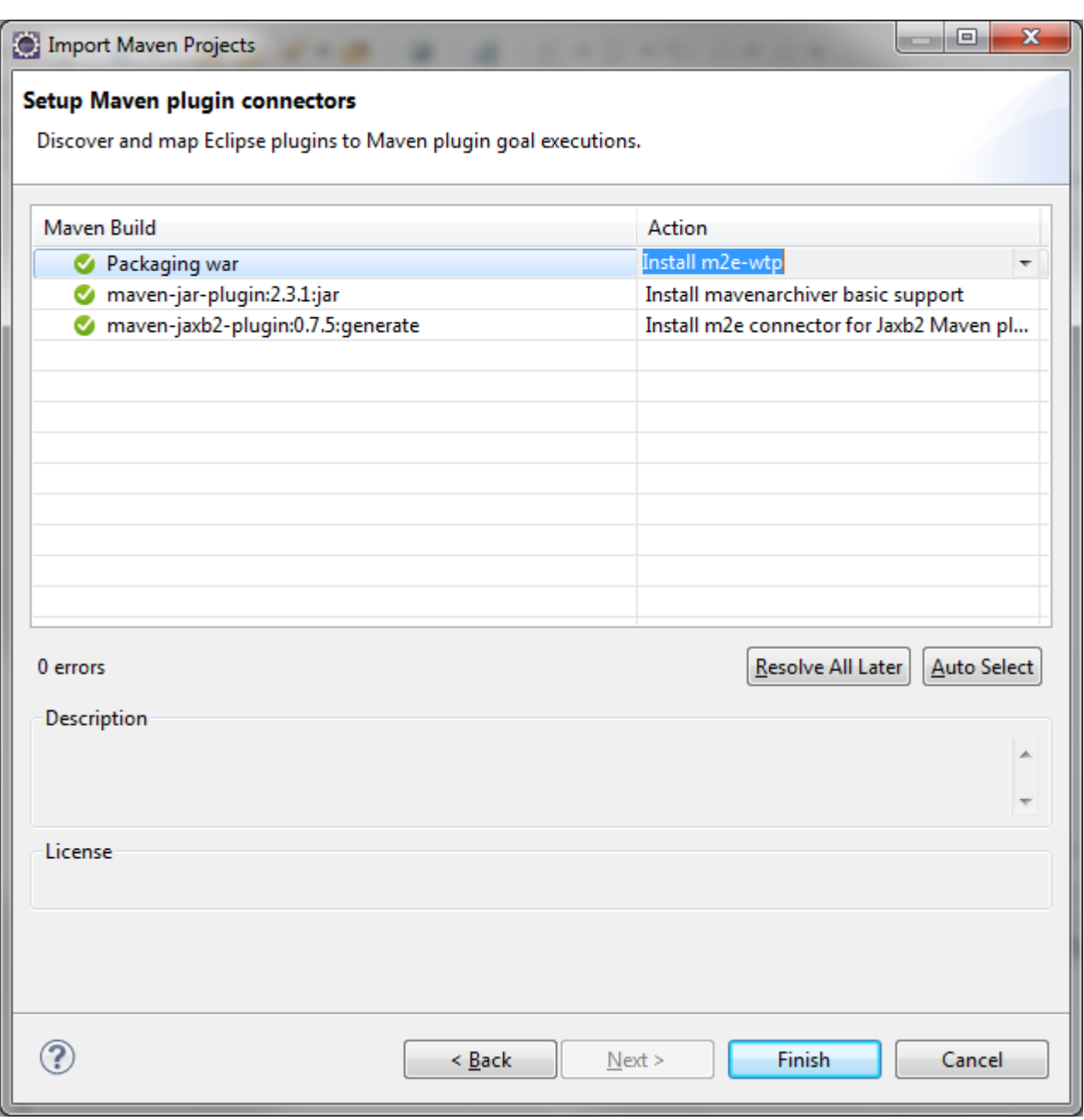

Eclipse will prompt you to download and install the connectors. Click "Next".

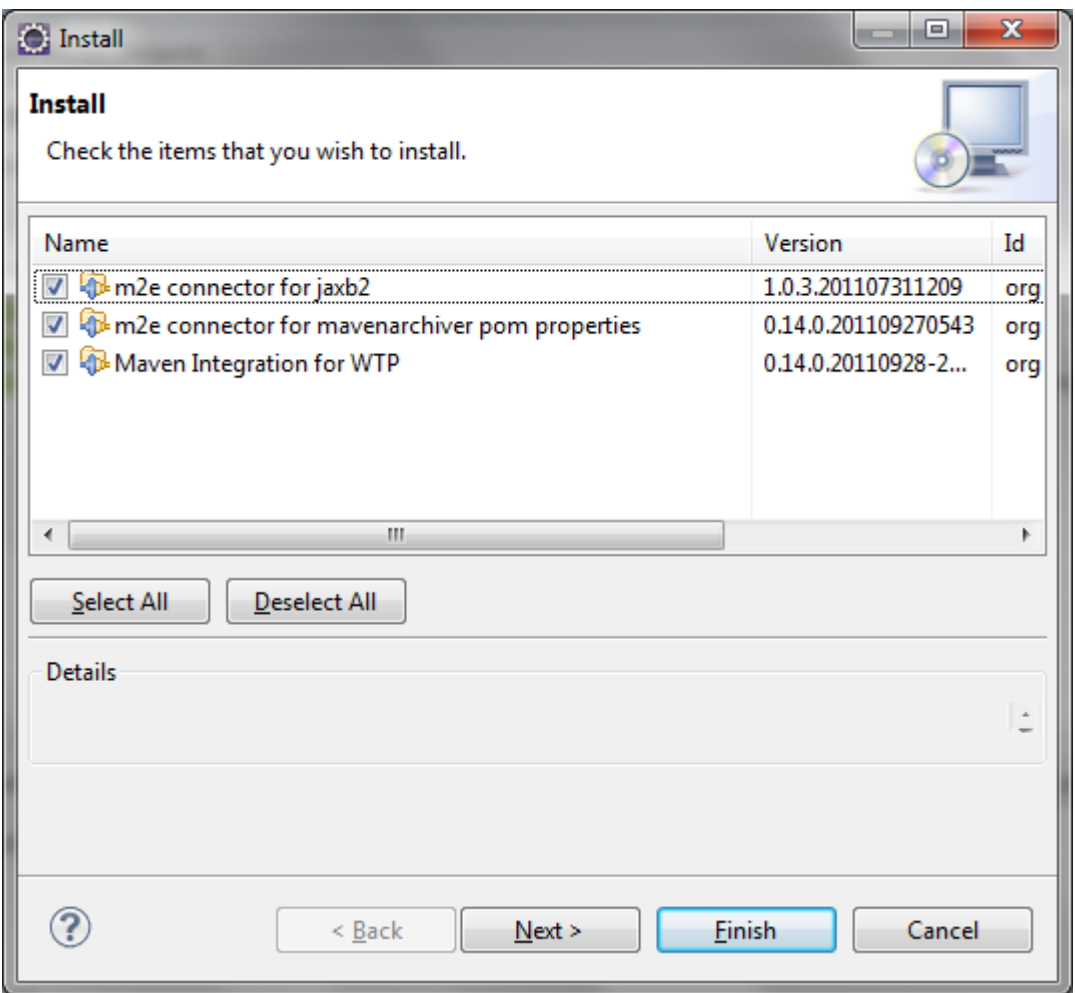

Confirm the installation of the m2e plugins. Restart Eclipse so the changes will take effect. You should then see the OpenClinica projects configured in your IDE.

Eclipse may show a JavaScript related error message when build your project. This is likely a bug on the IDE or its plugins, but has no impact in the environment setup.

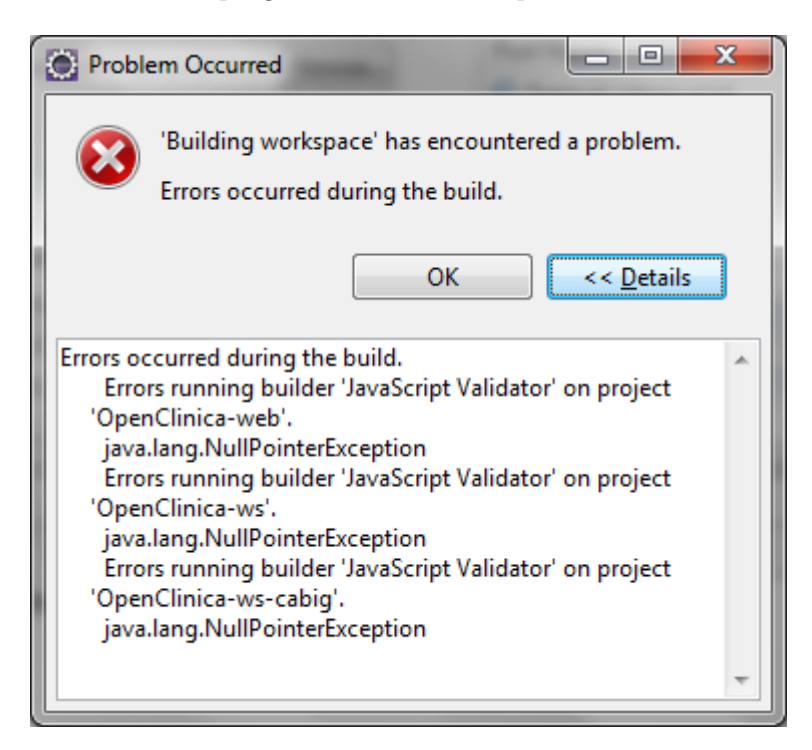

To fix this error message, right-click your OpenClinica-web project and select "Properties". On the

left hand side menu, select "Builders". Disable the JavaScript Validator builder for this project. Repeat the procedure to disable it for the ws and ws-cabig projects.

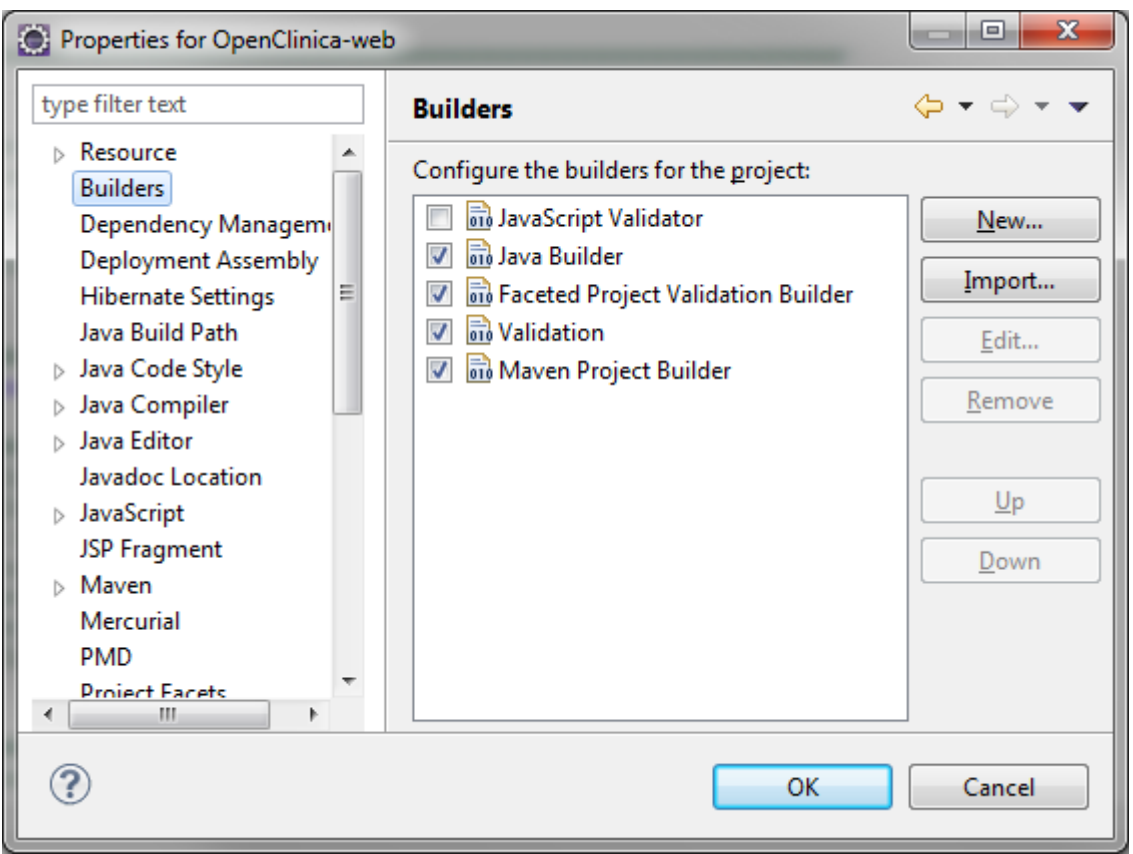

You may see some warnings and errors not related to Java files (e.g., XML validation). To turn those alerts off and to have a faster build, go to "Window" > "Preferences", then under "Validation" check "Suspend all validators".

Enable the Spring plugin by selecting all the projects in the "Project Explorer" view, right click them and select "Spring Tools" > "Add Spring Project Nature".

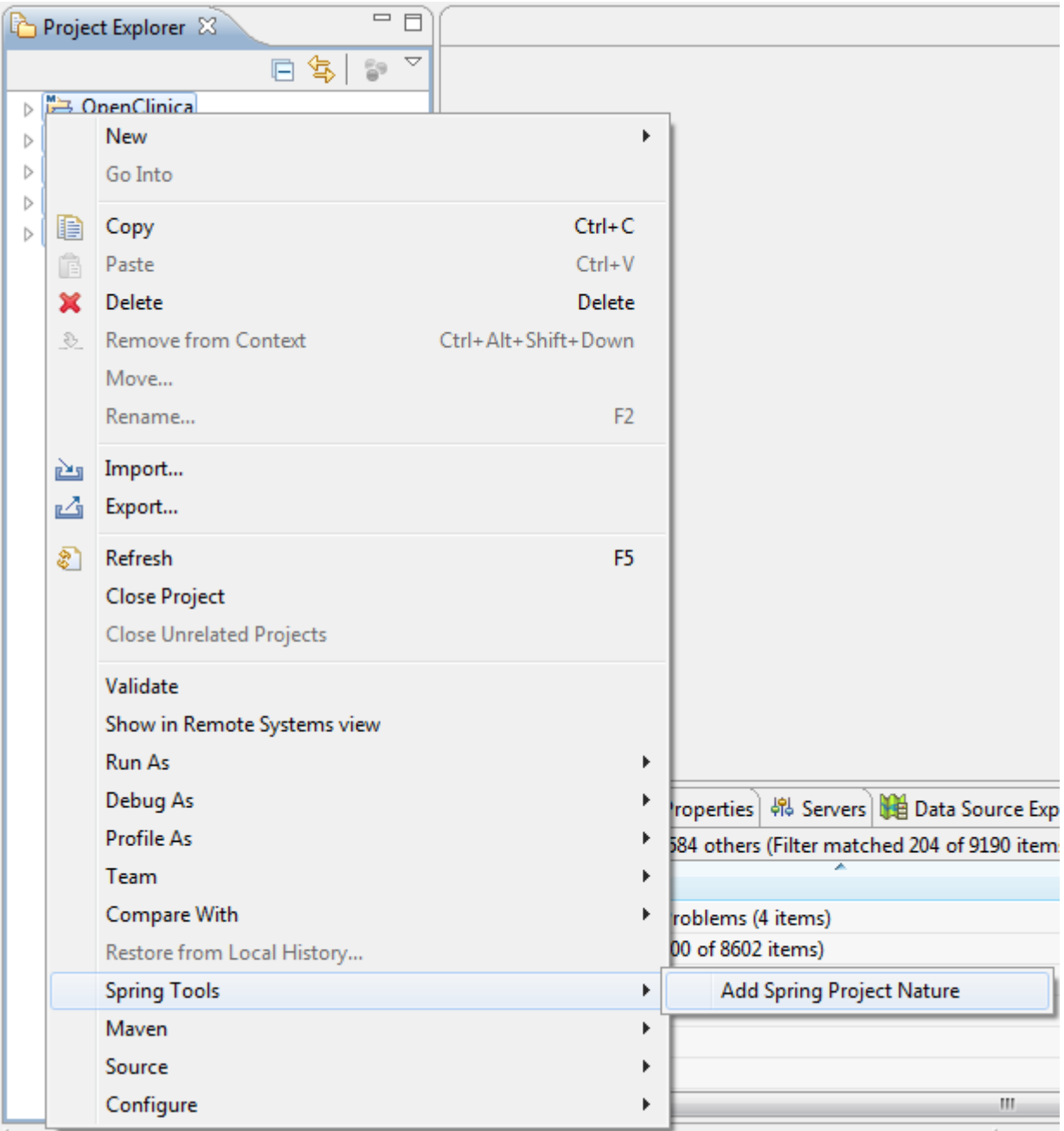

#### **Create a server**

In the "File" menu, select "New", then under "Servers", select "Server". Expand "Apache", click "Tomcat v6.0 Server" and click "Next". Under "Tomcat installation directory", browse to the directory where you extracted Tomcat. Click "Next":

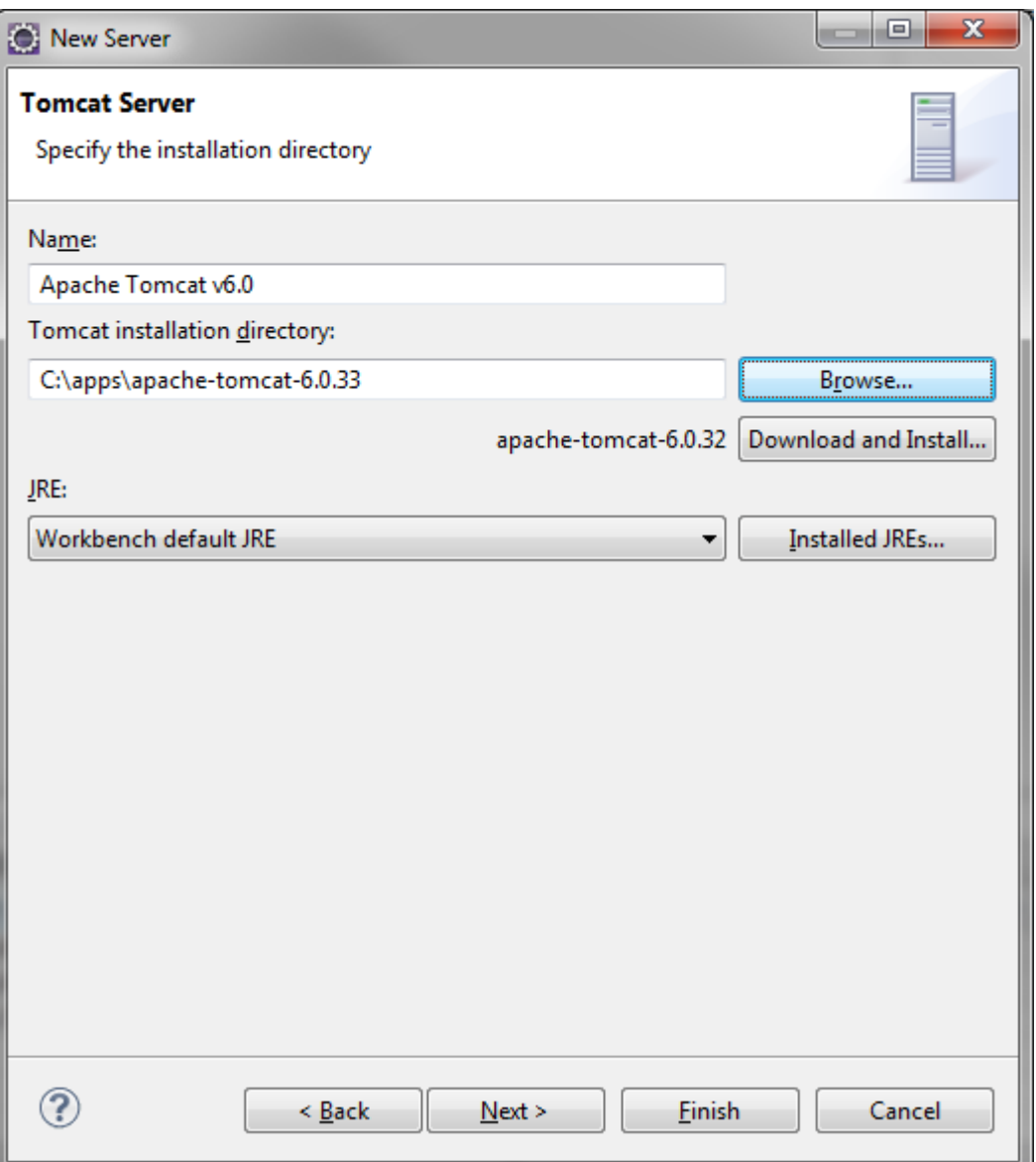

Select in the list on the right hand side the projects you want to deploy in the server, click "Add >", then "Finish".

#### **Configure the server**

Double-click the name of your server in the "Servers" view to open the server configuration screen. Under the "General Information" section, click the link "Open Launch Configuration", then click the tab "Arguments". Add the following properties to the field "VM arguments".

```
-Xmx512m -XX:MaxPermSize=256m
```
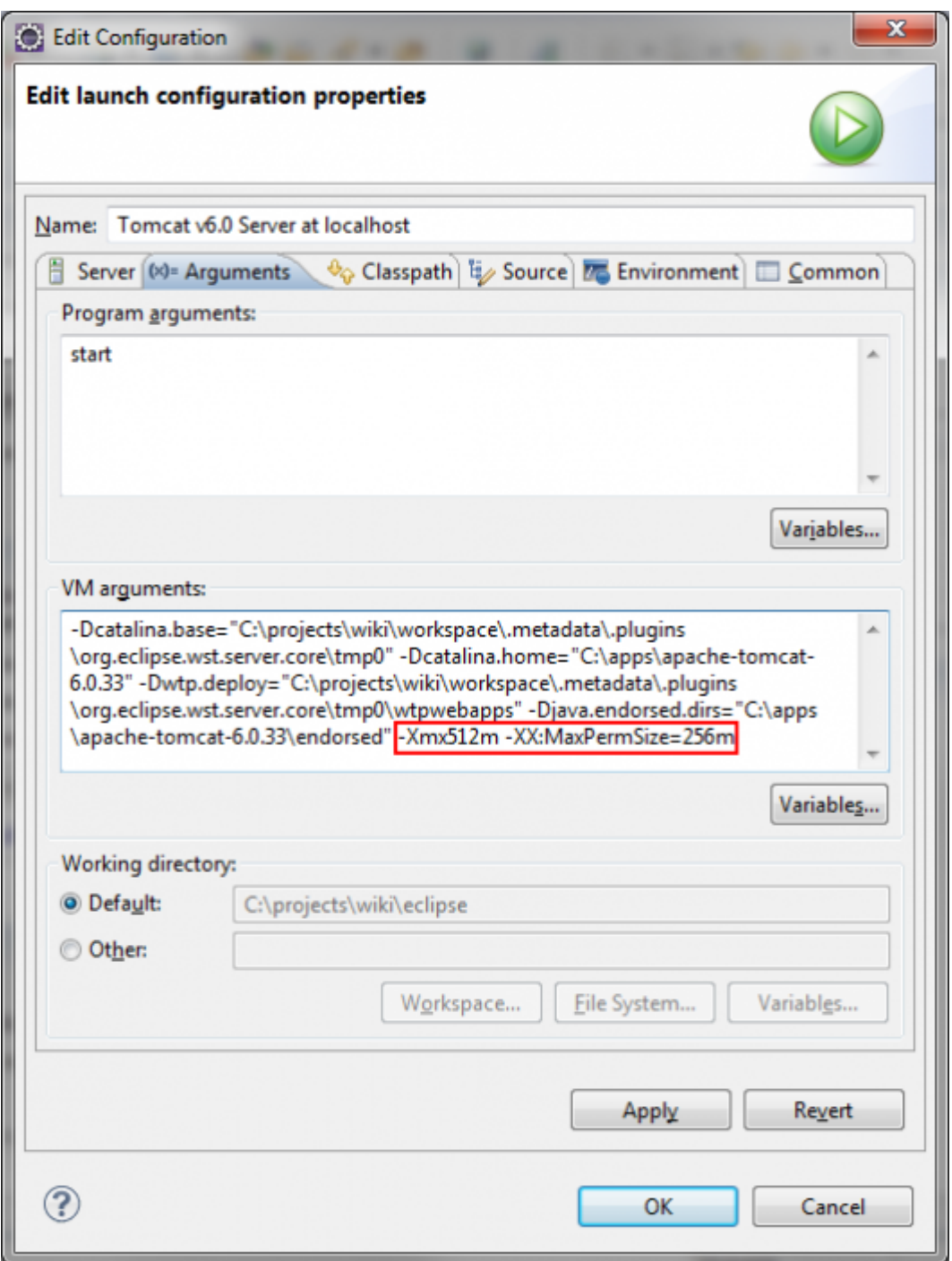

Under the "Timeouts" section, set both "Start" and "Stop" to 999. Save the changes to the server by clicking "File" > "Save".

#### **Configure JRebel (Optional)**

#### **Prerequisites**

Download the JRebel installer corresponding to your operating system (not the Eclipse plugin, which will be installed in the next step) from<http://zeroturnaround.com/jrebel/current/>. Copy the license file (.lic) to the same directory where you installed JRebel. This license file must be in the same directory as the jrebel.jar file. JRebel will work in trial mode without the license file.

#### **Configure Eclipse with the JRebel Eclipse plugin.**

Download the JRebel Eclipse plugin from [http://www.zeroturnaround.com/update-site.](http://www.zeroturnaround.com/update-site) Select all the

items under the first group "JRebel".

Restart Eclipse when prompted. The JRebel Configuration Wizard screen should appear after Eclipse starts. Click "Cancel". Go to "Window" > "Preferences", and under "JRebel", uncheck "Use embedded JRebel". Click "Browse" and locate the jrebel.jar file in the JRebels installation directory.

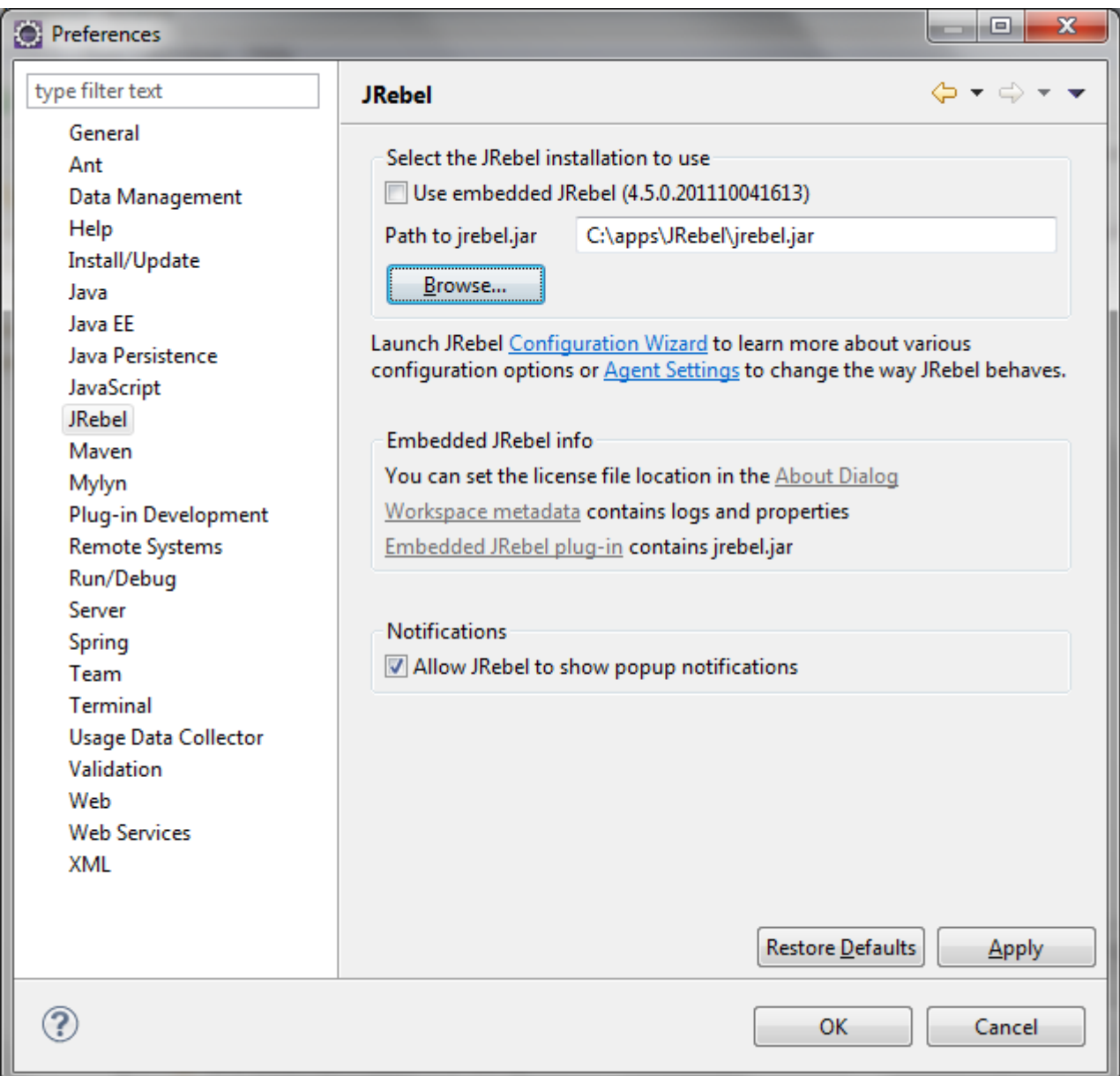

On the left hand side, select "Java" > "Debug" > "Step filtering". Check "Use Step Filters", "Filter synthetic methods" and "Step through filters".

Use the "Add Filter..." button to add the following filters:

com.zeroturnaround.\*

```
org.zeroturnaround.*
```
Click "Select All" to check all filters in the filters list. Your configuration should look like the screenshot below.

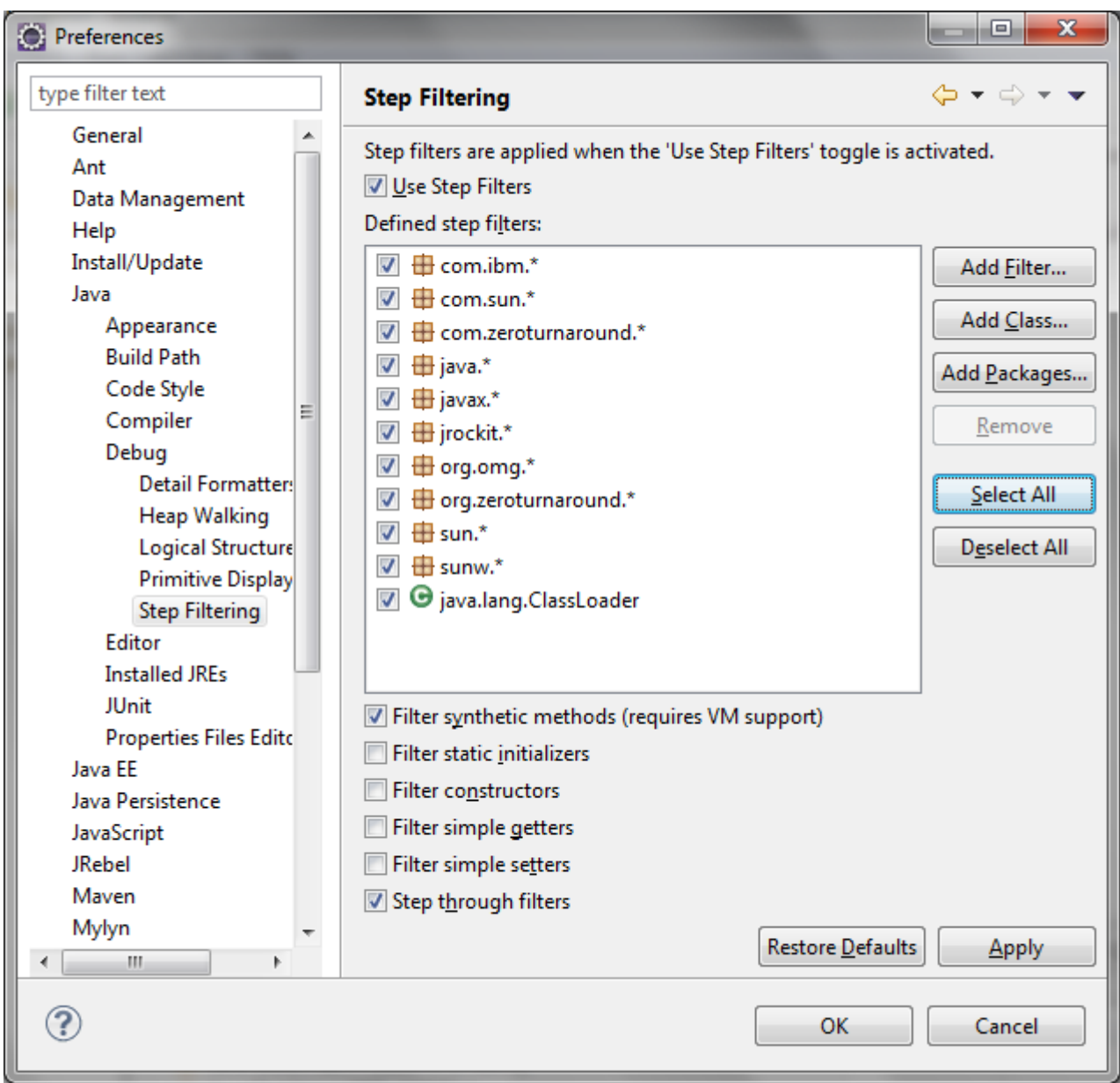

Click "Ok" to close the preferences window. Ensure that "Project" > "Build automatically" is checked.

#### **Configure server for JRebel**

Double-click the entry in the "Servers" view corresponding to your Tomcat server to open the server configuration page. Under the section "JRebel Integration", check "Enable JRebel agent".

On the bottom-left corner of the server configuration page, click the tab "Modules". A list of web modules deployed to the server is displayed. For each deployed module, select it in the list and click "Edit...". Uncheck the box "Auto reloading enabled". Once all the modules are configured, click "File" > "Save" to save the server configuration. Your modules configuration should look like the screenshot below.

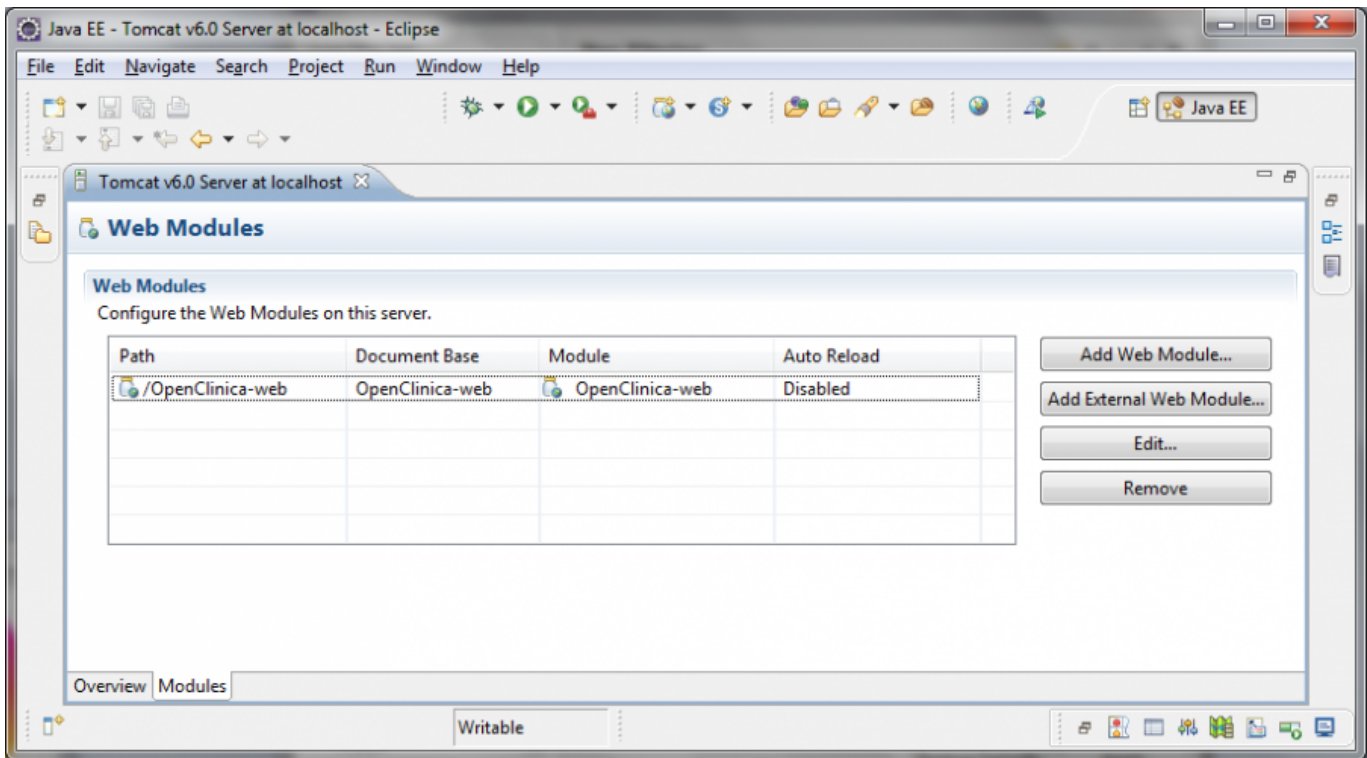

#### **Configure Maven for JRebel**

Create or edit your ~/.m2/settings.xml file, where ~ corresponds to the users home directory. If you dont have one, copy it from the \$M2\_HOME/conf/settings.xml. Add the following XML fragment within the  $\leq$  settings $>$  tag of your file:

```
 <profiles> <!-- This tag may already exist in your file -->
 ...
 <profile>
     <id>JRebel</id>
     <properties>
         <useJRebel>true</useJRebel>
     </properties>
 </profile>
 ...
 </profiles>
 <activeProfiles> <!-- This tag may already exist in your file -->
     <activeProfile>JRebel</activeProfile>
 </activeProfiles>
```
Open a command prompt and build your project with the command mvn clean install - Dmaven.test.skip=true. Refresh the project in Eclipse.
#### **Check the JRebel configuration**

Start your server in the "Servers" view of Eclipse. Once the server is started, switch to the "Console" view. Scroll to the very beginning of the log file and make sure JRebels header is there.

#### #############################################################

```
 JRebel 4.5.1 (201110191452)
```
(c) Copyright ZeroTurnaround OU, Estonia, Tartu.

[...]

#### #############################################################

The log file should also describe files monitored or changed by JRebel

JRebel-Spring: Monitoring Spring bean definitions in [...]

You can now change Java classes or JSP files and have JRebel redeploying them without restarting the server.

# **Customize Properties With a Build Profile**

A development filter file can be used to override the default properties during development. This filter is applied only to the developers environment and has no effect on other developers, instances or distribution packages.

Un-comment out the filters on lines 545-548 in the top-level "pom.xml". Otherwise, developerspecific Maven build profile instructions will not work.

#### **Create a Filter File**

A filter file can be used to create an OpenClinica package with configuration values different from the default.

For example, here are the steps required to create a sandbox configuration.

- Create a file named sandbox.properties in the source/main/filters directories of all modules. There is a file named default properties in these directories that can be used as a template. Or, use an empty file and define on it only the values that are different from the ones defined in default.propertes (i.e., if a property is not specified in sandbox.properties, the value defined in default.properties will be used).
- Make sure the filter file was created for all OpenClinica modules (core, web, and ws). The build will fail if it cannot find the filter file for a module.
- Build OpenClinica using the sandbox configuration in the command line, by typing:

mvn clean package -Dconfig.id=sandbox

Now, create a filter file following the example above. Just dont build the project with Maven yet, as a slightly different configuration should be used. For the file name, follow the dev- $\leq$ username>-<optional\_identifier>.properties convention (e.g., the user John Doe could create a file named devjdoe.properties or dev-jdoe-quickfix.properties).

Its important to create the filter file for all Maven modules (core, web, and ws) otherwise the Maven

build will fail.

#### **Build from source**

Use this file to override properties defined in the default.properties file during the build. Its possible to copy all the content on the default.properties file to it, but thats not recommendable - copy only the properties that will be changed, as all missing properties will still be taken from default.properties.

## **Create a Maven Build Profile**

A Maven build profile will add the filter to the build process. Open the Mavens user settings file (normally located on \${user.home}/.m2/settings.xml, where \${user.home} correspond to the users home directory) and add create a profile tag within the profiles tag of the file, following the example below (make sure the value of the <config.id> tag matches the name of the filter file created previously):

```
 <profile>
     <id>config-local</id>
     <activation>
         <activeByDefault>true</activeByDefault>
     </activation>
     <properties>
         <config.id>dev-jdoe</config.id>
     </properties>
 </profile>
```
## **Build the Project**

Build the whole project using

mvn clean install

in the root project level. Notice that the -Dconfig.id parameter should not be used here, as this configuration was already defined in the build profile.

Optional step: Check the properties files in the target directories to make sure the properties were replaced according to the defined filter.

Restart Eclipse (to reload the profile configuration), refresh the project files and perform a clean build. Start Tomcat and the changes made to the filter file should be reflected in the application.

## **Switch to another configuration**

The steps to switch to a different configuration are:

- 1. Create the filter files for all modules
- 2. Change the value of the <config.id> property in the settings.xml file
- 3. Restart Eclipse, if open Eclipse seems to read the settings.xml file only during startup

To use the default configuration (i.e., all values read from default.properties only), simply comment the whole config-local profile in the settings.xml file.

# **Development Tools**

# **Mercurial Source Control**

- [Mercurial PowerPoint Slides](https://docs.openclinica.com/system/files/mercurial_presentation_20111216.ppt)  by Doug Rodrigues, OpenClinica, 16-Nov-2011
- [TortoiseHg](http://tortoisehg.bitbucket.org/)
- [MercurialEclipse](http://www.javaforge.com/project/HGE)
- [MacHG](http://jasonfharris.com/machg/)
- [HgInit: Subversion Re-education](http://hginit.com/top/00.html)  Explains the conceptual differences between Subversion and Mercurial)
- [Mercurial SCM](http://mercurial.selenic.com/)  Mercurials home page. Contains very interesting information in the user guide and wiki.
- [Mercurial Cheat Sheet](http://ivy.fr/mercurial/ref/v1.0/Mercurial-Usage-v1.0.pdf)

Approved for publication by Cal Collins. Signed on 2016-03-04 1:57PM

Not valid unless obtained from the OpenClinica document management system on the day of use.

# **11.1 Using the OpenRosa API in OpenClinica (experimental)**

Starting with version 3.5, OpenClinica will begin to support the [OpenRosa API](https://bitbucket.org/javarosa/javarosa/wiki/OpenRosaAPI), which will let you run [Enketo,](https://github.com/enketo/enketo-express) [ODK Collect](https://opendatakit.org/use/collect/), or any of a number of OpenRosa-compliant data capture clients. If you're not familiar with Enketo, ODK, or OpenRosa, here's a [primer](http://craigappl.github.io/Decisions-Decisions/). You can also see this [blog post](http://blog.openclinica.com/2015/03/19/engineering-openclinicas-future/) on how OpenClinica LLC is using Enketo and the OpenRosa API in its products.

To try it yourself:

- 1. Build/install the latest OpenClinica code from [github](https://github.com/OpenClinica/OpenClinica) or [distros](https://dev.openclinica.com/distros/)
- 2. Install an OpenRosa client, such as [enketo](https://github.com/OpenClinica/enketo-express-oc) or [ODK Collect](https://opendatakit.org/use/collect/)
- 3. Add the property 'PortalURL' to datainfo.properties with the URL of the OpenRosa Client PortalURL = http://www.example.com
- 4. Issue a /formList request from the client to the OpenClinica:

GET /OpenClinica-web/rest2/openrosa/{studyOID}/formList

5. Currently supported methods include

```
GET /OpenClinica-web/rest2/openrosa/{studyOID}/formList
GET /OpenClinica-web/rest2/openrosa/{studyOID}/formXml
POST /OpenClinica-web/rest2/openrosa/{studyOID}/submission
```
Note: These APIs are still experimental, may not work at all, and are certainly not suitable for production use. OpenClinica Participate uses them but the hosted environment includes tools to ensure network security and robustness for production use that are not in the enketo package. We aim to eventually support OpenRosa API as part of the standard OpenClinica API and welcome feedback, testing, and code contriutions. In particular, this is still experimental because:

- Form submission will not really work because it does not create a study subject and study event where the data can go. This will be added in the near future.
- The API is not particularly secure. There is no production-quality authentication mechanism, other than to secure network access to known safe clients.

# **Alternative CRF design model using XForm**

Starting with OpenClinica 3.8, you can use an alternative model for CRF Design based on the OpenRosa XForm specification, instead of the spreadsheet-based OpenClinica CRF Template. To enable:

- Configure your OpenClinica datainfo.properties to activate the Xform feature
	- $\circ$  If you will be uploading images, the default size limit for total images uploaded is 5MB
	- If you will be uploading a large number of images or particularly large images, you should add the following to datainfo.properties:
		- pformMaxSubmissionSize=100000000
		- This maximum submission size setting is a safe bet to cover most image upload needs (this specific setting allowed for 15 files of 4.72MB each to be loaded. Feel free to adjust the number as needed to meet your needs.)
- When adding a CRF or CRF version, select the 'Upload as Xform' tab
- Paste your OpenRosa-compliant XForm code into the textarea (you can use an OpenRosacompliant form design tool such as [XLSForm](https://opendatakit.org/use/xlsform/) to generate the XML from a spreadsheet)
- Upload any media files (images, videos, audio, etc) that you want to be embedded in the form

The primary use case right now is to support having images & video embedded in participant forms. It also enables you to use a growing list of features available in the enketo form engine that are not

available in the traditional OpenClinica CRF engine. Your CRFs should still function in the traditional OpenClinica CRF engine, though they may not look as pretty or support all the features of a typical OpenClinica CRF because only a minimal amount of required metadata is parsed from the XForm into the OpenClinica form metadata model. Most of the display/layout information as well as any edit checks and skip logic is left only in the XForm.

Functional approval by Laura Keita. Signed on 2016-05-12 3:37PM

Approved for publication by Cal Collins. Signed on 2016-05-13 8:13AM

Not valid unless obtained from the OpenClinica document management system on the day of use.